# Käyttöopas Smartec CLD132

Mittausjärjestelmä induktiivisella johtokykyanturilla johtokyvyn ja pitoisuuden mittaamiseen

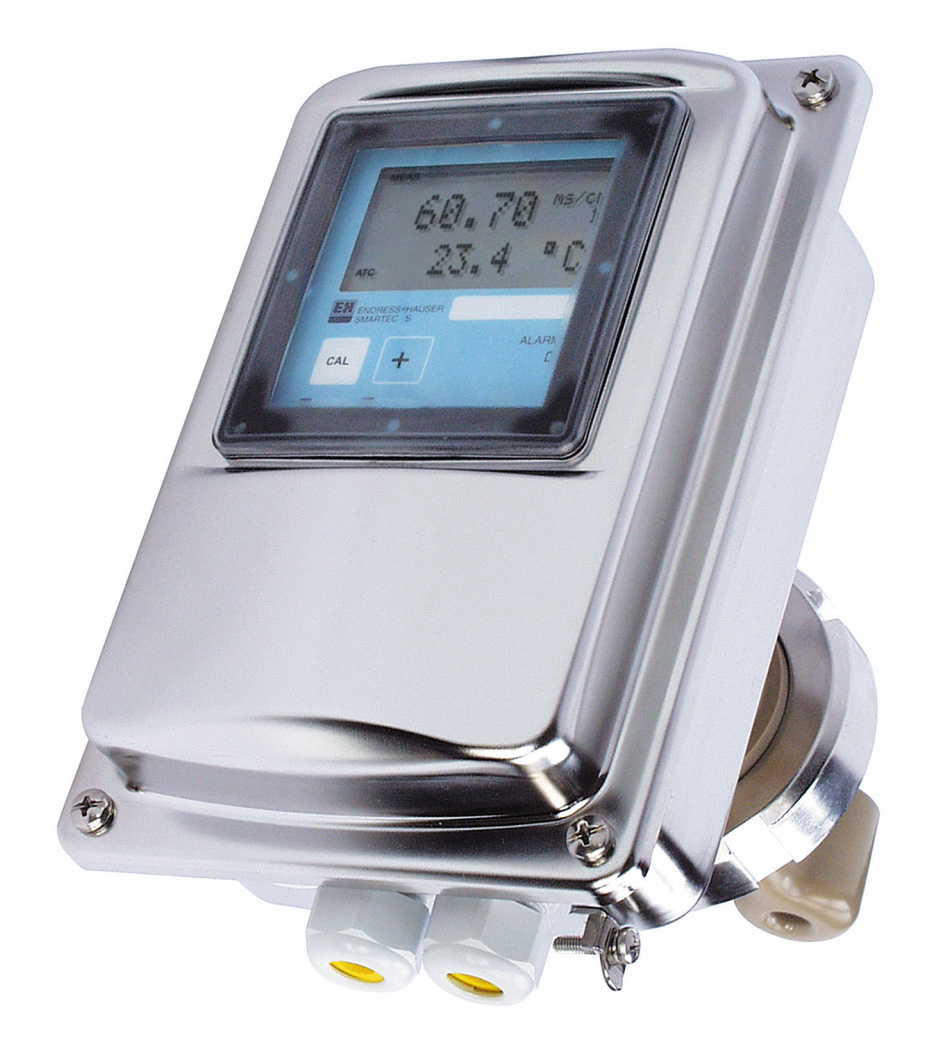

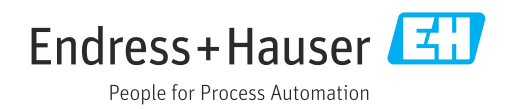

# Sisällysluettelo

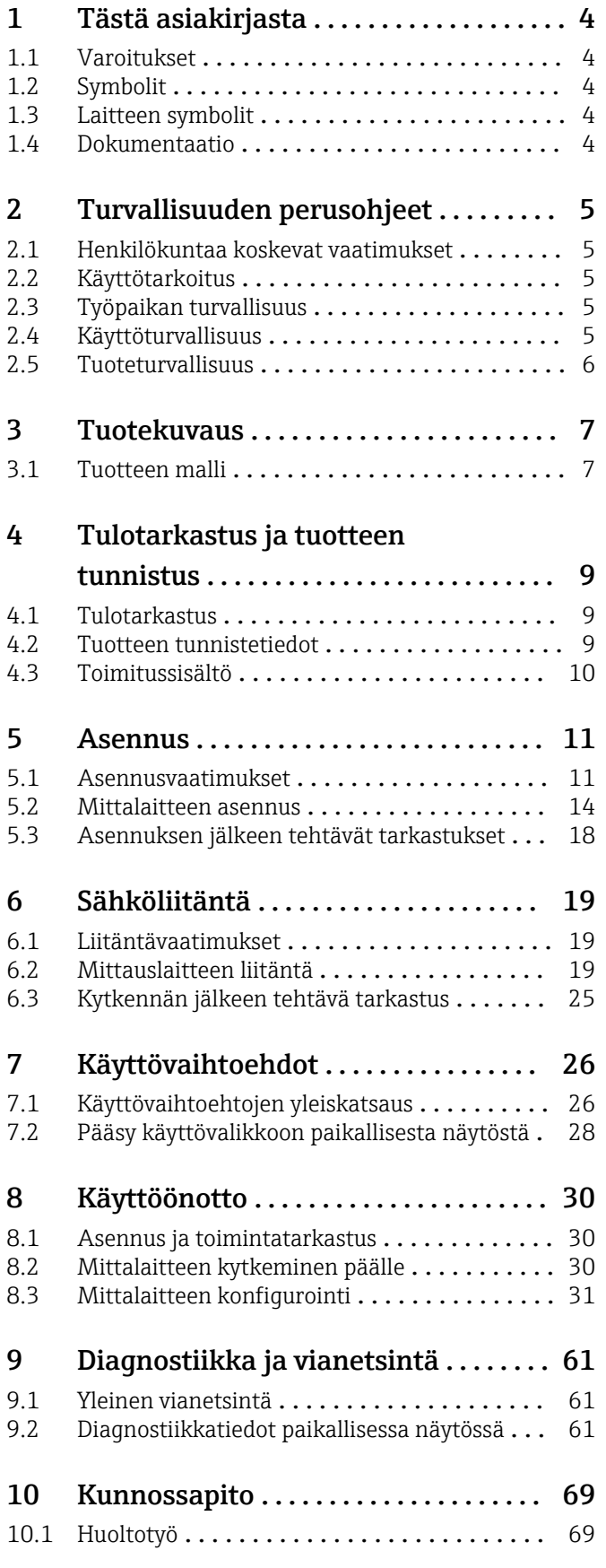

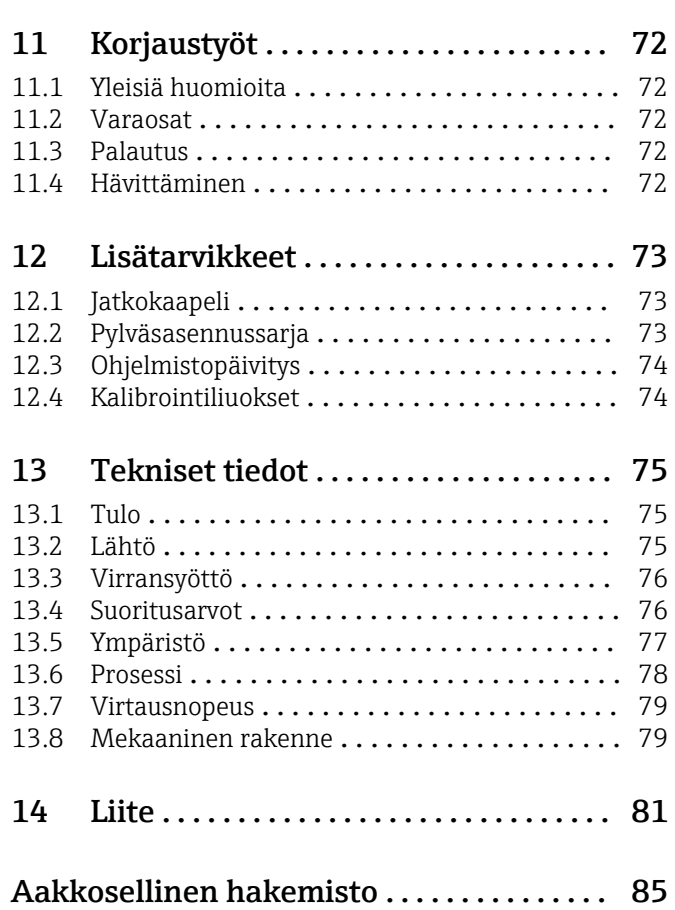

# <span id="page-3-0"></span>1 Tästä asiakirjasta

## 1.1 Varoitukset

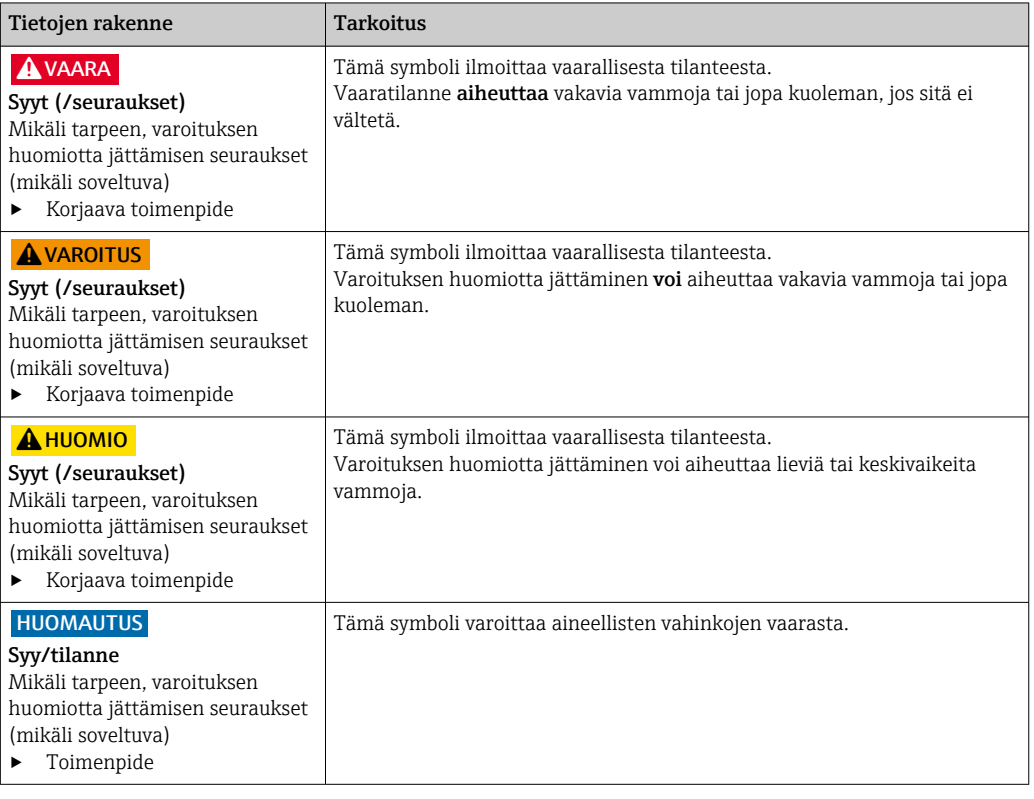

## 1.2 Symbolit

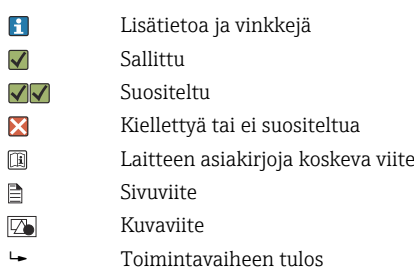

## 1.3 Laitteen symbolit

 $A - B$ Laitteen asiakirjoja koskeva viite

## 1.4 Dokumentaatio

Seuraavat näitä käyttöohjeita täydentävät ohjekirjat ovat saatavana tuotesivuilta Internetistä:

- Tekninen tiedote Smartec CLD132, TI00207C
- HART-tietoliikenteen käyttöohjeet, Smartec CLD132, BA00212C
- PROFIBUS-tietoliikenteen käyttöohjeet, Smartec CLD132/134, BA00213C

## <span id="page-4-0"></span>2 Turvallisuuden perusohjeet

### 2.1 Henkilökuntaa koskevat vaatimukset

- Mittauslaitteiden asennuksen, käyttöönoton ja huollon saa tehdä vain erikoiskoulutuksen saanut tekninen henkilökunta.
- Teknisellä henkilökunnalla pitää olla laitoksen esimiehen valtuutus kyseisten tehtävien suorittamiseen.
- Sähköliitännän saa tehdä vain sähköteknikko.
- Teknisen henkilökunnan täytyy lukea ja ymmärtää nämä käyttöohjeet ja noudattaa niiden sisältämiä ohjeita.
- Vain valtuutettu ja erikoiskoulutettu henkilökunta saa korjata mittauspisteiden virheet.

Ne korjaustyöt, joita ei ole kuvattu toimitetuissa käyttöohjeissa, tulee teettää vain laitteen valmistajan tehtaalla tai huoltokorjaamossa.

## 2.2 Käyttötarkoitus

Smartec on käytännöllinen ja luotettava mittausjärjestelmä, joka on suunniteltu määrittämään nestemäisen väliaineen johtokyky.

Laitteen käyttäminen muihin kuin kuvatun mukaisiin käyttötarkoituksiin aiheuttaa vaaraa ihmisille ja koko mittausjärjestelmälle ja on siksi kiellettyä.

Valmistaja ei vastaa vahingoista, jotka aiheutuvat väärästä tai käyttötarkoituksen vastaisesta käytöstä.

## 2.3 Työpaikan turvallisuus

Käyttäjä on vastuussa seuraavien turvallisuusmääräysten noudattamisesta:

- Asennusohjeet
- Paikalliset standardit ja määräykset

#### Sähkömagneettinen yhteensopivuus

- Tuotteen sähkömagneettinen yhteensopivuus on testattu teollisuuslaitteisiin sovellettavien kansainvälisten standardien mukaan.
- Ilmoitettu sähkömagneettinen yhteensopivuus koskee vain tuotetta, joka on kytketty näiden käyttöohjeiden mukaan.

### 2.4 Käyttöturvallisuus

#### Ennen kuin otat käyttöön koko mittauspisteen:

- 1. Varmista, että kaikki kytkennät on tehty oikein.
- 2. Varmista, että sähköjohdot ja letkuliittimet ovat ehjiä.
- 3. Älä käytä viallisia tuotteita ja estä niiden tahaton käyttö.
- 4. Merkitse rikkinäiset tuotteet viallisiksi.

#### Käytön aikana:

‣ Jos vikaa ei voi korjata:

Tuote täytyy poistaa käytöstä ja suojata tahattomalta käytöltä.

## <span id="page-5-0"></span>2.5 Tuoteturvallisuus

Tämä tuote on suunniteltu alan viimeisimpien turvallisuusvaatimusten mukaan, testattu ja toimitettu tehtaalta käyttöturvallisessa kunnossa. Sen tuotannossa on noudatettu asiaankuuluvia säännöstöjä ja kansainvälisiä standardeja.

Takuu on voimassa vain siinä tapauksessa, että laitteen asennus ja käyttö tapahtuu käyttöohjeissa kuvattujen ohjeiden mukaan. Laite on varustettu turvallisuusmekanismeilla, jotka suojaavat laitteen asetusten tahattomilta muutoksilta.

IT-turvallisuustoimet yhdessä käyttäjien turvallisuusstandardien kanssa, joiden tarkoituksena on antaa lisäturvaa laitteelle ja tiedonsiirrolle, on käyttäjien itse pantava toimeen.

## <span id="page-6-0"></span>3 Tuotekuvaus

## 3.1 Tuotteen malli

### 3.1.1 Yleiskatsaus

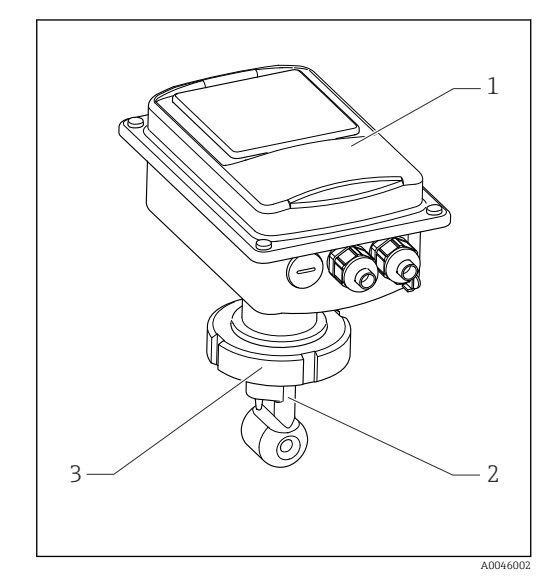

- *1 Kompakti versio*
- 
- *1 Lähetin 2 Anturi*
- *3 Prosessiliitäntä*

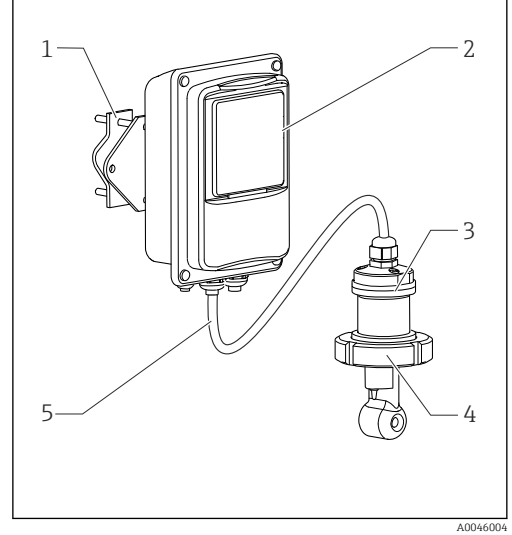

- *2 Erillisversio*
- *1 Seinäyksikkö*
- *2 Lähetin*
- *3 Anturi*
- *4 Prosessiliitäntä 5 Anturikaapeli*

### 3.1.2 Perusversio ja toiminnon päivitys

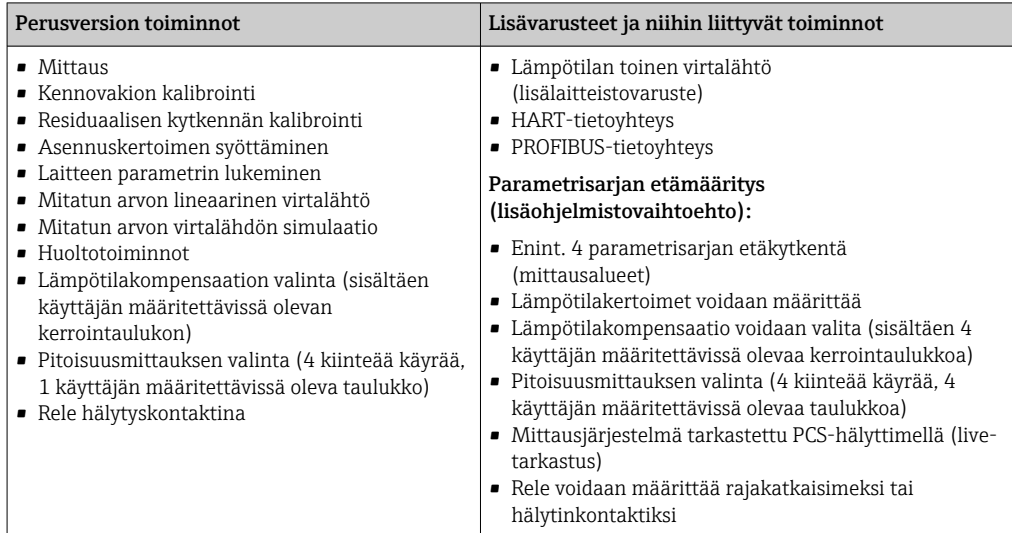

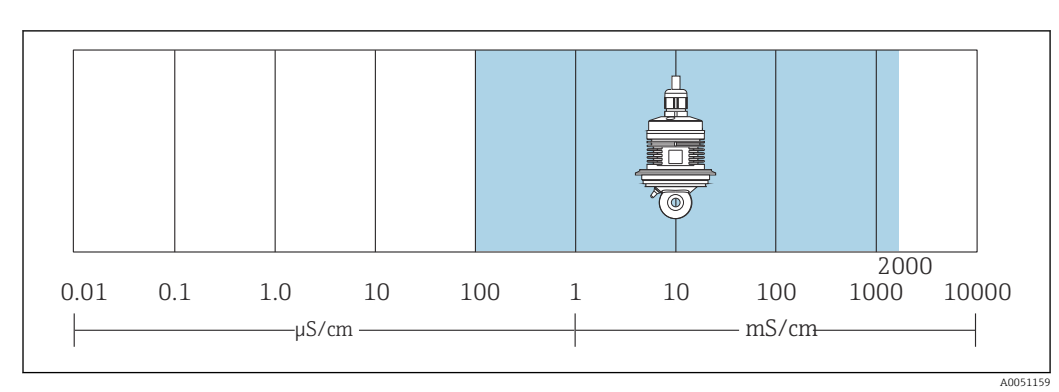

### 3.1.3 Mittausalue

 *3 Anturin suositeltu mittausalue (korostettu sinisellä)*

## <span id="page-8-0"></span>4 Tulotarkastus ja tuotteen tunnistus

### 4.1 Tulotarkastus

- 1. Varmista, että pakkaus on ehjä.
	- Ilmoita toimittajalle kaikista pakkaukseen liittyvistä vaurioista. Säilytä vaurioitunut pakkaus, kunnes asia on selvitetty.
- 2. Varmista, että sisältö on ehjä.
	- Ilmoita toimittajalle kaikista pakkauksen sisältöön liittyvistä vaurioista. Säilytä vaurioituneet tavarat, kunnes asia on selvitetty.
- 3. Tarkasta, että toimitus sisältää kaikki tilatut osat ja ettei mitään osia puutu. Vertaa toimitusasiakirjoja tekemääsi tilaukseen.
- 4. Pakkaa tuote säilytystä ja kuljetusta varten niin, että se on suojattu iskuilta ja kosteudelta.
	- Alkuperäinen pakkaus tarjoaa parhaan suojan. Varmista, että sallittuja ympäristöolosuhteita noudatetaan.

Jos sinulla on kysyttävää, ota yhteys myyjään tai paikalliseen edustajaan.

### 4.2 Tuotteen tunnistetiedot

#### 4.2.1 Laitekilpi

Laitekilpi sisältää seuraavat laitetiedot:

- Valmistajan tunniste
- Tilauskoodi
- Sarjanumero
- Ympäristö- ja prosessiolosuhteet
- Tulo- ja lähtöarvot
- Aktivointikoodit
- Turvallisuustiedot ja varoitukset
- Kotelointiluokka
- ‣ Vertaa laitekilven tietoja tekemääsi tilaukseen.

### 4.2.2 Tuotteen tunnistaminen

#### Tuotesivu

[www.endress.com/CLD132](https://www.endress.com/CLD132)

#### Tilauskoodin tulkinta

Tuotteen tilausnumero ja sarjanumero löytyvät seuraavista kohdista:

- Laitekilvestä
- Toimitusasiakirjoista

#### Tuotetta koskevien tietojen hankinta

1. Mene kohteeseen [www.endress.com.](https://www.endress.com)

- 2. Sivuhaku (suurennuslasin symboli): syötä voimassa oleva sarjanumero.
- 3. Haku (suurennuslasi).
	- Tuotteen rakenne näytetään ponnahdusikkunassa.

<span id="page-9-0"></span>4. Napsauta tuotekuvaketta.

Uusi ikkuna avautuu. Tässä täytät laitteesi tietoja, mukaan lukien tuoteasiakirjat.

### 4.3 Toimitussisältö

"Kompaktin version" toimitussisältö on seuraava:

- Kompakti mittausjärjestelmä Smartec, jossa integroitu anturi
- Liitäntärima
- Palkeet (laiteversiolle -\*GE1\*\*\*\*\*)
- Käyttöohjeet BA00207C
- Versioille, joissa on HART-tietoyhteys:
- Käyttöohjeet kenttätietoyhteyteen HART BA00212C:n kanssa
- Versioille, joissa PROFIBUS-käyttöliittymä:
	- Käyttöohjeet kenttätietoyhteyteen PROFIBUS BA00213C:n kanssa
	- M12-liitin (laiteversiolle -\*\*\*\*\*\*PF\*)

"Erillisversion" toimitussisältö on seuraava:

- Smartec-lähetin
- CLS52 induktiivinen johtokykyanturi, jossa kiinteä kaapeli
- Liitäntärima
- Palkeet (laiteversiolle -\*GE1\*\*\*\*\*)
- Käyttöohjeet BA00207C
- Versioille, joissa on HART-tietoyhteys:
- Käyttöohjeet kenttätietoyhteyteen HART BA00212C:n kanssa
- Versioille, joissa PROFIBUS-käyttöliittymä:
	- Käyttöohjeet kenttätietoyhteyteen PROFIBUS BA00213C:n kanssa
	- M12-liitin (laiteversiolle -\*\*\*\*\*\*PF\*)

## <span id="page-10-0"></span>5 Asennus

### 5.1 Asennusvaatimukset

### 5.1.1 Asennuspaikat

Anturin on oltava kokonaan väliaineen peitossa. Vältä ilmakuplien muodostumista anturin alueelle.

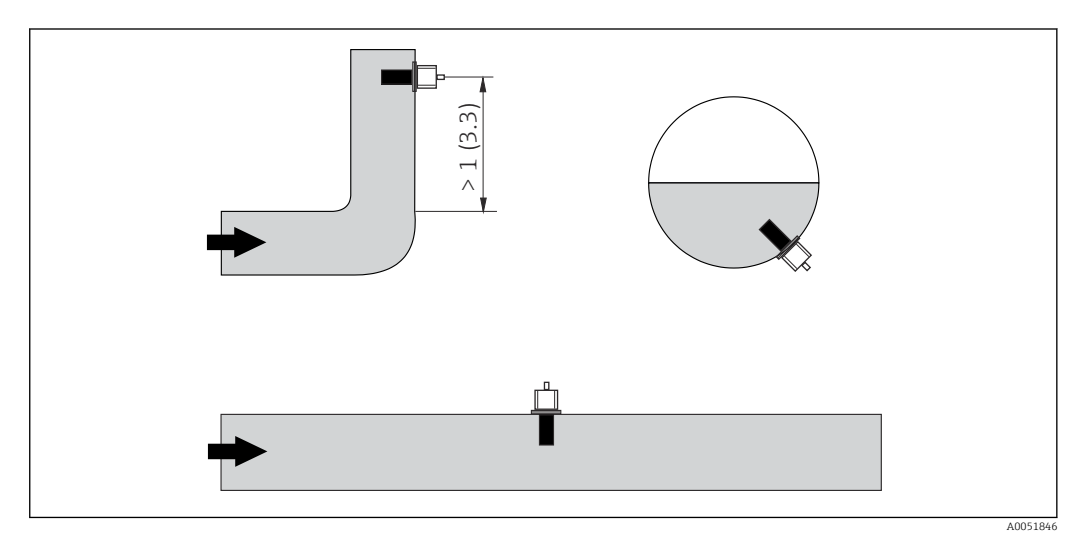

 *4 Johtokykyantureiden asennuspaikka*

Jos virtauksen suunta muuttuu (putkikaarien jälkeen), seurauksena voi olla H turbulenssi väliaineessa. Asenna anturi vähintään 1 m (3,3 ft) myötävirtaan putkikaaresta.

### 5.1.2 Ilma-asetus

Laitteen on oltava toiminnassa eli virransyöttö ja anturi on oltava liitettyinä.

‣ Ennen anturin asennusta: Tee ilma-asetus.  $\rightarrow$   $\blacksquare$  57

### 5.1.3 Seinämän etäisyys

Etäisyys anturin ja putken sisäseinän välillä vaikuttaa mittaustarkkuuteen.

Seinämät vaikuttavat nesteen ionivirtaan rajoitetuissa asennusolosuhteissa. Tämä vaikutus kompensoidaan määritetyn asennuskertoimen avulla. Asennuskertoimen voi jättää huomioimatta (f = 1.00), jos etäisyys seinämään on riittävän suuri (a > 15 mm, DN 65:stä). Jos etäisyys seinämään on tätä lyhyempi, asennuskerroin kasvaa sähköisesti eristetyissä putkissa (f > 1) ja pienenee sähköisesti johtavissa putkissa (f < 1). Asennuskertoimen määrittämismenettely on kuvattu kappaleessa "Kalibrointi".

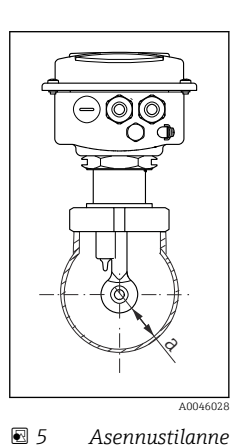

*a Seinämän etäisyys*

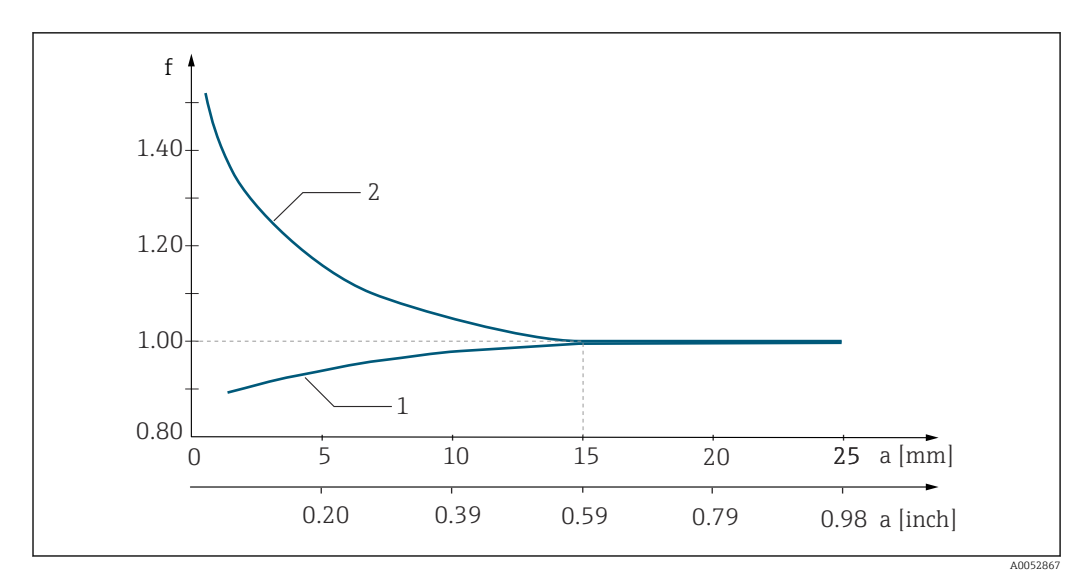

 *6 Asennuskertoimen f ja seinämän etäisyyden a keskinäinen suhde*

*1 Sähköisesti johtava putken seinämä*

*2 Sähköisesti eristetty putken seinämä*

#### 5.1.4 Prosessiliitännät

#### Erillisversio

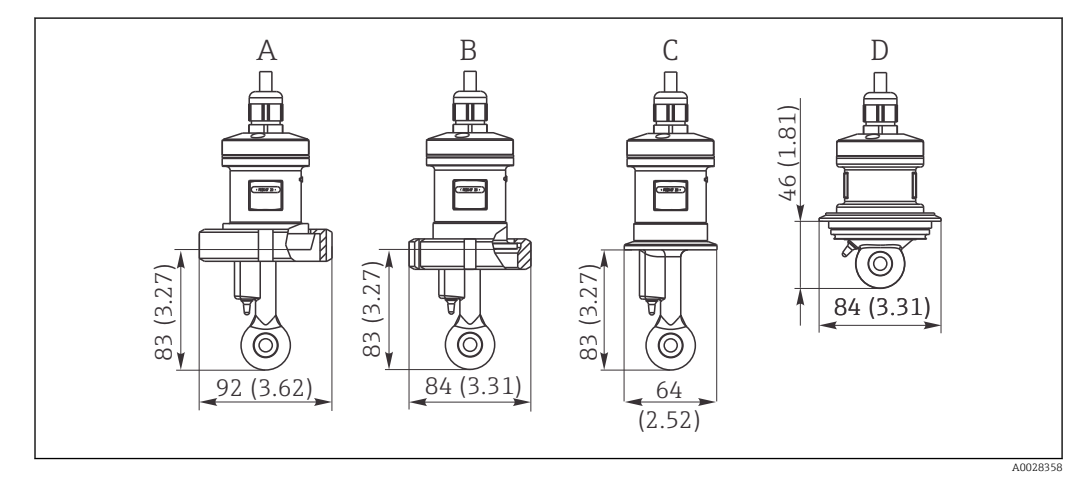

 *7 Prosessiliitännät CLS52:lle, mitat mm (tuumaa)*

*A Saniteettiliitäntä DN 50 (DIN 11851)*

*B SMS 2"*

*C Puristusliitos 2" (ISO 2852)*

*D Varivent N DN 40...DN 125*

#### Puristusliitos  $\vert \cdot \vert$

Anturin kiinnittämiseen voi käyttää peltipantoja tai tukevia teräspantoja. Peltipantojen mittatarkkuus on huono, niiden epätasainen kiinnityspinta aiheuttaa pistemäistä kuormitusta ja joskus niissä on teräviä reunoja, jotka saattavat vaurioittaa puristusliitosta.

Suosittelemme ehdottomasti käyttämään tukevia teräspantoja niiden suuremman mittatarkkuuden takia. Tukevia teräspantoja voi käyttää koko määritellyllä paine-/ lämpötila-alueella.

#### Kompakti versio

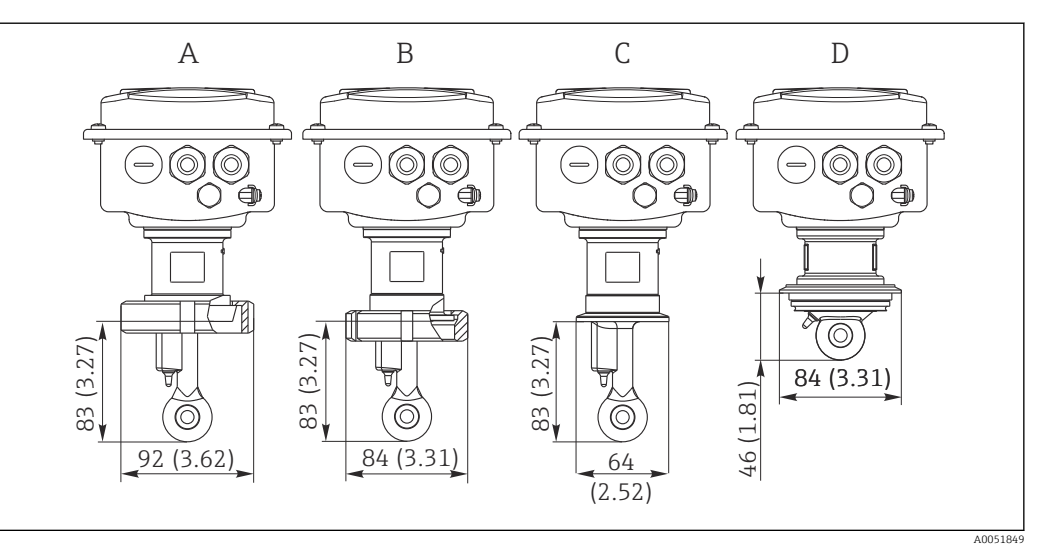

- *8 Kompaktin version prosessiliitännät, mitat mm (tuumaa)*
- *A Saniteettiliitäntä DN 50 (DIN 11851)*
- *B SMS 2"*
- *C Puristusliitos 2" (ISO 2852)*
- *D Varivent N DN 40...DN 125*

#### Puristusliitos  $\lceil \cdot \rceil$

Anturin kiinnittämiseen voi käyttää peltipantoja tai tukevia teräspantoja. Peltipantojen mittatarkkuus on huono, niiden epätasainen kiinnityspinta aiheuttaa pistemäistä kuormitusta ja joskus niissä on teräviä reunoja, jotka saattavat vaurioittaa puristusliitosta.

Suosittelemme ehdottomasti käyttämään tukevia teräspantoja niiden suuremman mittatarkkuuden takia. Tukevia teräspantoja voi käyttää koko määritellyllä paine-/ lämpötila-alueella.

## <span id="page-13-0"></span>5.2 Mittalaitteen asennus

### 5.2.1 Erillisversio

#### Lähettimen seinäasennus

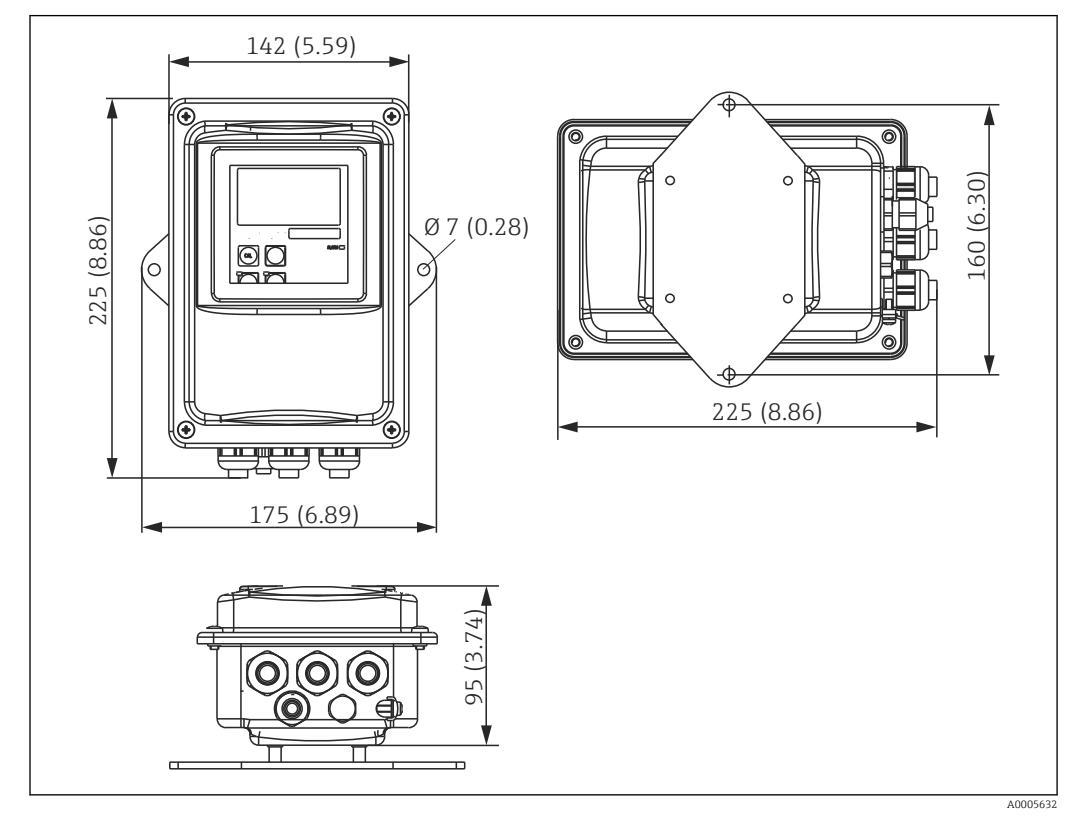

#### *9 Seinäasennus*

1. Asiakkaan on hankittava itse kiinnitystulpat ja ruuvit. Poraa reiät seinään ja asenna sopivat kiinnitystulpat.

- 2. Kiinnitä asennuslevy lähettimeen.
- 3. Asenna levy lähettimen kanssa seinään.

#### Lähettimen putkiasennus

Tarvitset pylväsasennussarjan laitteen kiinnittämiseksi vaaka- ja pystysuoriin putkiin tai pylväisiin (maks. Ø 60 mm (2.36").  $\rightarrow$   $\blacksquare$  73

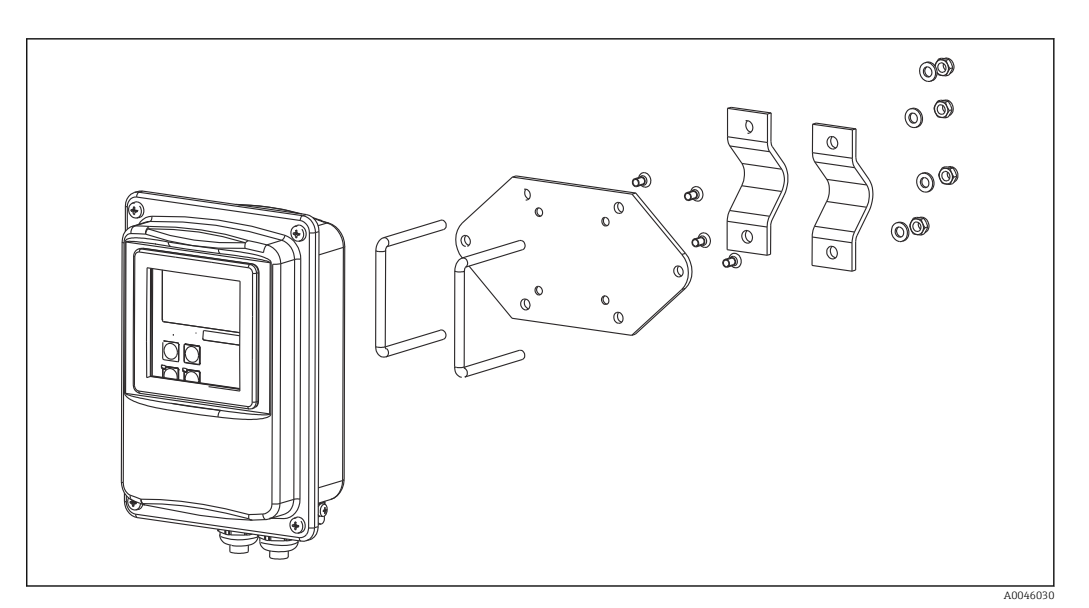

 *10 Asennussarja etäversion putkiasennukseen*

- 1. Kierrä auki esiasennettu asennuslevy.
- 2. Laita asennussarjan kiinnitystangot asennuslevyn esiporattujen reikien läpi ja ruuvaa kiinnityslevy takaisin paikalleen lähettimeen.
- 3. Käytä liitintä, kun kiinnität kiinnikkeen ja lähettimen pylvääseen tai putkeen.

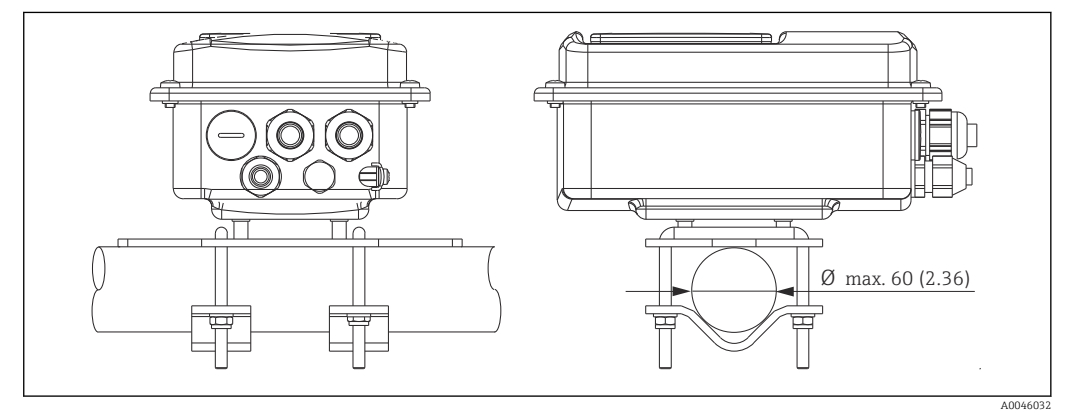

 *11 Asennettu lähetin*

#### Anturin asennus

- 1. Ennen asentamista prosessiliitäntään: Tee ilma-asetus.  $\rightarrow$   $\blacksquare$  11
- 2. Asenna anturi prosessiliitännän kautta.

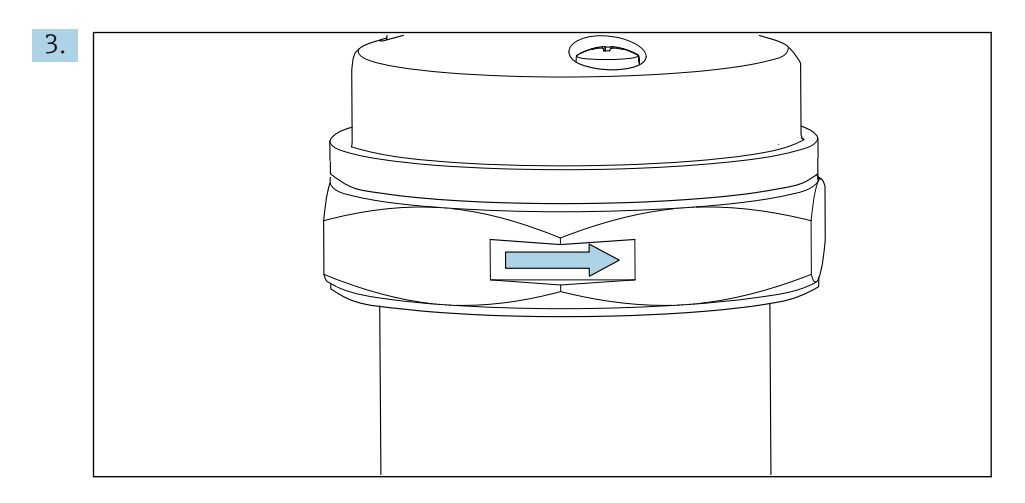

Asentaessasi anturin kohdista se niin, että väliaine virtaa anturin virtausaukon läpi väliaineen virtaussuuntaan. Kohdista anturi nimikilven nuolen avulla.

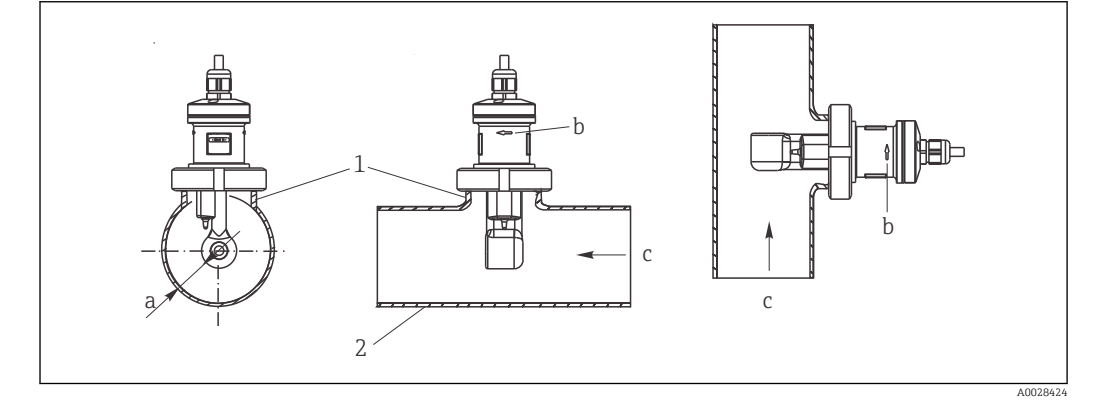

 *12 CLS52:n asennus putkiin vaakavirtauksella (keskellä) ja pystyvirtauksella (oikealla)*

- *a Anturin etäisyys seinämästä*
- *b Virtaussuuntaa osoittava nuoli*
- *c Virtaussuunta*
- *1 Hitsimuhvit*
- *2 Putki*

#### 5.2.2 Kompakti versio

#### Ennen asennusta

 $\triangleright$  Tee anturille ilma-asetus. →  $\triangleright$  11

Noudata väliaineen ja ympäristön lämpötilan rajoja, kun käytät kompaktia laitetta.→ ■ 75

- 1. Asenna kompakti laite suoraan putken kaulukselliseen armatuuriin tai säiliön kaulukselliseen armatuuriin anturin prosessiliitännällä.
- 2. Valitse anturin asennussyvyys väliaineeseen sellaiseksi, että kelanpidin on kokonaan väliaineen peitossa.
- 3. Ota huomioon etäisyys seinästä.  $\rightarrow \blacksquare$  11

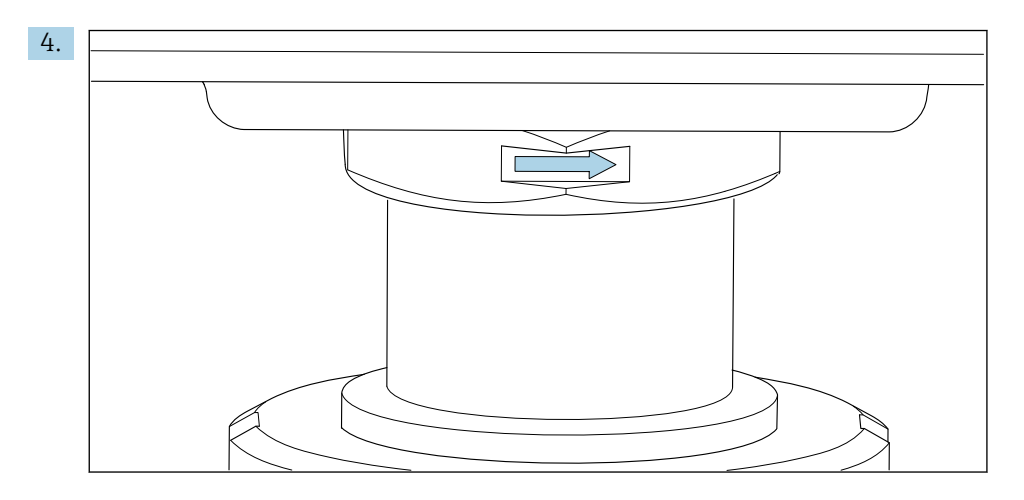

Asentaessasi anturin kohdista se niin, että väliaine virtaa anturin virtausaukon läpi väliaineen virtaussuuntaan. Sovitinosan suuntanuolen käyttö helpottaa kohdistamista.

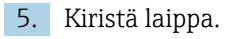

Lähettimen kotelon kohdistamisen muuttaminen

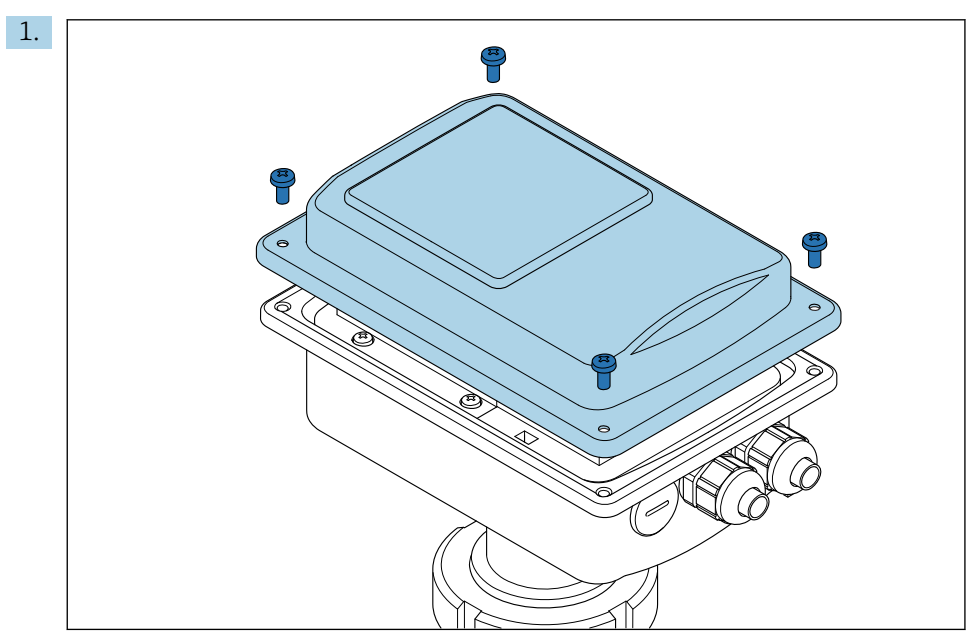

Kierrä kotelon kansi auki.

<span id="page-17-0"></span>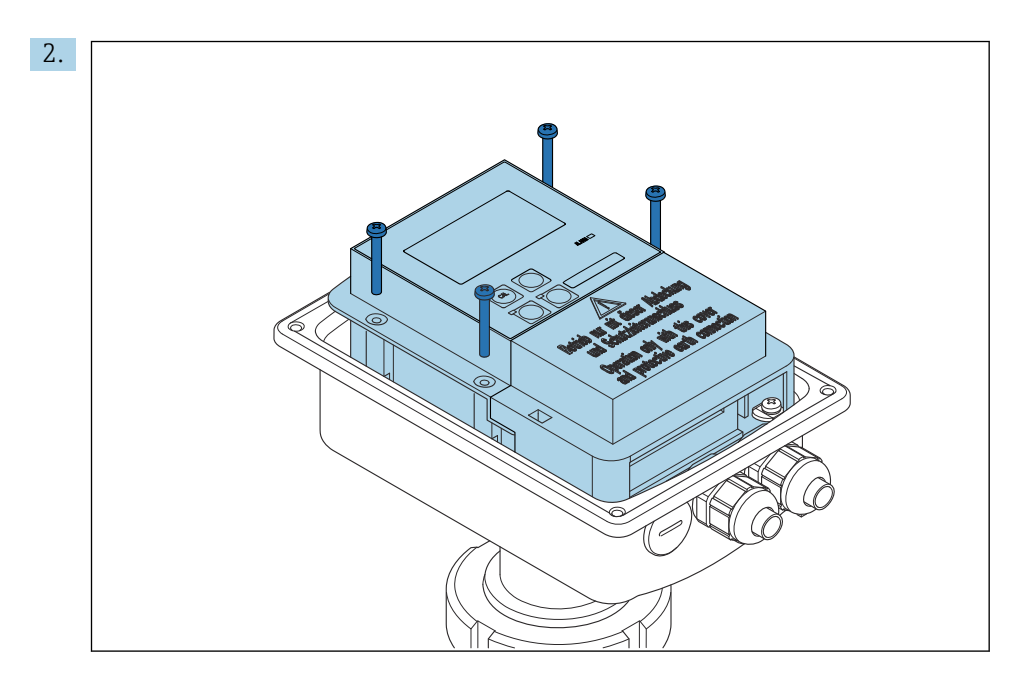

Höllennä elektroniikkarasian ruuvit ja irrota rasia varoen kotelostaan.

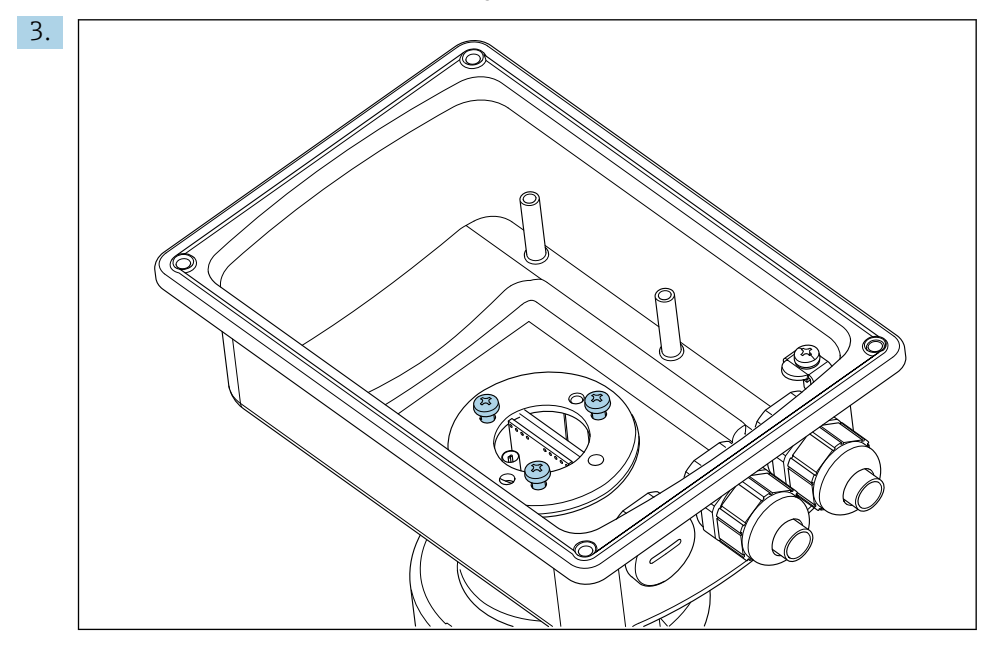

Löysää kolmea ruuvia, kunnes koteloa voi kiertää.

- 4. Kohdista kotelo.
- 5. Kiristä ruuvit uudelleen. Varmista, että maksimitiukkuutta 1,5 Nm ei ylitetä!
- 6. Aseta elektroniikkarasia paikalleen ja asenna se. Seitten vaihda kansi ja aseta paikalleen.

### 5.3 Asennuksen jälkeen tehtävät tarkastukset

1. Asennuksen jälkeen tarkasta, että mittausjärjestelmässä ei ole vaurioita.

- 2. Tarkasta, että anturi on kohdistettu väliaineen virtaussuunnan kanssa.
- 3. Tarkasta, että anturin käämirunko on upotettu kokonaan väliaineeseen.

## <span id="page-18-0"></span>6 Sähköliitäntä

### 6.1 Liitäntävaatimukset

#### **AVAROITUS**

#### Laite on jännitteinen!

Virheellinen kytkentä voi aiheuttaa vammoja tai jopa kuoleman!

- ‣ Sähköliitännän saa tehdä vain sähköteknikko.
- ‣ Teknisen henkilökunnan täytyy lukea ja ymmärtää nämä käyttöohjeet ja noudattaa niiden sisältämiä ohjeita.
- Varmista ennen kytkentätöiden aloittamista, että kaikki kaapelit ovat jännitteettömiä.

### 6.2 Mittauslaitteen liitäntä

#### **AVAROITUS**

Sähköiskun vaara!

‣ Virransyöttö on 24 voltin sähkövirran versioissa eristettävä syöttöpisteessä vaarallisista jännitteisistä kaapeleista kaksoiseristyksellä tai lisäeristyksellä.

#### HUOMAUTUS

#### Laitteessa ei ole virtakytkintä

- ‣ Asennuspaikkaan laitteen lähelle on asennettava suojattu virtakytkin.
- ‣ Virtakatkaisimen täytyy olla virtakytkin tai sähkökatkaisin ja se on merkittävä laitteen sähkövirran katkaisukytkimeksi.

### 6.2.1 Johdotus

Sähköiskun vaara!

‣ Varmista, että laite on tehty jännitteettömäksi.

Noudata lähettimen liittämisessä alla olevia vaiheita:

- 1. Kierrä auki 4 Phillips-ruuvia kotelon kannesta.
- 2. Irrota kotelon kansi.
- 3. Irrota riviliittimen kansikehikko. Tätä varten laita ruuvimeisseli loveen (A) ja työnnä kappale sisäänpäin (B).
- 4. Laita kaapelit avointen läpivientien läpi koteloon liittimien kytkentäjärjestyksen mukaan .
- 5. Kytke virransyöttö liittimien kytkentäjärjestyksen mukaan .
- 6. Kytke hälyttimen kontakti liittimien kytkentäjärjestyksen mukaan .
- 7. Yhdistä toiminnallinen maadoitus (FE) piirroksen mukaan, .
- 8. Erillisversio: kytke anturi liittimien kytkentäjärjestyksen mukaan . Jos kyseessä on erillisversio, johtokykyanturi kytketään monijohtimiseen suojattuun anturikaapeliin. Kytkentäohjeet toimitetaan kaapelin mukana. Pidennä mittauskaapelia liitäntärasialla VBM (katso kappale "Lisävarusteet"). Kaapelin maksimipituus, jos se on laajennettu liitäntärasialla, on 55 m (180 ft.).
- 9. Kiristä kaapeliläpiviennit.

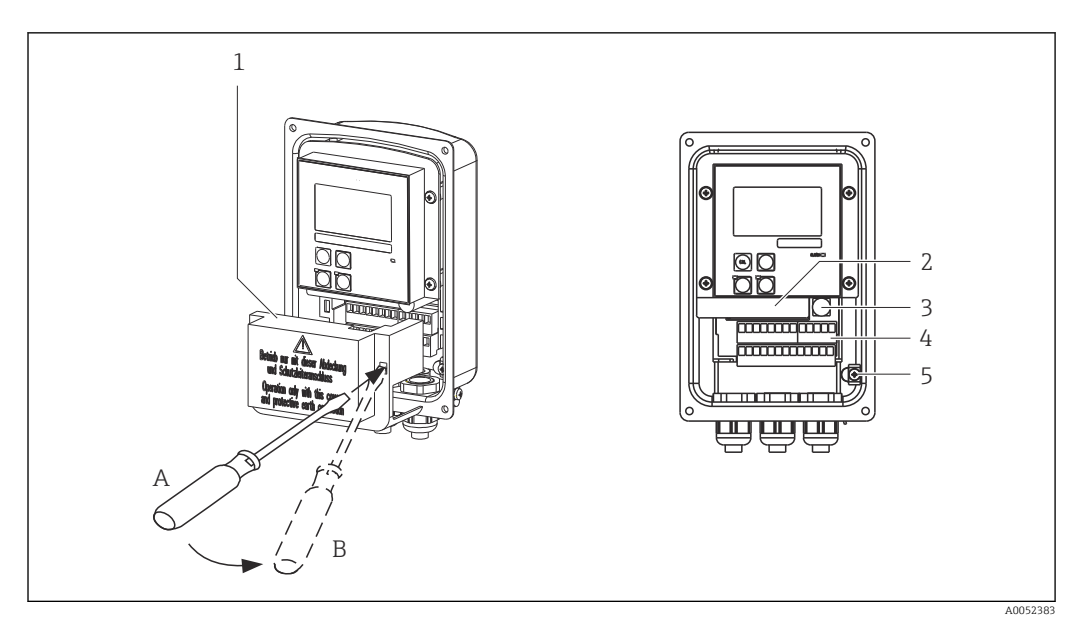

 *13 Näkymä avoimesta kotelosta*

- 
- *Kansikehikko Irrotettava sähkörasia*
- *Sulake*
- *Liittimet*
- *Suojamaadoitus*

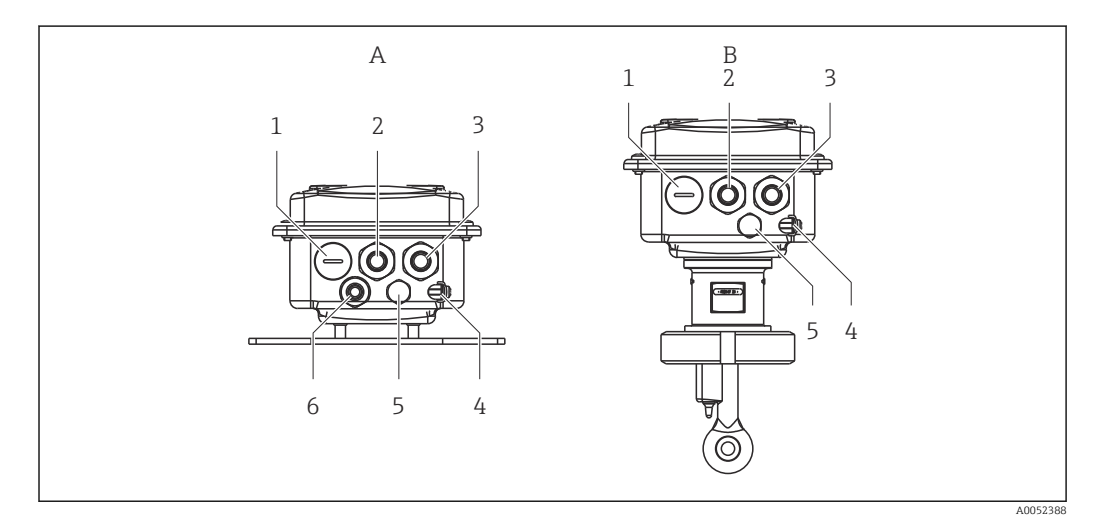

 *14 Kaapelin läpivientiaukkojen järjestys*

- *A Erillinen versio B Kompakti versio*
- *Sokkotulppa, analoginen lähtö, binaaritulo 1 Sokkotulppa, analoginen lähtö, binaaritulo*
- 
- 
- 
- *Paineen kompensointi PCE (Goretex®-suodatin) 5 Paineen kompensointi PCE (Goretex®-suodatin)*
- *Anturiliitännän läpivientiaukko, Pg 9*
- 
- 
- *Kaapelin tulo hälyttimen kontaktille 2 Kaapelin tulo hälyttimen kontaktille*
- *Johtotulo virtalähteelle 3 Johtotulo virtalähteelle*
- *Toiminnallisen maadoitus (FE) 4 Toiminnallisen maadoitus (FE)*
	-

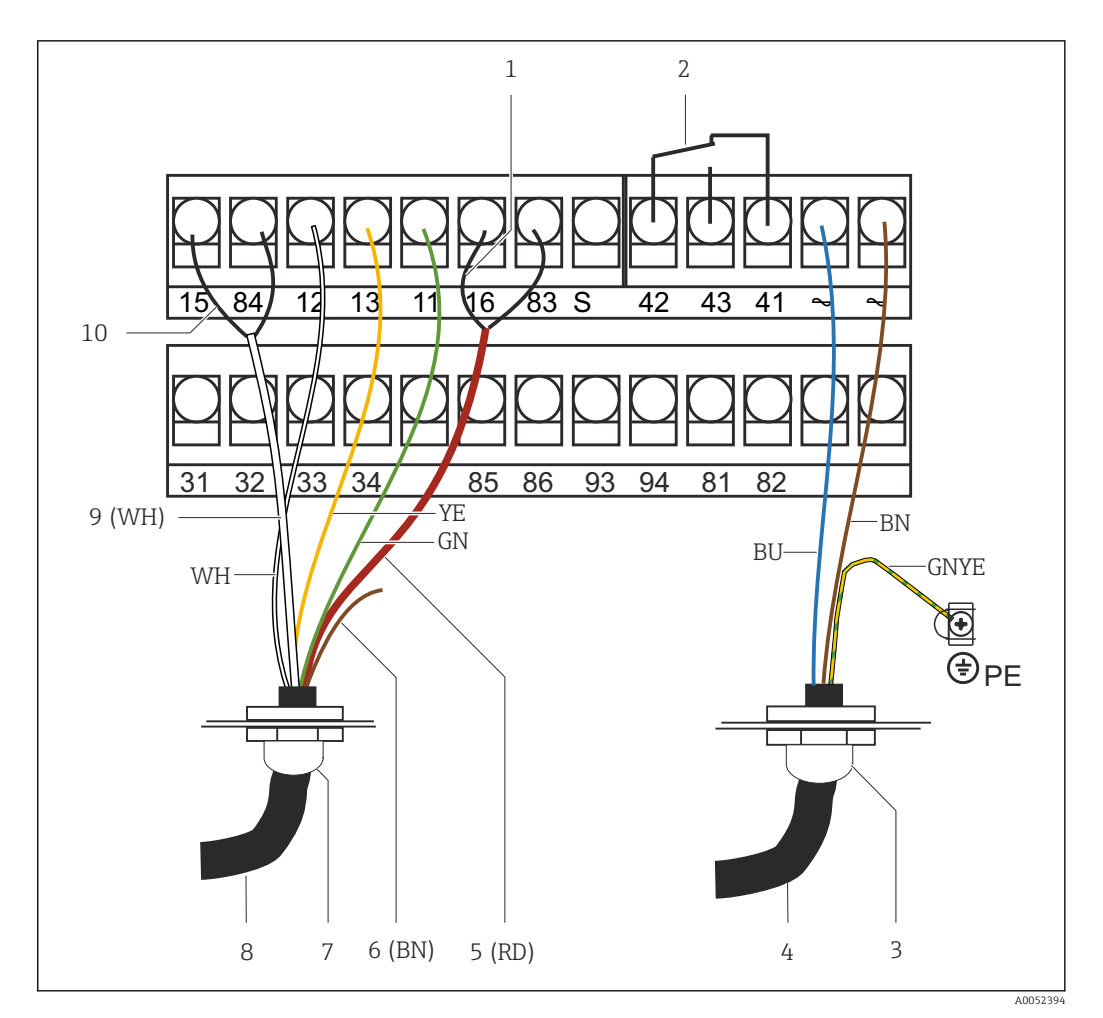

#### *15 Sähköliitäntä*

- 
- *1 Suojaus 2 Hälytys (kontaktin virraton asento)*
- *3 Pg 13,5*
- *4 Virransyöttö*
- *5 Koaksiaali (RD)*
- *6 Ei käytössä (BN)*
- *7 Pg 13,5*
- *8 Anturi*
- *9 Koaksiaali (WH)*
- *10 Suojaus*

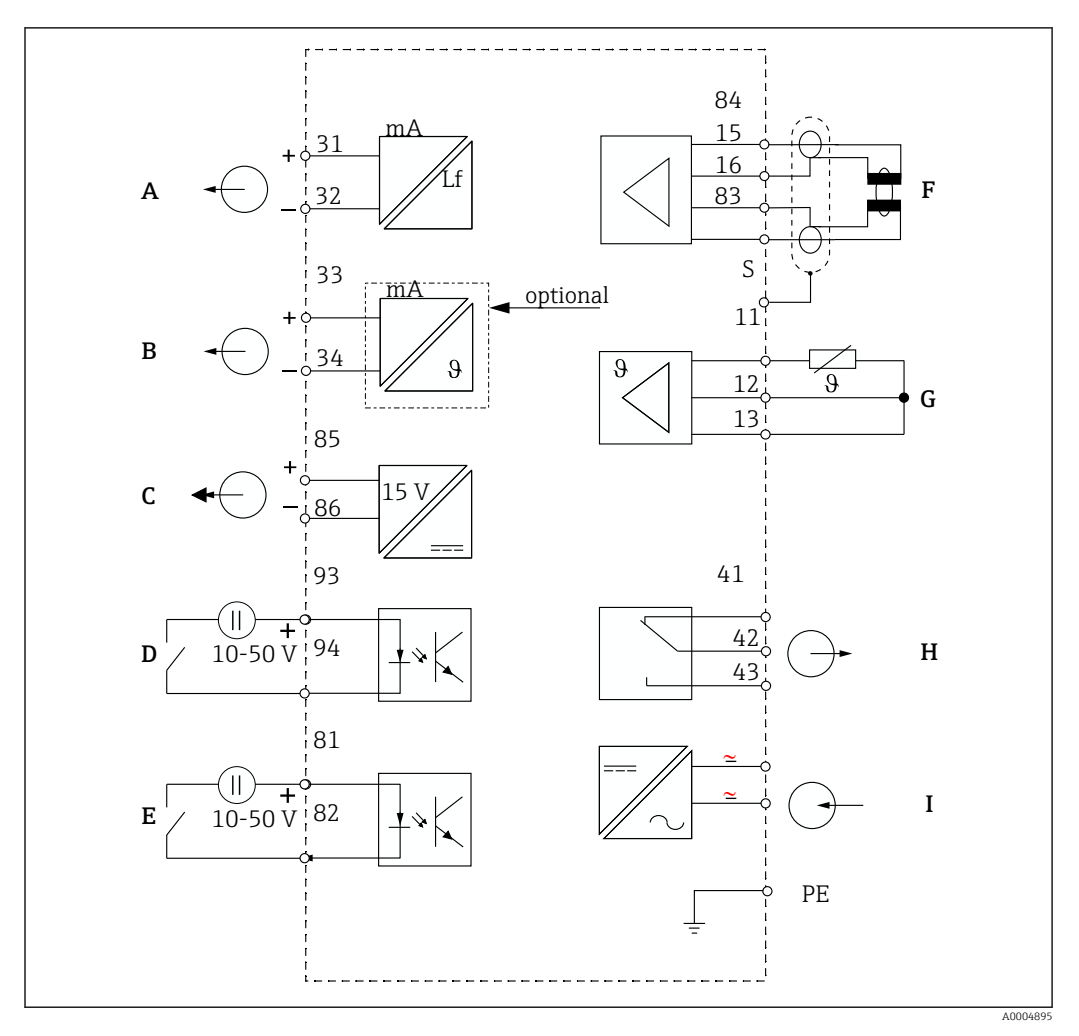

### 6.2.2 Kytkentäkaavio

 *16 Sähköliitäntä*

- *A Signaalilähtö 1, johtokyky F Johtokykyanturi*
- 
- 
- *D Binaaritulo 2 (MRS 1+2) I Virransyöttö*
- *E Binaaritulo 1 (pito / MRS 3+4)*

*MRS: parametrisarjan etämääritys (mittausalueen vaihto)*

- 
- *B Signaalin lähtö 2, lämpötila G Lämpötila-anturi*
- *C Lisäjännitelähtö H Hälytys (kontaktin virraton asento)*
	-

### 6.2.3 Binaaritulojen kytkentä

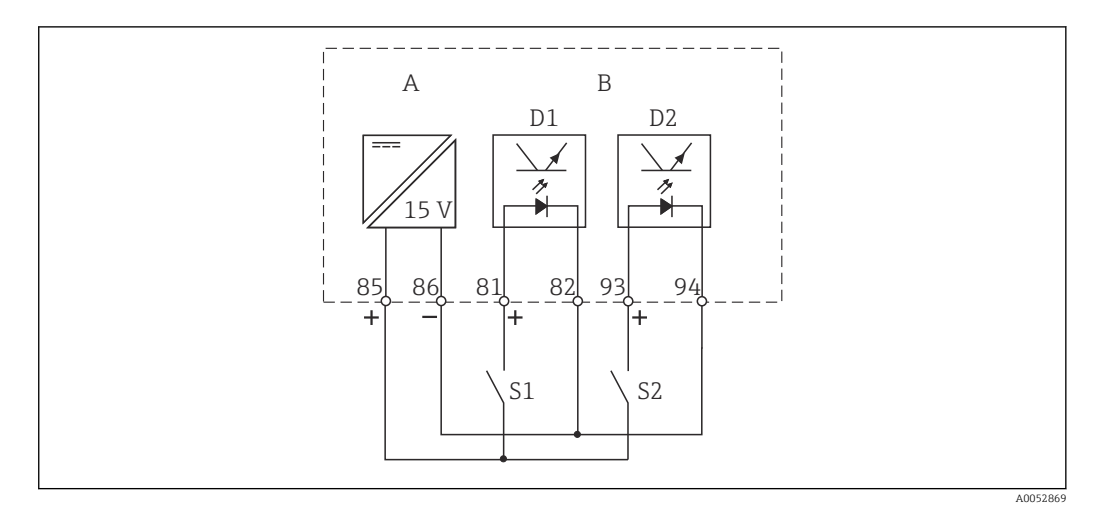

 *17 Binaaritulojen kytkentä käytettäessä ulkoisia kontakteja*

- *A Lisäjännitelähtö*
- *B Kontaktitulot D1 ja D2*
- *S1 Ulkoinen virraton kontakti*
- *S2 Ulkoinen virraton kontakti*

### 6.2.4 Kytkentäkotelon tarra

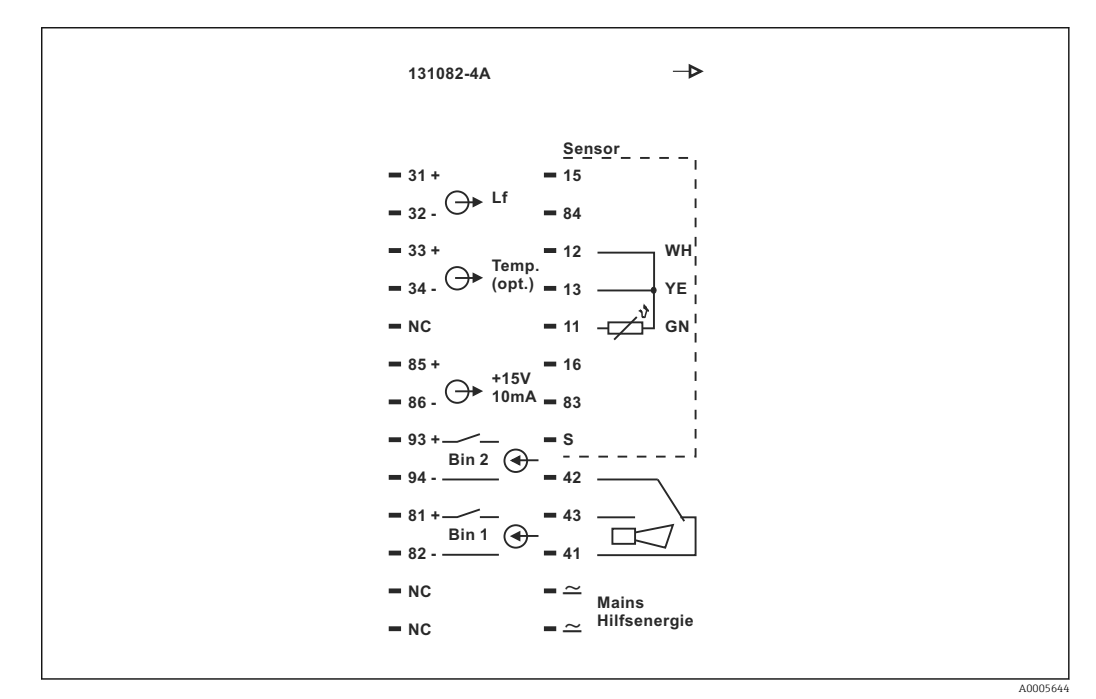

 *18 Kytkentäkotelon tarra Smartecille*

• Laitteessa on luokan I laitesuojaus. Metallikotelo voidaan kytkeä PE:hen.

- NC-merkittyä liittimiä ei saa kytkeä.
- Merkitsemättömiä liittimiä ei saa kytkeä.

A0052998

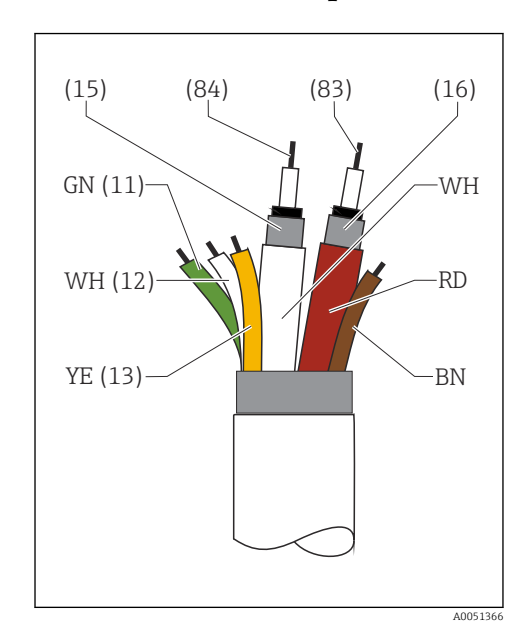

#### 6.2.5 Mittauskaapelin rakenne ja päättäminen

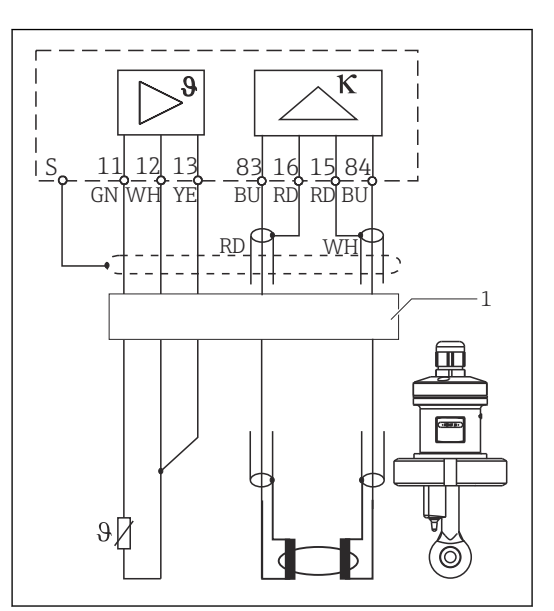

 *19 Anturin kaapelin rakenne*

 *20 Anturin sähkökytkentä erillisversiossa 1 Anturikaapeli*

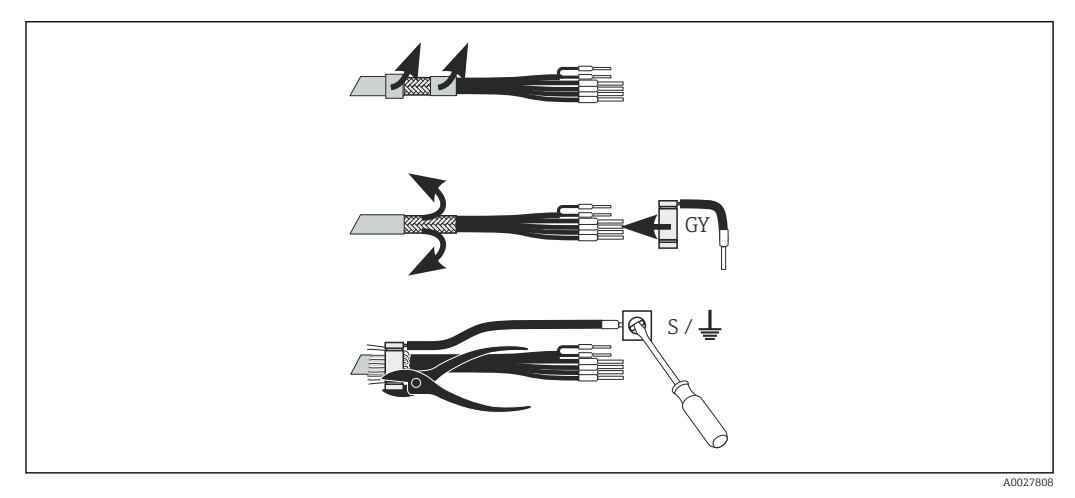

 *21 Suojuksen kiinnitin*

#### Mittauskaapelin liittäminen

- 1. Ohjaa kaapeli läpiviennin läpi kytkentäkoteloon.
- 2. Kuori noin 3 cm punottua suojusta ja käännä se taakse kaapelieristeen päälle.
- 3. Ohjaa mukana toimitettu näytön kytkennän kiristysrengas valmistellun punotun suojuksen yli ja sulje rengas tiukasti pihdeillä.
- 4. Kytke näyttöliitännän punos napaan, jossa on maadoitussymboli.
- 5. Kytke jäljellä olevat johdot kytkentäkaavion mukaan.
- 6. Lopuksi kiristä kaapeliläpivienti.

### <span id="page-24-0"></span>6.2.6 Hälytyskytkin

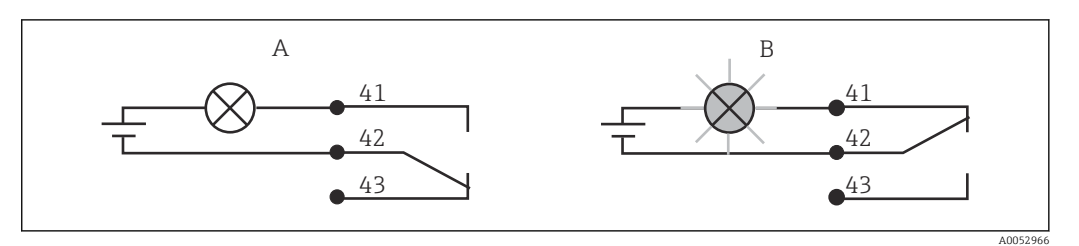

- *22 Suositeltu vikaturvallinen kytkentä hälytyskytkimelle*
- *A Normaali käyttötila*
- *B Hälytystila*

#### Normaali käyttötila kuulusta kuulusta Hälytystila

Laite on toiminnassa eikä virheviestejä ole (hälytysvalo ei pala):

- Releessä on jännite
- Kytkin 42/43 suljettu

Virheviesti annettu (punainen hälytysvalo palaa) tai laite on viallinen tai jännitteetön (hälytysvalo ei pala):

- Releessä ei ole jännitettä
- Kytkin 41/42 suljettu

## 6.3 Kytkennän jälkeen tehtävä tarkastus

‣ Kun sähkökytkennän johdotus on kerran tehty, suorita seuraavat tarkistukset:

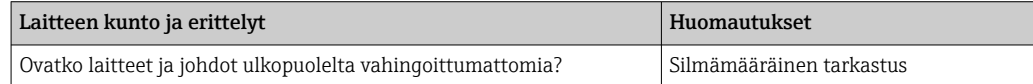

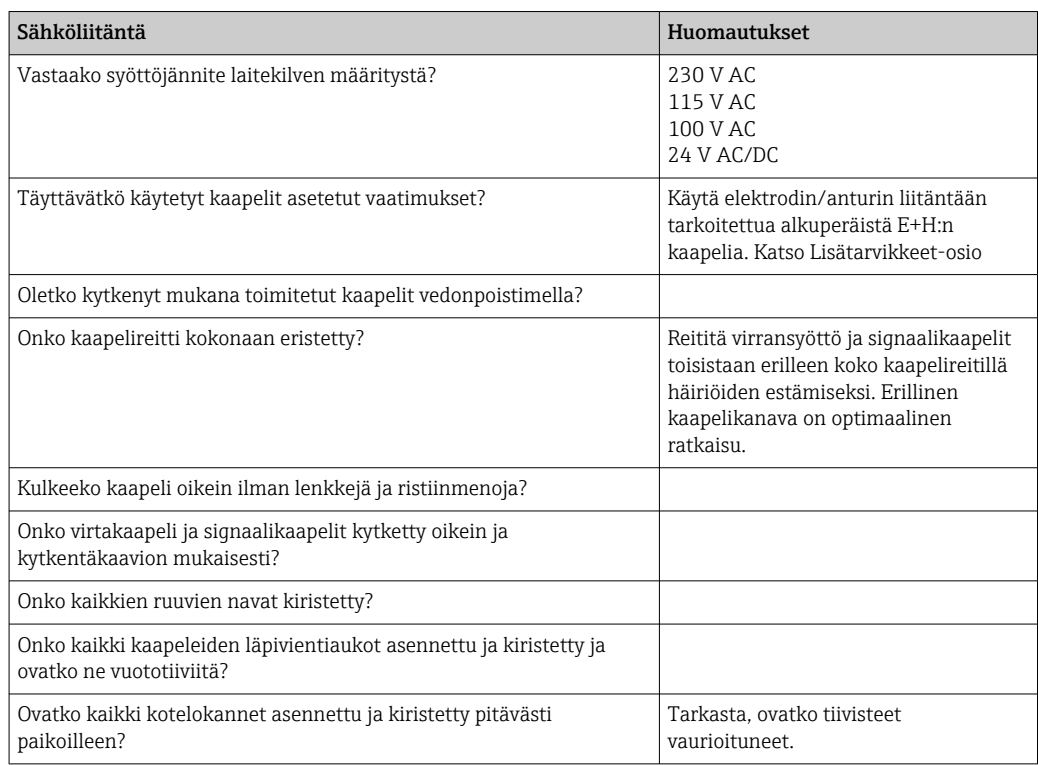

## <span id="page-25-0"></span>7 Käyttövaihtoehdot

### 7.1 Käyttövaihtoehtojen yleiskatsaus

### 7.1.1 Käyttövaihtoehdot

Lähetintä voi käyttää seuraavilla tavoilla:

- Kentällä kenttäliitännän kautta
- HART-käyttöliittymän kautta (lisävaruste, vastaavan vanhemman version kanssa): • HART-käsipääte
	- Tietokoneella, jossa on HART-modeemi ja FieldCare-ohjelmistopaketti
- PROFIBUS PA/DP -väylän (isävaruste, vastaavan vanhemman version kanssa) PC:hen, jossa on vastaava liitäntä ja FieldCare-ohjelmistopaketti tai ohjelmoitavan logiikan kautta (PLC).

HART- tai PROFIBUS PA/DP-liitännästä saa lisää tietoa käyttöohjeen seuraavista  $\mathbf{H}$ luvuista:

- PROFIBUS PA/DP, kenttätietoyhteys Smartec S CLD132, BA 213C/07:n kanssa
- HART®, kenttätietoyhteys Smartec S CLD132, BA 212C/07:n kanssa

Seuraavassa kappaleessa keskitytään vain toimintaan painikkeiden avulla.

### 7.1.2 Näyttö- ja käyttöelementit

#### LED-näyttö

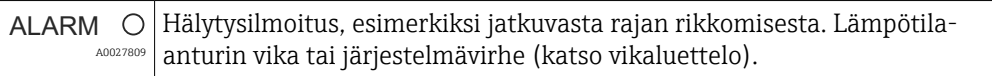

#### LC-näyttö

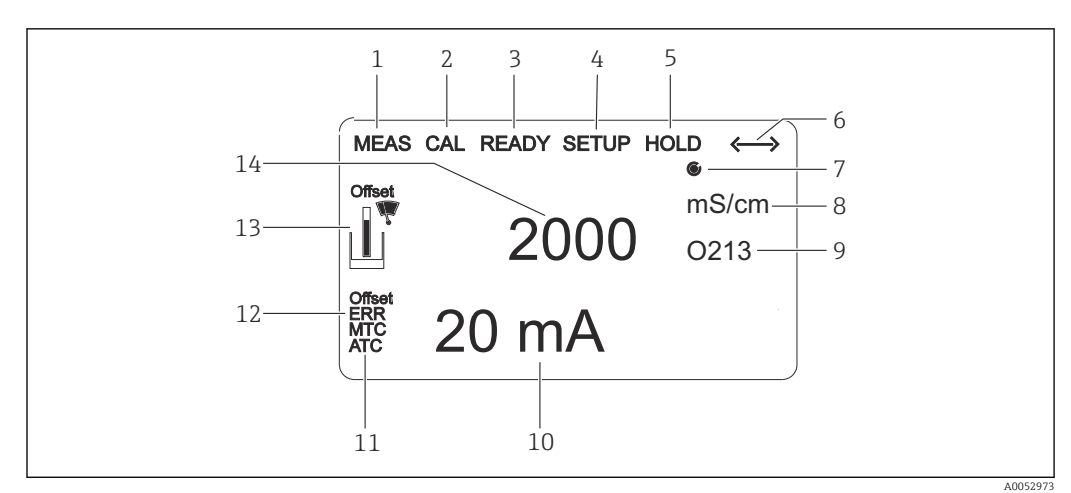

#### *23 LC-näyttö*

- *1 Mittaustilan osoitin (normaali toiminta)*
- *2 Kalibrointitilan osoitin*
- *3 Kalibrointitilan osoitin valmis*
- *4 Asetustilan osoitin (määritykset)*
- *5 "Hold"-tilan osoitin (virtalähdöt jäävät määritettyyn tilaan)*
- *6 Signaalin vastaanoton osoitin tietoyhteyslaitteille*
- *7* Releen toimintatilan osoitin:  $\bigcirc$  ei aktiivinen,  $\bigcirc$  aktiivinen
- *8 Mittaustilassa: mitattu muuttuja asetustilassa: konfiguroitu muuttuja*
- *9 Toimintakoodin ilmaisin*
- *10 Mittaustilassa: toissijainen mitattu arvo asetus-/kalibrointitila: esimerkiksi asetettu arvo*
- *11 Manuaalisen/automaattisen lämpötilakompensaation osoitin*
- *12 "Virhe"-osoitin*
- *13 Anturin symboli vilkkuu kalibroinnin aikana*
- *14 Mittaustilassa: mitattu pääarvo asetus-/kalibrointitila: esimerkiksi parametri*

#### Käyttöelementit

Käyttöelementtien päällä on kotelon kansi. Näyttö ja hälytysvalot näkyvät katseluikkunasta. Kun haluat käyttää laitetta, höllennä neljä ruuvia ja avaa kotelon kansi.

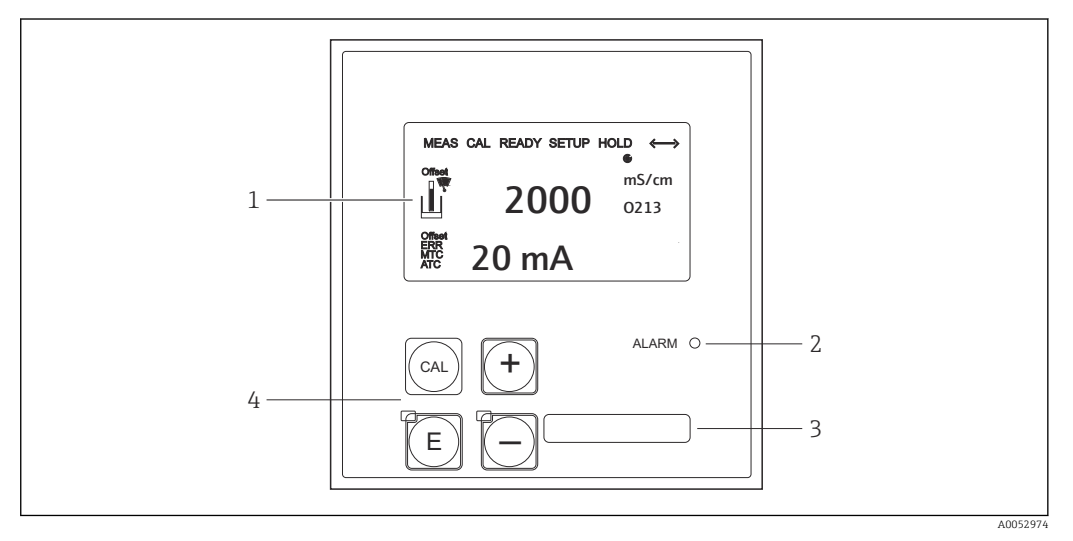

#### *24 Näyttö ja painikkeet*

- *1 LC-näyttö mitattujen arvojen ja konfigurointitietojen näyttämiseen*
- *2 Hälytintoiminnon LED*
- *3 Käyttäjän määrittämien tietojen kenttä*
- *4 Neljä käyttöpainiketta kalibrointiin ja laitteen konfigurointiin*

<span id="page-27-0"></span>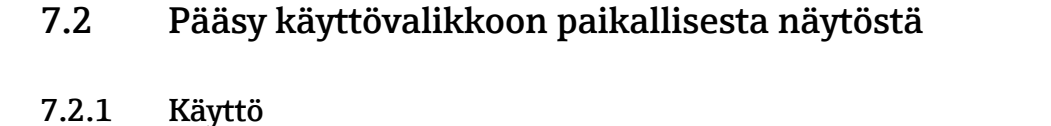

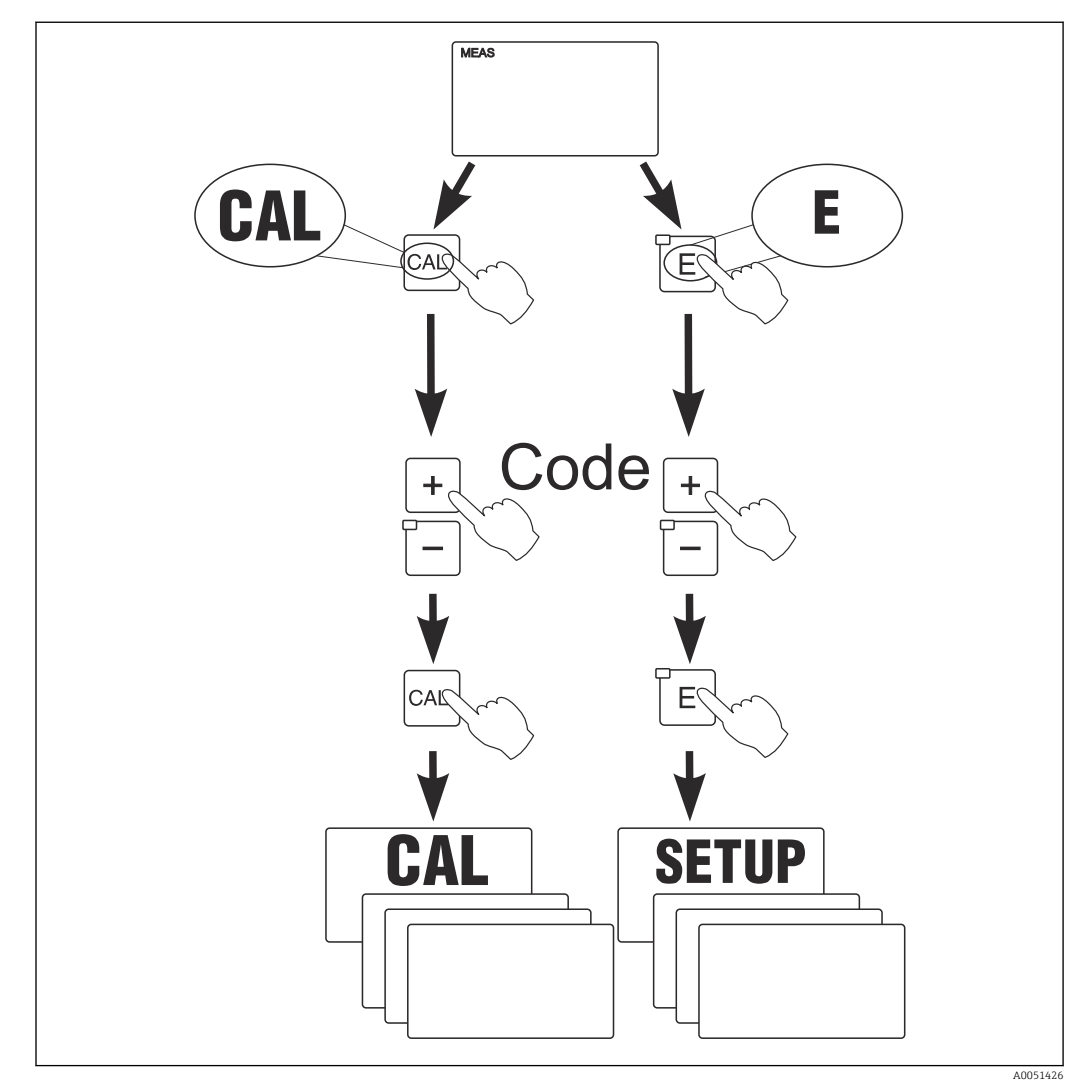

 *25 Käyttötilat*

Jos mitään painiketta ei paineta asetustilassa noin 15 minuuttiin, laite palaa  $| \cdot |$ automaattisesti mittaustilaan. Kaikki aktiiviset Hold-toiminnot (Hold during setup) peruutetaan.

#### Käyttökoodit

Kaikki laitteen käyttökoodit ovat kiinteitä, eikä niitä voi muuttaa. Jos laite pyytää käyttökoodia, se tekee eron eri koodien välillä.

- CAL-painike + koodi 22: pääsy Calibration- ja Offset-valikoihin
- ENTER-painike + koodi 22: pääsy parametrivalikoihin, jotka mahdollistavat konfiguroinnin ja käyttäjäkohtaiset asetukset
- PLUS + ENTER-painikkeet samanaikaisesti (vähint. 3 s): näppäimistön lukitus
- CAL + MIINUS-painikkeet samanaikaisesti (vähint. 3 s): näppäimistön lukituksen avaus
- CAL tai ENTER-painike + mikä tahansa koodi: pääsy lukutilaan eli kaikki asetukset voidaan lukea mutta ei muuttaa.

#### Valikkorakenne

Konfigurointi- ja kalibrointitoiminnot on ryhmitelty toimintoryhmiin.

- Valitse asetustilassa toimintoryhmä PLUS- tai MIINUS-painikkeilla.
- Toimintoryhmässä voidaan toimintojen sisällä siirtyä ENTER-painikkeella.
- Toiminnon sisällä valitaan haluttu vaihtoehto PLUS- tai MIINUS-painikkeella tai muokataan asetuksia samoilla painikkeilla. Vahvista painamalla ENTER ja jatka.
- Painamalla PLUS- ja MIINUS-painikkeita yhtä aikaa (poistumistoiminto) poistutaan ohjelmoinnista (paluu päävalikkoon).
- Painamalla PLUS- ja MIINUS-painikkeita yhtä aikaa uudelleen siirrytään mittaustilaan.
- Jos muutettuja asetuksia ei vahvisteta painamalla ENTER, vanhat asetukset jäävät voimaan.

Valikkorakenteen näkymä on esitetty näiden käyttöohjeiden liitteessä.

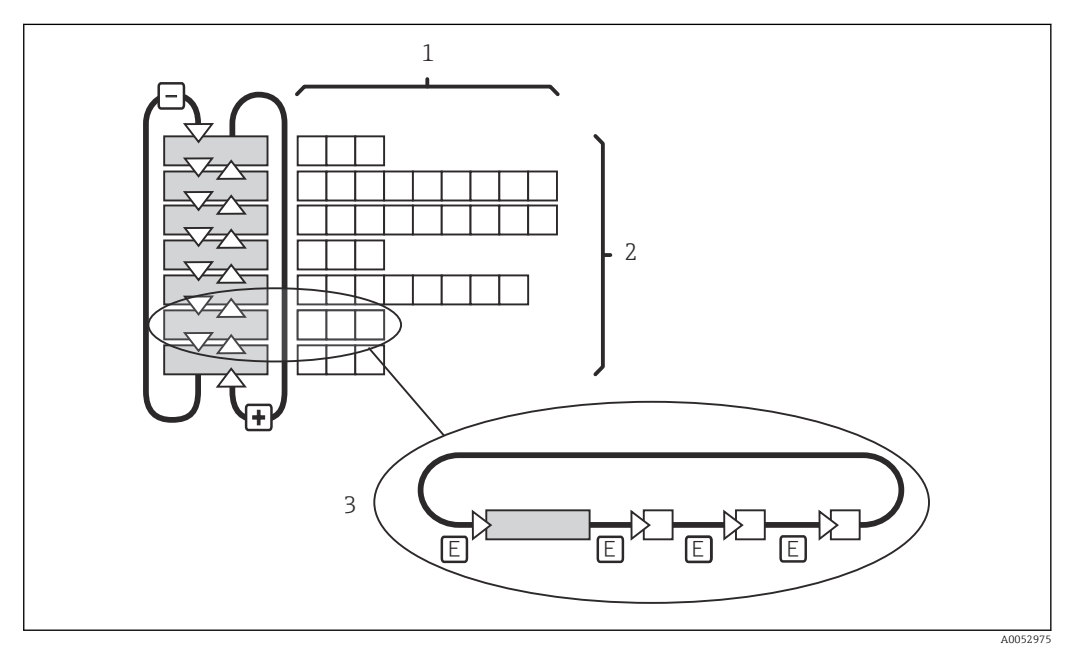

#### *26 Valikkorakenne*

- *1 Toiminnot (parametrien valinta, syötetyt numerot)*
- *2 Toimintoryhmät, vieritys eteen ja taakse PLUS- ja MIINUS-painikkeilla*
- *3 Siirtyminen toimintojen välillä ENTER-painikkeella*

#### Pitotoiminto: "Jäädyttää" lähdöt

- Hold-asetukset löytyvät toimintoryhmästä "Service".
- Hold-toiminnon aikana kaikki kontaktit pysyvät lepotilassa.
- Aktiivinen Hold on etusijalla kaikkiin muihin automaattisiin toimintoihin nähden.
- Hold-tilassa säätimen I-komponentti asetetaan arvoon "0".
- Kaikki hälytysviiveet nollataan.
- Tämä toiminto voidaan aktivoida myös ulkoisesti Hold-tulon kautta (katso kytkentäkaavio, binääritulo 1).
- Manuaalinen pito (kenttä S3) jää aktiiviseksi myös sähkökatkon jälkeen.

## <span id="page-29-0"></span>8 Käyttöönotto

### 8.1 Asennus ja toimintatarkastus

### **AVAROITUS**

#### Virheellinen kytkentä, väärä syöttöjännite

Henkilöstön turvallisuus vaarantuu ja laitteen toimintahäiriöiden vaara

- ‣ Tarkasta, että kaikki liitännät on tehty oikein kytkentäkaavion mukaan.
- ‣ Varmista, että syöttöjännite vastaa laitekilvessä ilmoitettua jännitettä.

## 8.2 Mittalaitteen kytkeminen päälle

Laite suorittaa käynnistämisen jälkeen itsetestauksen ja kytkeytyy sitten mittaustilaan.

Jos laite on mittaustilassa, määritä se kappaleen "Quick Setup" ohjeiden mukaan. Käyttäjän asettamat arvot säilyvät myös sähkökatkoksen sattuessa.

Seuraavat toimintoryhmät ovat käytettävissä (käytössä olevat toimintoryhmät ovat käytettävissä vain merkityssä toiminnon päivityksessä):

#### Asetustila

- $\blacksquare$  SETUP 1 (A)
- $\blacktriangleright$  SETUP 2 (B)
- CURRENT OUTPUT (O)
- ALARM (F)
- $\blacksquare$  CHECK (P)
- $\blacksquare$  RELAY (R)
- ALPHA TABLE (T)
- CONCENTRATION MEASUREMENT (K)
- SERVICE (S)
- E+H SERVICE (E)
- INTERFACE (I)
- TEMPERATURE COEFFICIENT (D)
- $\blacksquare$  MRS  $(M)$

#### Kalibrointitila

CALIBRATION (C)

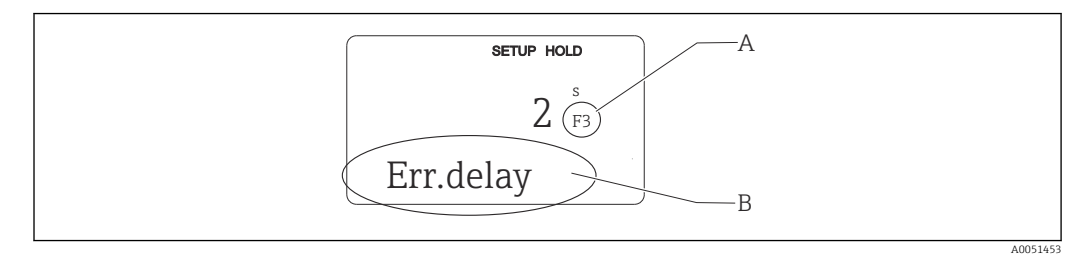

 *27 Tieto käyttäjälle näytössä*

- *A Toiminnon asema toimintoryhmässä*
- *B Lisätiedot*

<span id="page-30-0"></span>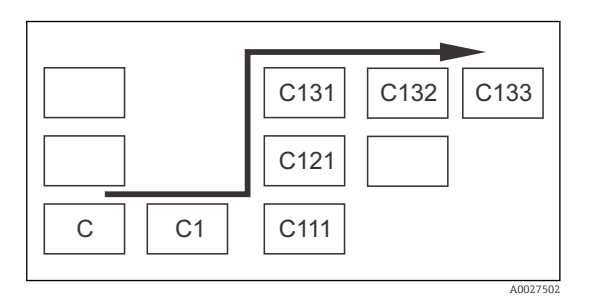

Jotta sinun on helpompi valita ja löytää toimintoryhmät ja toiminnot, jokaisen toiminnon kohdalla näytetään vastaavan kentän koodi. → 27

Tämän koodin rakenne on kuvattu kohdassa → 28. Toimintoryhmät on ilmoitettu kirjaimin ensimmäisessä sarakkeessa (katso toimintoryhmien nimet). Yksittäisten ryhmien toiminnot näytetään asteittain rivi- ja sarakekohtaisesti.

 *28 Toimintakoodi*

Tarkempi kuvaus lähettimen toimintoryhmistä on annettu kappaleessa "Laitteen  $\mathbf{f}$ konfigurointi".

#### Tehdasasetukset

Kun laite käynnistetään ensimmäistä kertaa, sillä on tehdasasetus kaikkiin toimintoihin. Alla olevassa taulukossa on esitetty tärkeimmät asetukset.

Katso kaikki muut tehdasasetukset yksittäisten toimintoryhmien kuvauksesta kappaleesta "Järjestelmän konfigurointi" (tehdasasetus on korostettu).

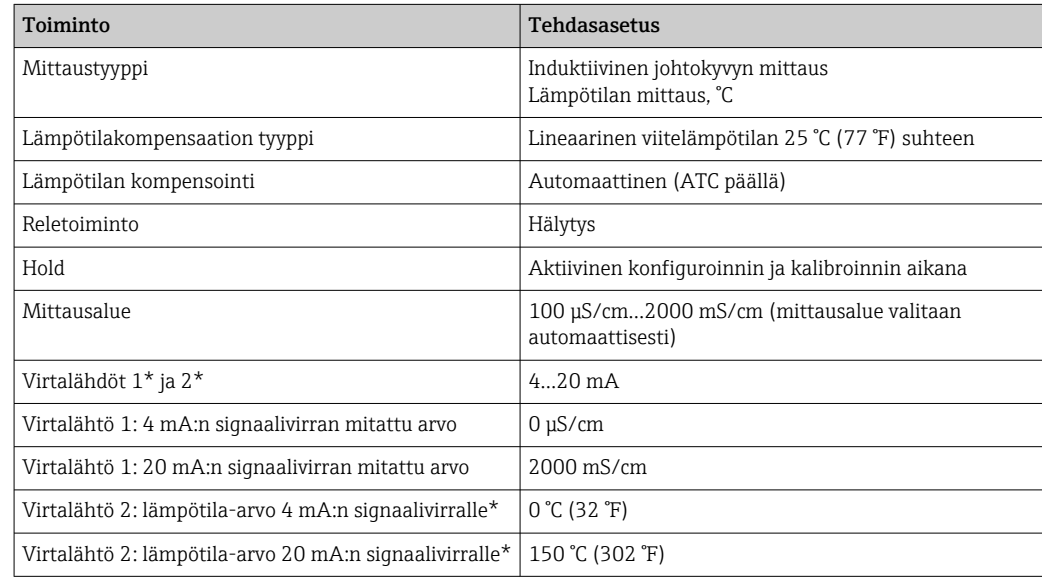

\* asianmukaisen version yhteydessä

### 8.3 Mittalaitteen konfigurointi

#### 8.3.1 Quick Setup

Käynnistyksen jälkeen on tehtävä asetuksia lähettimen tärkeimpien toimintojen konfiguroimiseksi, joita tarvitaan oikean mittaustuloksen saamiseen. Seuraavassa kappaleessa annetaan tästä esimerkki.

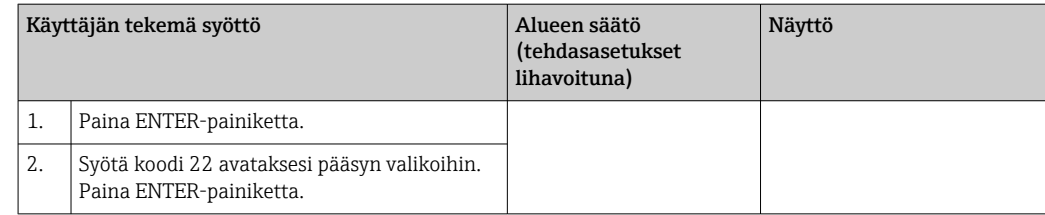

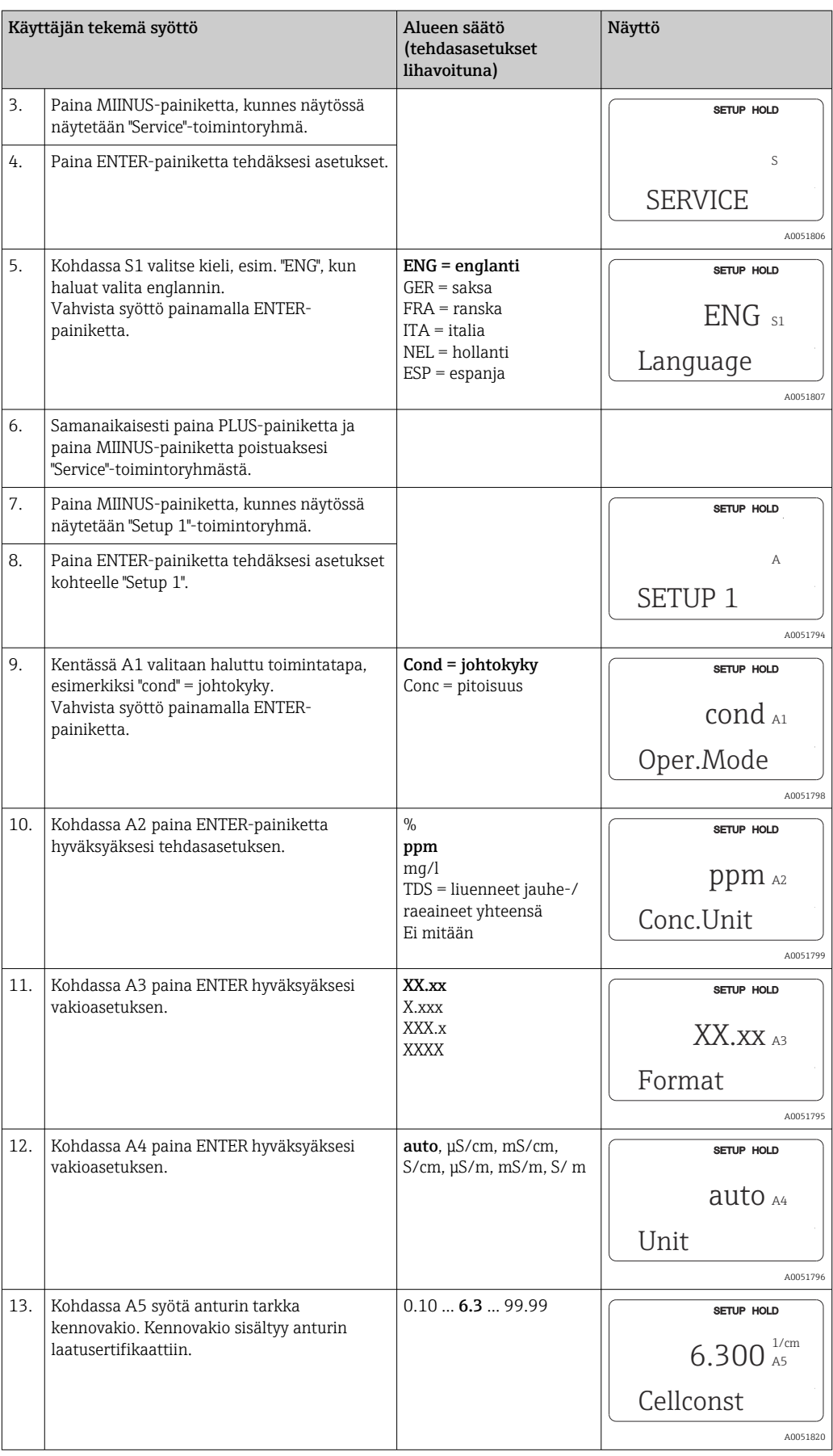

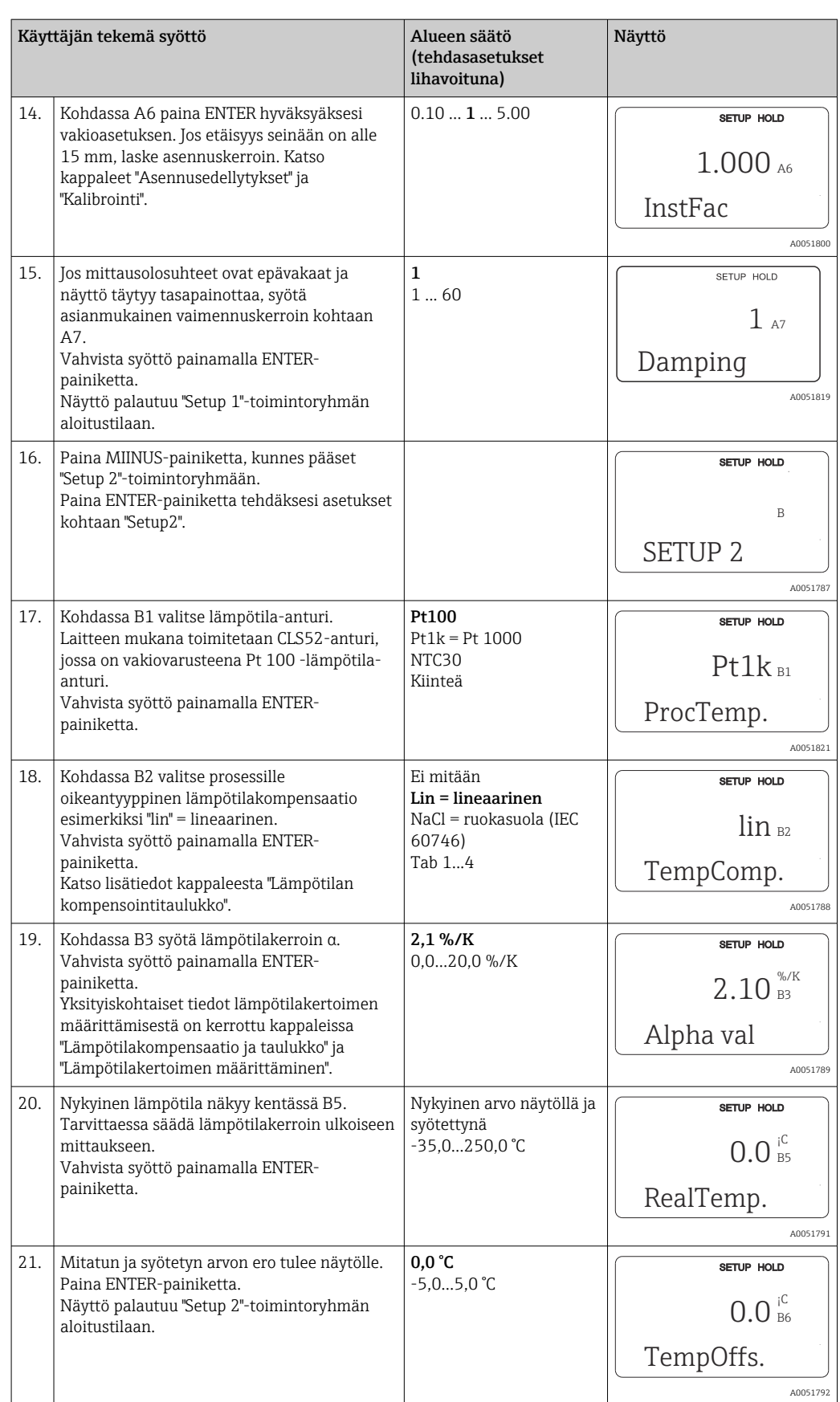

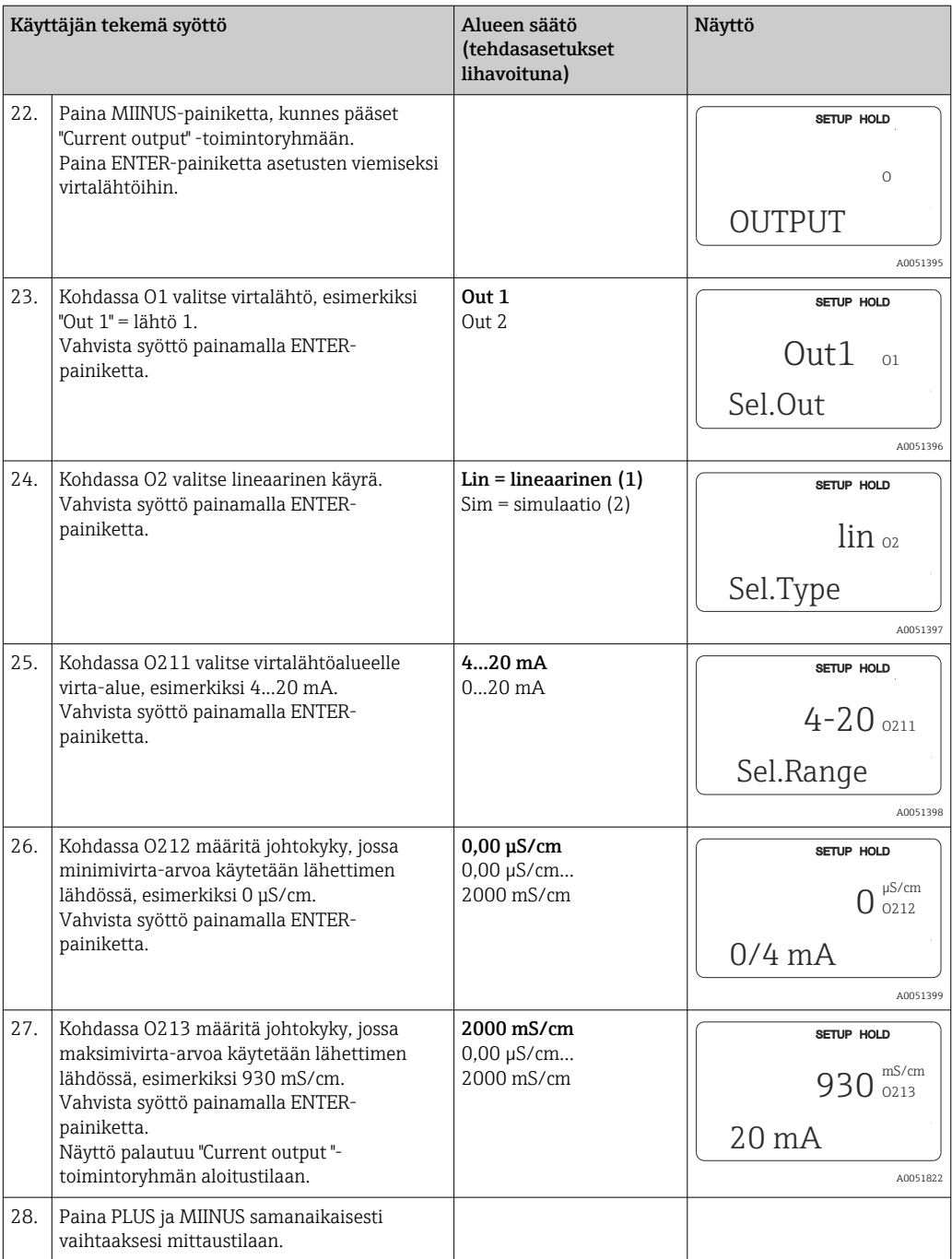

Tee ilma-asetus ennen induktiivisen johtokykyanturin asentamista. Katso lisätietoja kappaleesta "Kalibrointi".

Seuraavissa kappaleissa kuvataan kaikki laitteen toiminnot.

### 8.3.2 Setup 1 (johtokyky/pitoisuus)

SETUP 1 -toimintoryhmässä voit muuttaa mittaustilan ja anturin asetuksia.

Olet jo tehnyt nämä kaikki asetukset tässä valikossa ensimmäisen käyttöönoton yhteydessä. Voit kuitenkin muuttaa asetuksia koska tahansa.

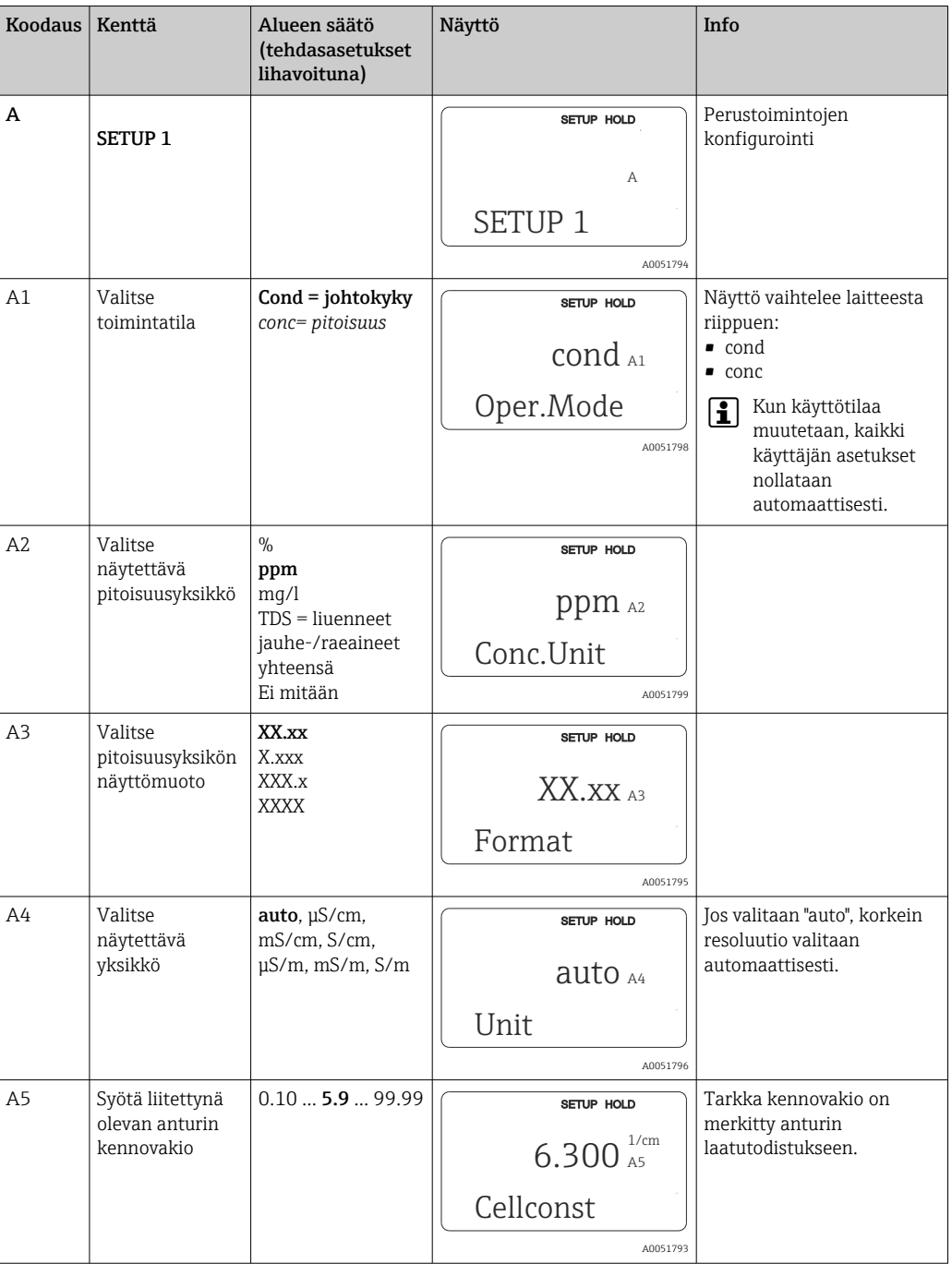

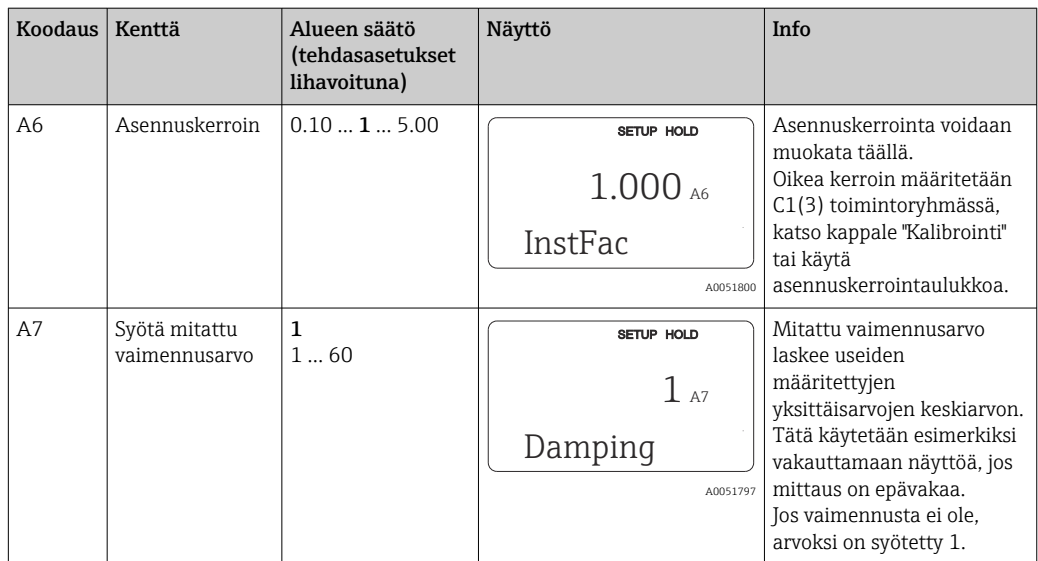

### 8.3.3 Setup 2 (lämpötila)

Lämpötilakompensaatio täytyy suorittaa vain johtokykytilassa (valitse kenttä A1).

Lämpötilakerroin määrittää johtokyvyn muutoksen suhteessa lämpötilamuutoksen asteeseen. Se riippuu sekä liuoksen kemiallisesta koostumuksesta että lämpötilasta itsestään.

Riippuvuuden tallentamiseen on käytettävissä 4 kompensaatiotyyppiä:

#### Lineaarinen lämpötilakompensaatio

Kahden lämpötilapisteen välistä muutosta pidetään vakiona, toisin sanoen. α = const. αarvoa voidaan muokata lineaarista kompensaatiota varten. Vertailulämpötilaa voidaan muokata B7-kentässä. Tehdasasetus on 25 °C.

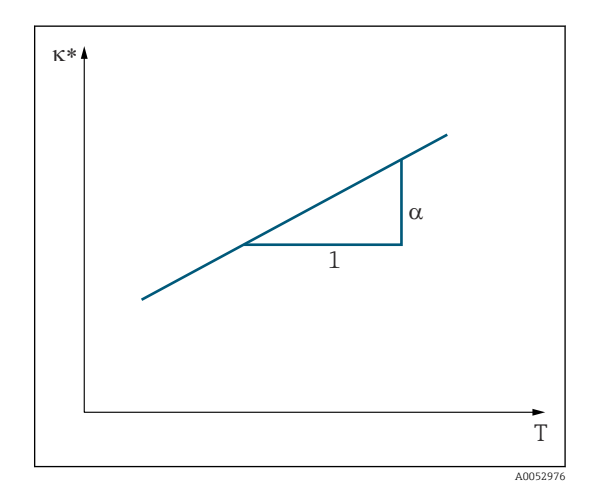

 *29 Lineaarinen lämpötilakompensaatio*

*\* Kompensoimaton johtokyky*
#### NaCl-kompensaatio

NaCl-kompensaatiotapauksessa (kuten IEC 60746:ssa) kiinteä ei-lineaarinen käyrä määrittää lämpötilakertoimen ja laitteeseen tallennetun lämpötilan suhteen. Tämä käyrä koskee alhaisia, enintään noin 5 %:n NaCl-pitoisuuksia.

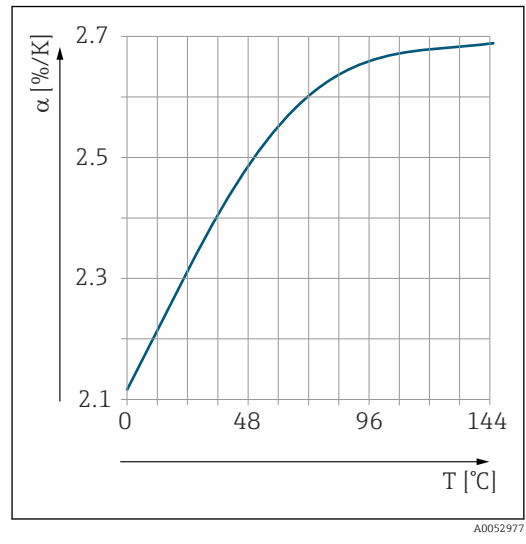

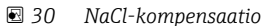

#### Lämpötilan kompensointi taulukolla

Laitteisiin, joissa on Plus Package, voidaan syöttää taulukko, jossa on lämpötilakertoimet α lämpötilan toimintona. Seuraavat mitattavan väliaineen johtokykytiedot tarvitaan, jotta voidaan käyttää lämpötilakompensaation alpha-taulukkotoimintoa:

Lämpötilan T ja johtokyvyn κ sisältävät arvoparit ovat:

- $\bullet$  K(T<sub>0</sub>) vertailulämpötilalle T<sub>0</sub>
- κ(T) prosessissa ilmeneville lämpötiloille

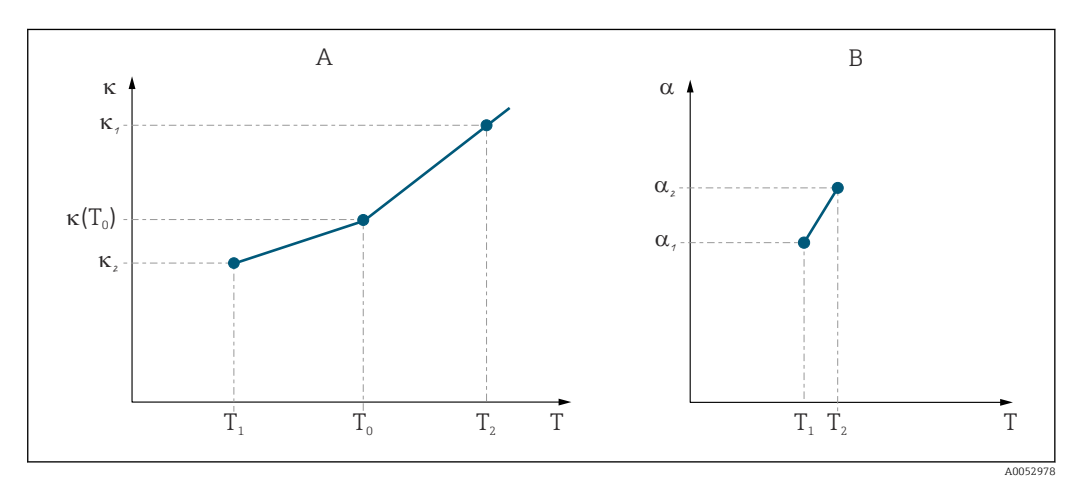

 *31 Lämpötilakertoimen määrittäminen*

*A Tarvittavat tiedot*

*B Lasketut α arvot*

Käytä seuraavaa kaavaa laskeaksesi prosessin kannalta olennaiset lämpötilojen α-arvot.

$$
\alpha = \frac{100\%}{\kappa(T_0)} \cdot \frac{\kappa(T) - \kappa(T_0)}{T - T_0} ; T \neq T_0
$$

Syötä α-T arvoparit, jotka on saatu näin ALPHA-taulukon toimintoryhmän kentistä T4 ja T5.

#### Setup 2 -toimintoryhmä

Käytä tätä toimintoryhmää muutettaessa lämpötilanmittauksen asetuksia.

A0009162

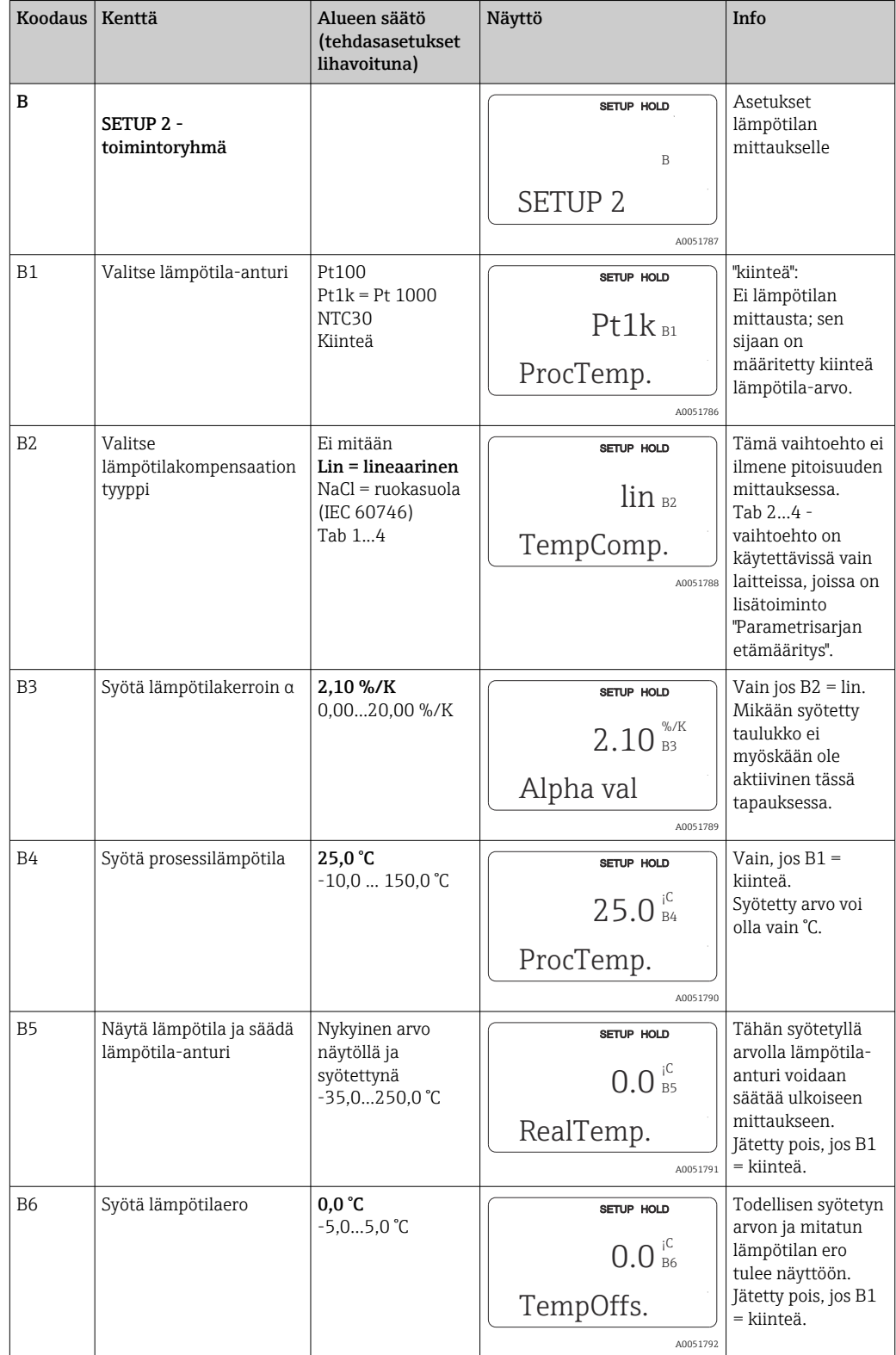

Olet jo tehnyt kaikki tämän ryhmän asetukset ensimmäisen käyttöönoton yhteydessä. Voit kuitenkin muuttaa arvoja koska tahansa.

## 8.3.4 Virtalähdöt

Yksittäiset lähdöt on konfiguroitu CURRENT OUTPUT -toimintoryhmään. Lisäksi voit myös simuloida virtalähdön arvoa (O2 (2)) tarkastaaksesi virtalähdöt.

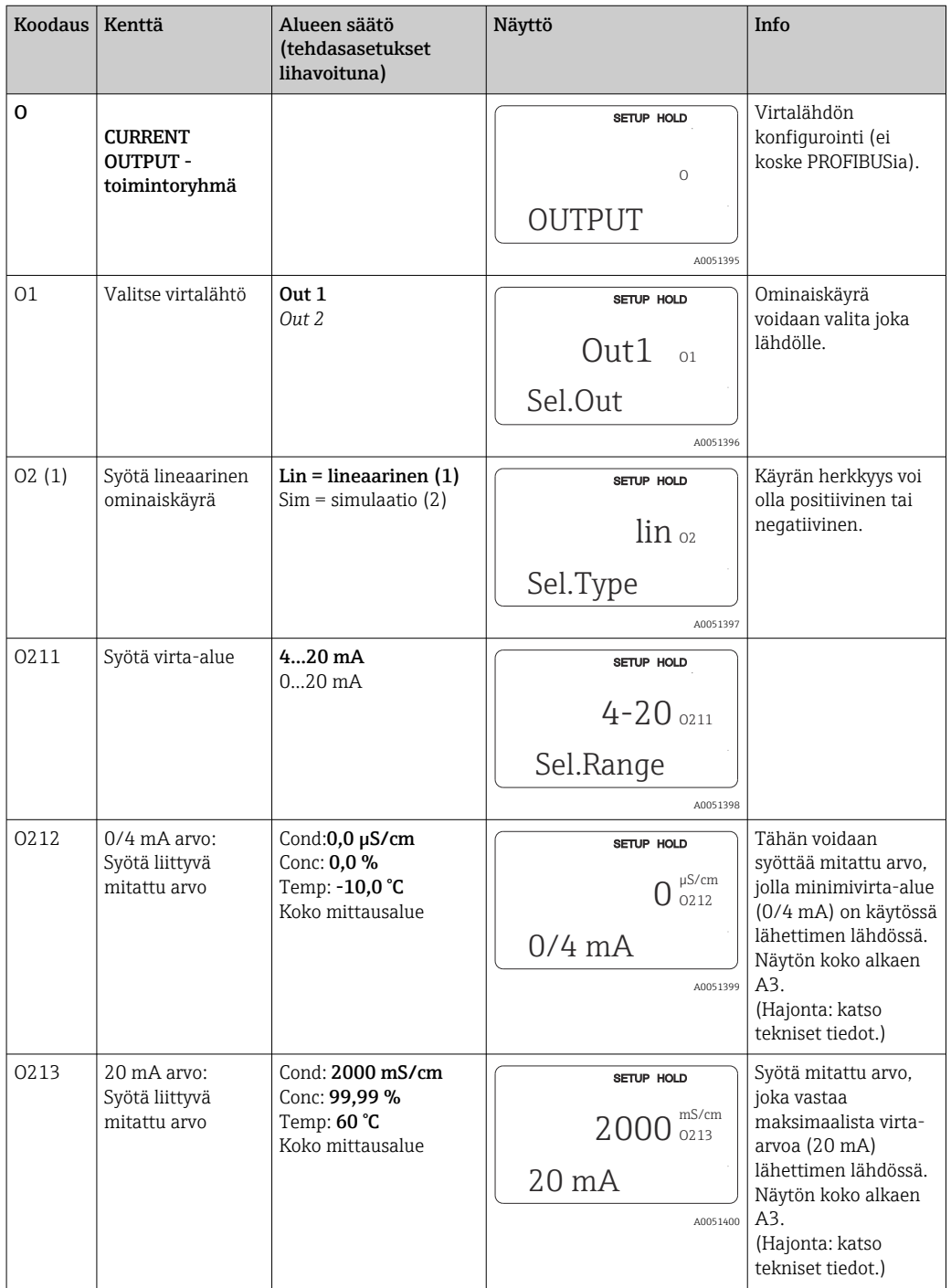

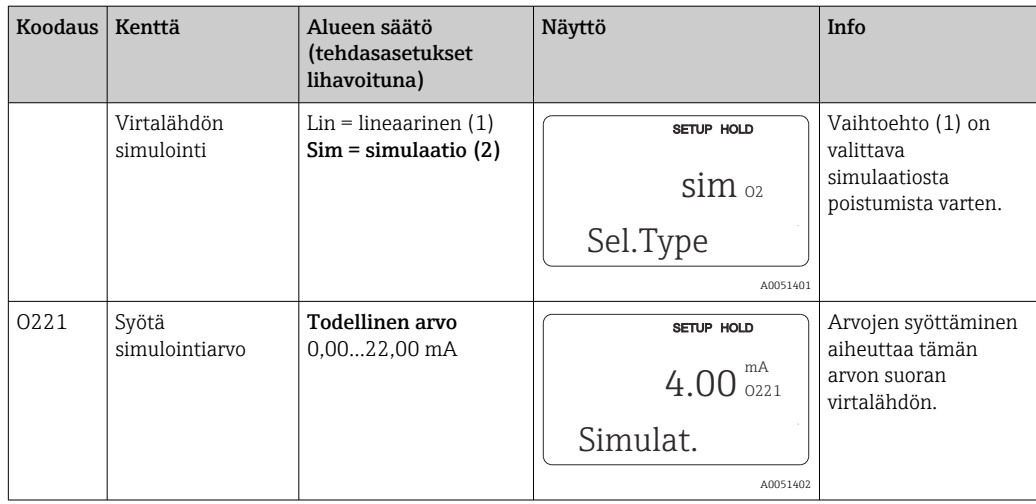

## 8.3.5 Hälytys

Voit käyttää "Alarm"-toimintoryhmää määrittämään eri hälytyksiä ja konfiguroimaan lähtöliittimiä.

Jokainen yksittäinen virhe voidaan määritellä olemaan voimassa tai ei (liittimessä tai vikavirtana).

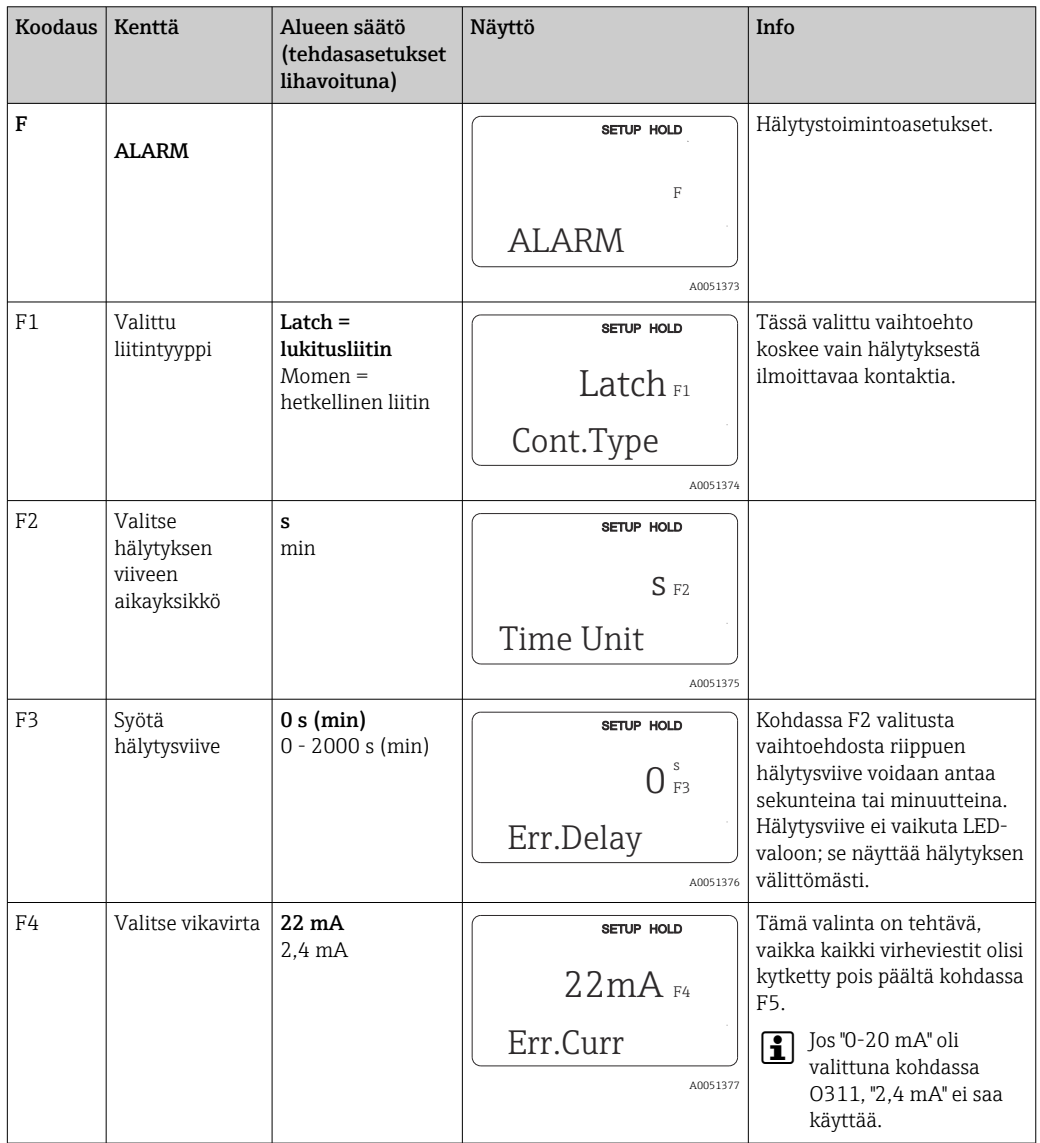

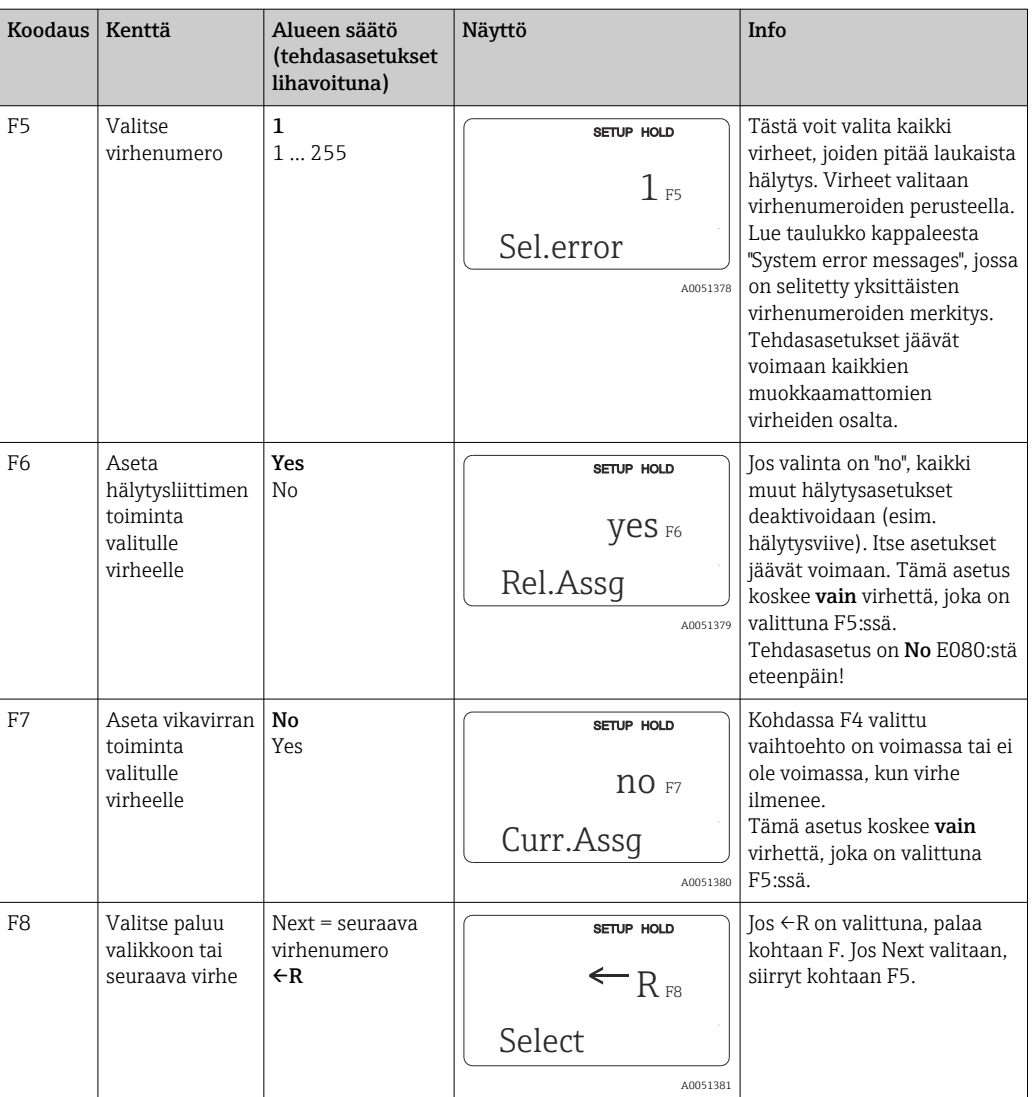

### 8.3.6 Tarkastus

### PCS-hälytys (Process Check System)

PCS-hälytys on saatavana vain laitteille, joihin on asetettu parametrisarjan etämääritys. Tätä toimintoa käytetään tarkastettaessa poikkeamat mittaussignaaleista. Hälytys laukeaa, jos mittaussignaali jää päälle tietyksi aikaa (useita mitattuja arvoja). Tämän anturityypin toiminnan voi aiheuttaa likaantuminen, kaapelin katkos tai vastaava.

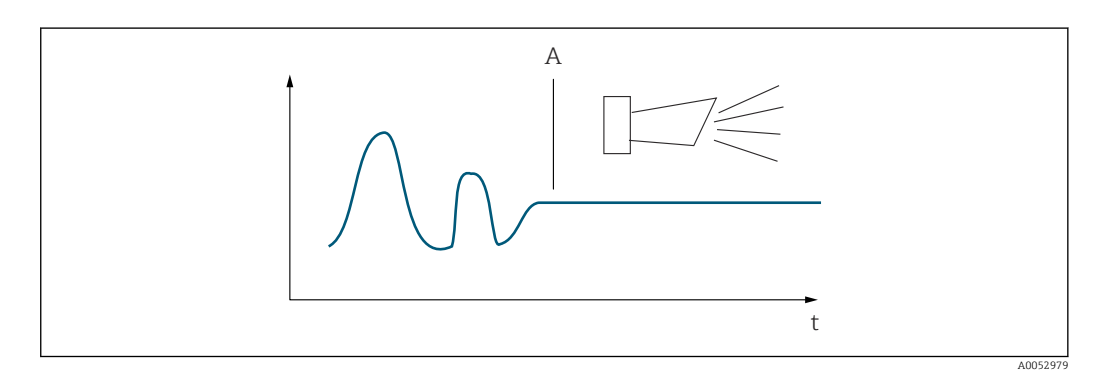

 *32 PCS-hälytys (live-tarkastus)*

*A Jatkuva mittaussignaali = hälytys laukaistaan, kun PCS-hälytysaika on kulunut*

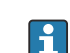

Aktiivinen PCS-hälytys nollataan automaattisesti heti, kun mittaussignaali muuttuu.

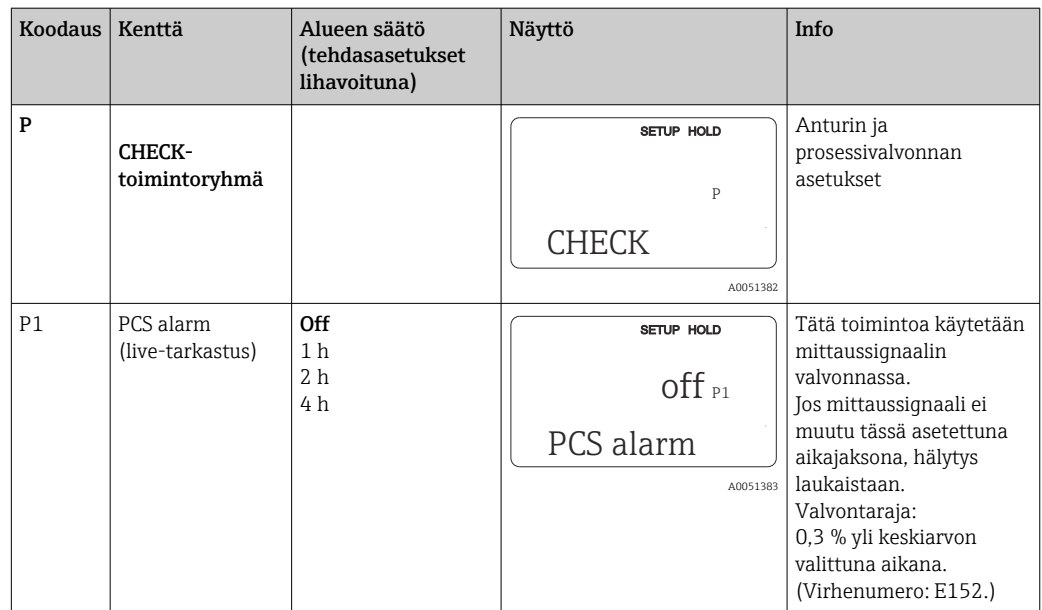

### 8.3.7 Releen konfigurointi

Releen konfiguroimiseksi on kolme tapaa (valinta R1-kentässä) laitteissa, joissa on parametrisarjan etämääritys:

• Alarm

Rele sulkee kontaktin 41/42 (virraton, turvatila) heti, kun hälytys ilmenee ja "Alarm contact" sarakkeen asetus on "Yes". Nämä asetukset voidaan muuttaa tarvittavalla tavalla (kenttä F5 ff).

• Raja

Rele sulkee kontaktin 42/43, jos yksi asetetuista raja-arvoista ylitetään tai sitä ei saavuteta (), mutta ei hälytyssignaalin tilanteessa.

• Alarm + Limit

Rele sulkee kontaktin 41/42, jos hälytys ilmenee. Kun raja-arvo on ylitetty, rele sulkee vain tämän kontaktin, jos virhe E067 asetetaan tilaan "Kyllä" releen määrittämisen yhteydessä (kenttä F6).

Katso kytkimen tilat , kun haluat graafisen esityksen relekontaktien tilasta.

- Kun mitatut arvot nousevat (maksimitoiminto), relekontakti menee hälytystilaan (raja ylitetty) kohdassa t2, kun kytkentäpiste päälle (t1) on ylitetty ja poimintaviive on (t2 – t1) on kulunut umpeen.
- Kun mitatut arvot laskevat, rele palaa normaalitilaan, kun mitattu arvo laskee alle kytkentäpiste pois päältä -arvon ja kun poimintaviive (t4 -t3) on kulunut umpeen.
- Jos poiminta- ja keskeytysviiveen asetus on 0 s, kytkentäpisteet päälle ja pois päältä ovat myös kontaktien kytkentäpisteitä. Samoja asetuksia voidaan käyttää myös minimitoiminnolle noudattaen samaa menettelyä kuin maksimitoiminnolle.

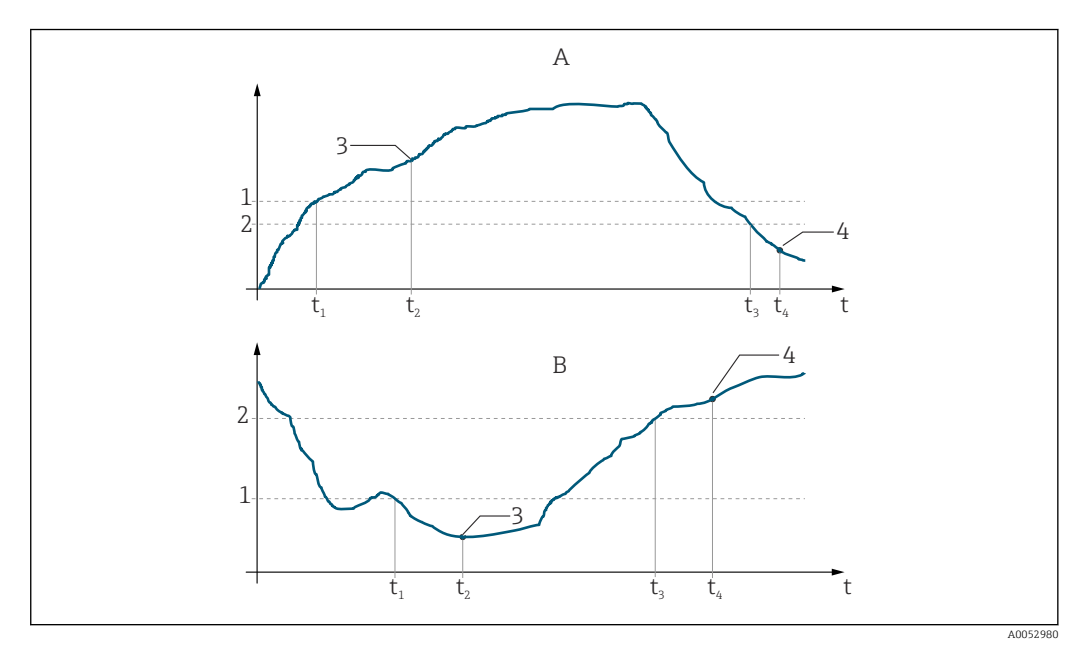

 *33 Kytkentäpisteet päälle ja kytkentäpisteet pois päältä ja poiminta- ja keskeytysviiveiden välinen suhde*

- 
- *A Kytkentäpiste päälle > kytkentäpiste pois: maksimitoiminto B Kytkentäpiste päälle < kytkentäpiste pois: minimitoiminto*
- 
- *1 Päällekytkentäarvo 2 Poiskytkentäpiste*
- *3 Liitin ON*
- *4 Liitin OFF*

### Relay-toimintoryhmä

Peruslaiteversio ei tue kursiivilla merkittyjä laitetoimintoja.

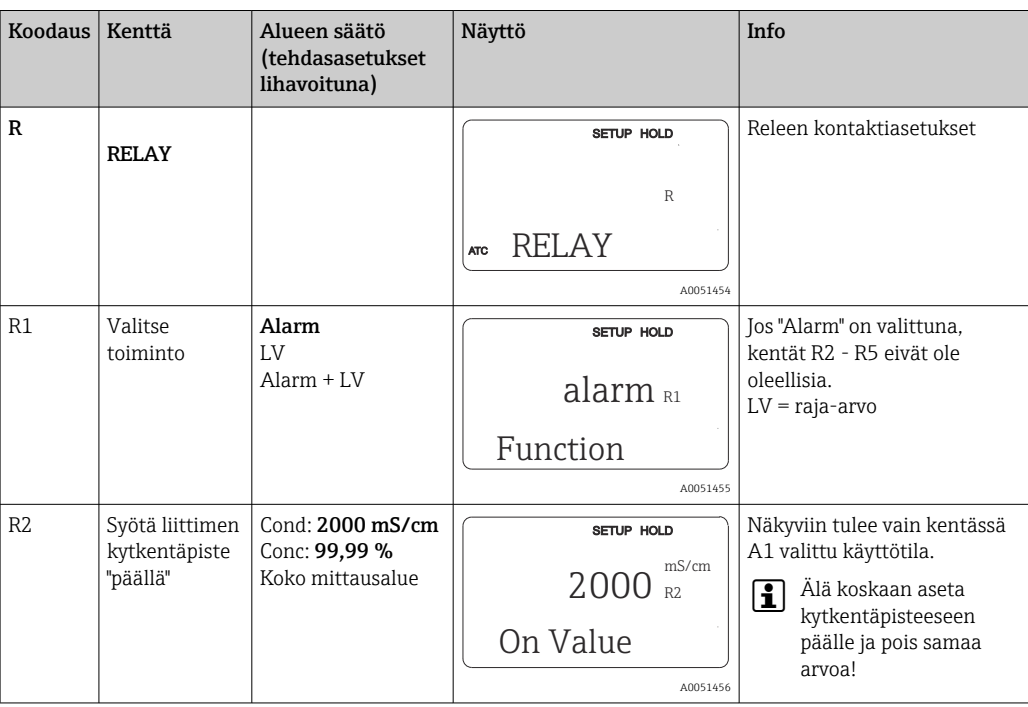

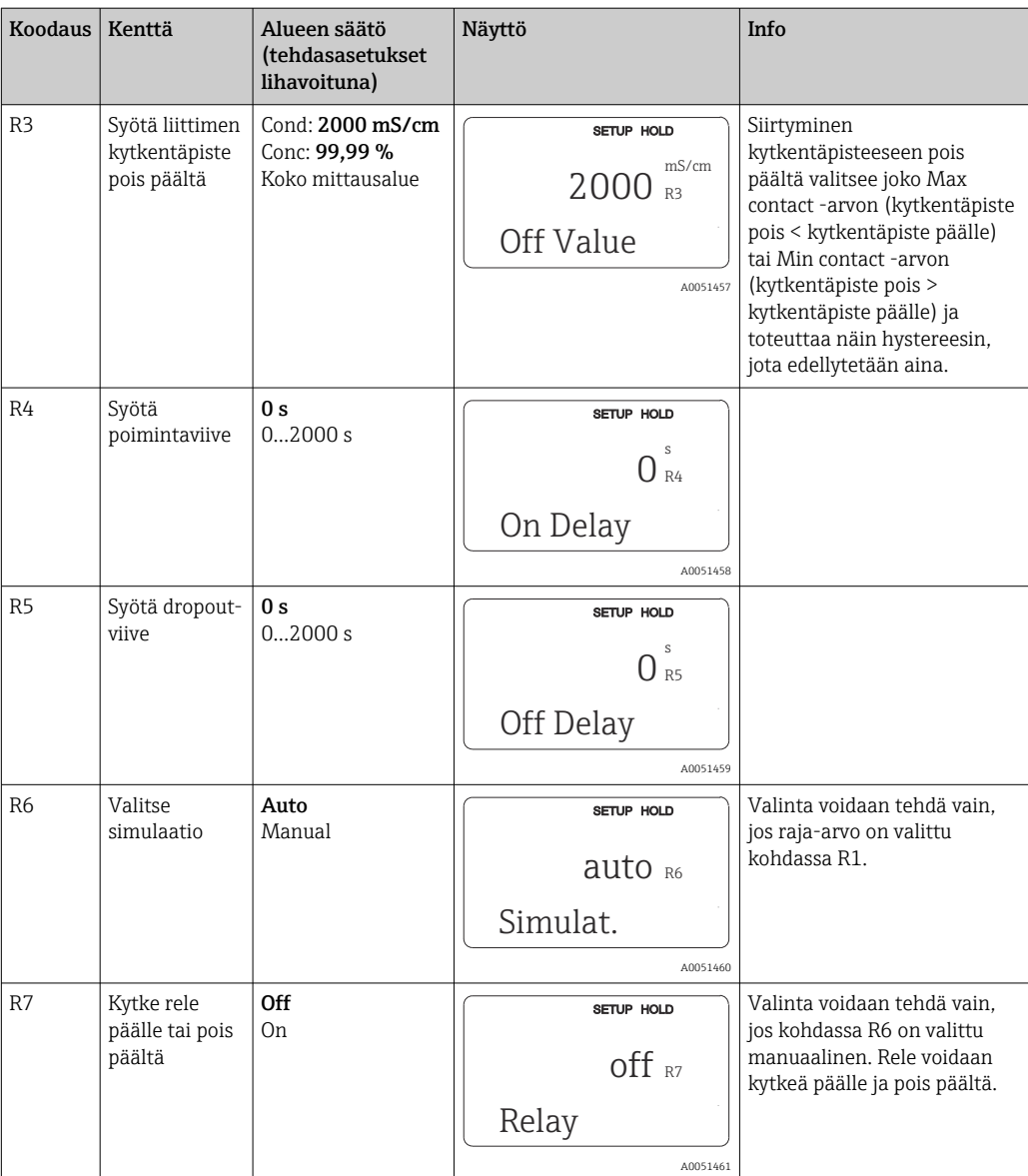

## 8.3.8 Lämpötilan kompensointi taulukolla

Tällä toimintoryhmällä voit tehdä lämpötilakompensaation taulukolla (kenttä B2 kohdassa SETUP 2 -toimintoryhmä).

Syötä α-T arvoparit kenttiin T5 ja T6.

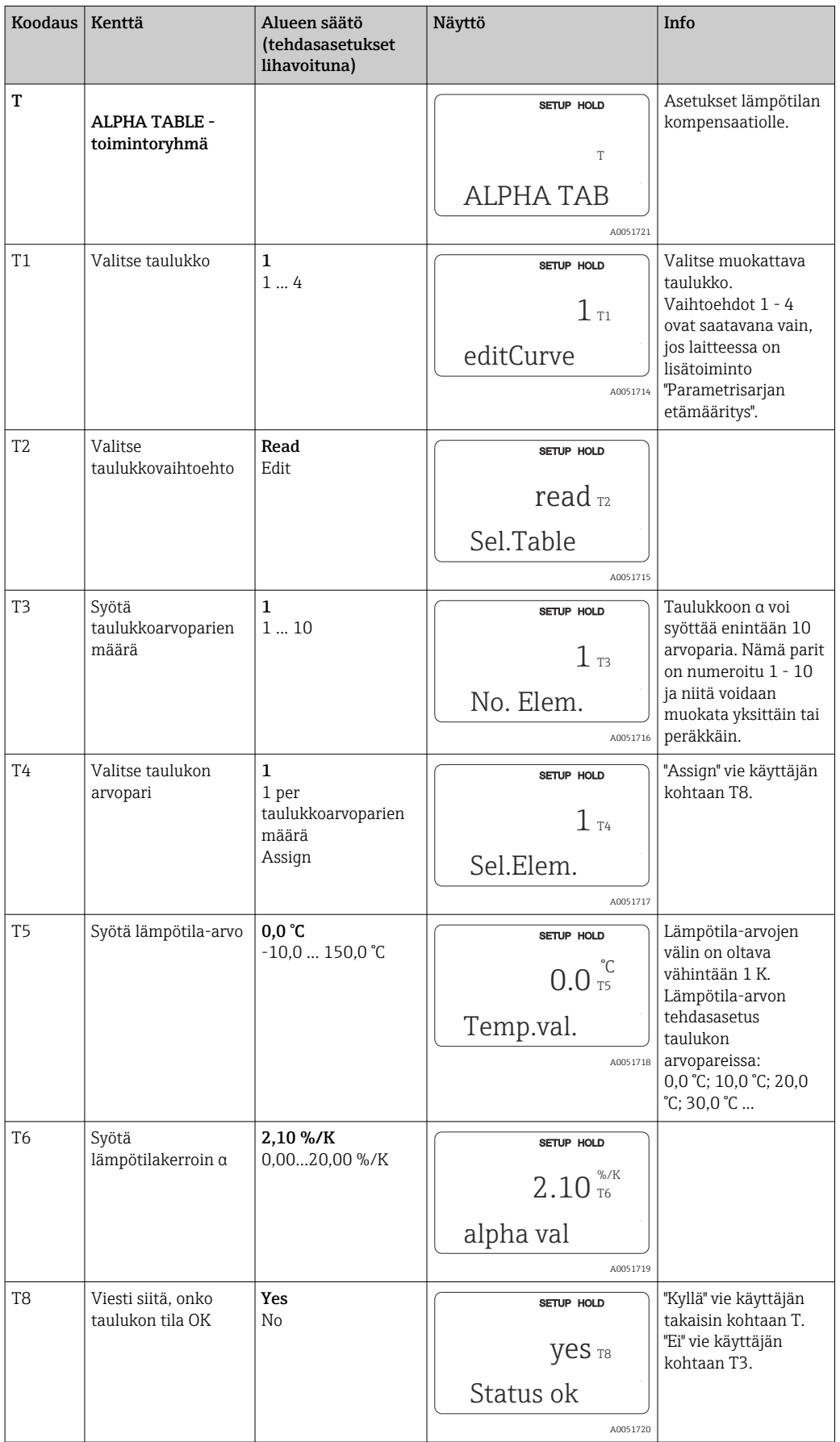

### 8.3.9 Pitoisuuden mittaus

Lähetin voi muuntaa johtokykyarvoista pitoisuusarvoihin. Tätä tarkoitusta varten käyttötila asetetaan ensin pitoisuuden mittaukseen (katso kenttä A1).

Syötä mittalaitteeseen perustiedot, jonka perusteella pitoisuus lasketaan. Laitteeseesi on jo tallennettu tiedot yleisimmistä aineista. Substanssit valitaan kentässä K1.

Sen näytteen pitoisuuden määrittämiseksi, jota ei säilytetä laitteeseen, tarvitaan väliaineen johtokykyominaisuudet. Ne löytyvät joko väliaineen käyttöturvallisuustiedotteista tai ne voidaan määrittää.

- 1. Luo näytteitä prosessin sisältämistä väliainepitoisuuksista.
- 2. Sitten mittaa näiden näytteiden kompensoimaton johtokyky, joka ilmenee myös prosessissa. Kompensoimaton johtokyky mitataan painamalla PLUS-painiketta useita kertoja mittaustilassa (katso kappale "Painikkeiden toiminnot") tai poistamalla lämpötilakompensaatio käytöstä (Setup 2, kenttä B 2).
	- Muuttuvat prosessilämpötilat:

Tätä tarkoitusta varten on tarpeen mitata näytteiden johtokyky vähintään kahdessa lämpötilassa (mieluiten prosessin minimi- ja maksimilämpötilassa). Eri näytteiden lämpötila-arvojen on oltava kussakin tapauksessa identtisiä. Lämpötilojen tulee erota vähintään 0,5 °C.

Kussakin tapauksessa tarvitaan vähintään kaksi eri lämpötiloissa otettua eri näytettä pitoisuuksista, sillä lähetin tarvitsee taulukkoon vähintään neljä pistettä (siihen on sisällyttävä pitoisuuden minimi- ja maksimiarvot).

• Jatkuvat prosessilämpötilat:

Mittaa eri pitoisuuksien näytteet tässä lämpötilassa. Tarvitaan vähintään kaksi näytettä.

Mittaustietojen laadun tulee olla alla olevien neljän taulukon mukainen.

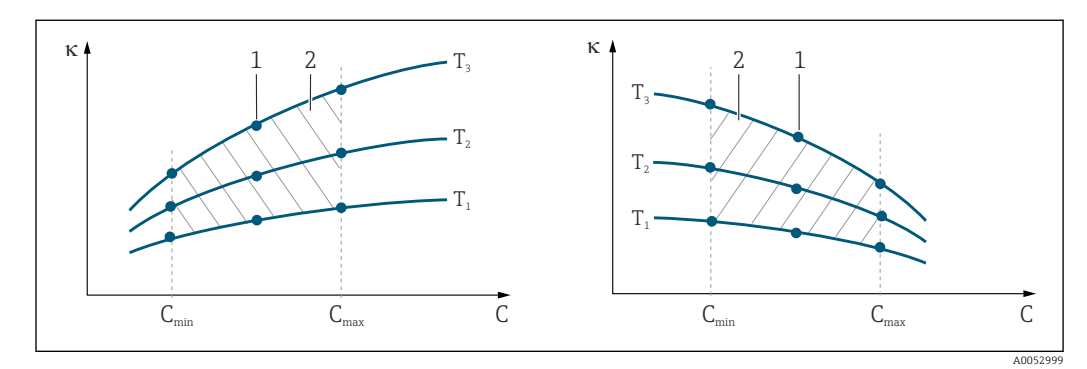

 *34 Esimerkki eri lämpötilojen mittaustiedoista*

- *κ Johtokyky*
- *C Pitoisuus*
- *T Lämpötila*
- *1 Mittauspiste*
- *2 Mittausalue*

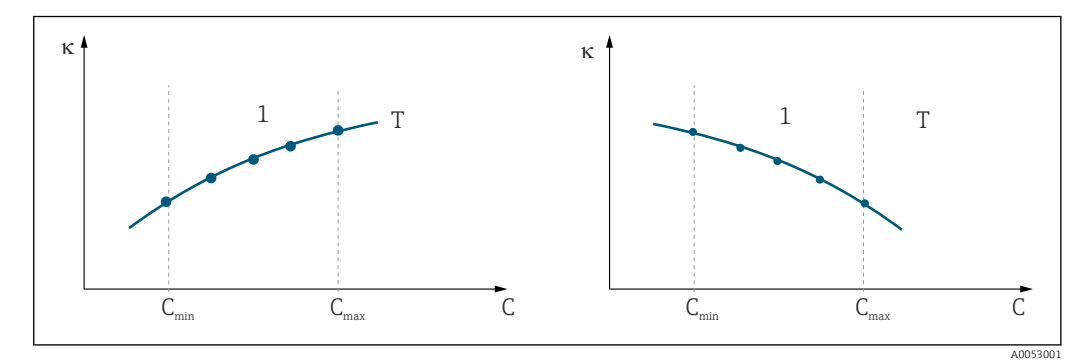

 *35 Esimerkki jatkuvista lämpötiloista*

- *κ Johtokyky*
- *C Pitoisuus*
- *T Jatkuva lämpötila*
- *1 Mittausalue*

Mittauspisteiltä vastaanotettujen ominaiskäyrien on  $\mathbf{h}$ noustava ja laskettava erittäin monotonisesti prosessiolosuhteiden mittausalueella. Toisin sanoen seuraavia ei voi ilmetä: maksimipisteet, minimipisteet tai mittausalueella tapahtuva jatkuva toiminta. Tämän vuoksi vastakkaiset käyräprofiilit eivät ole sallittuja.

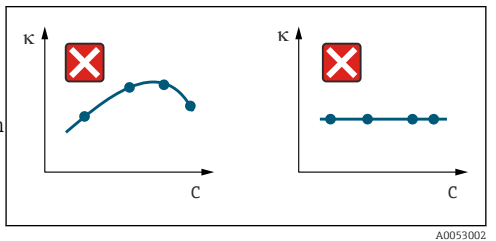

 *36 Ei sallitut käyräprofiilit*

- *κ Johtokyky*
- *C Pitoisuus*

#### Arvon syöttö

Syötä kunkin mitatun näytteen kolme ominaisarvoa kenttiin K6 - K8 (johtokyvyn, lämpötilan ja pitoisuuden arvokolmikko).

- Muuttuva prosessilämpötila:
	- Syötä vähintään neljä kolmikon tarvitsemaa arvoa.
- Jatkuva prosessilämpötila:

Syötä vähintään kaksi kolmikon tarvitsemaa arvoa.

• Jos johtokyvyn ja lämpötilan mittausarvot ovat pitoisuustaulukkoon syötettyjen arvojen ulkopuolella, pitoisuusmittauksen tarkkuus heikkenee huomattavasi ja näyttöön tulee virheviesti E078 tai E079. Huomioi siksi prosessin raja-arvot, kun määrität ominaiskäyriä.

Jos syötät lisäarvokolmikon 0 μS/cm ja 0% jokaisella lämpötilalle, jota käytetään ominaiskäyrän kasvaessa, voit työskennellä mittausalueen alusta riittävällä tarkkuudella ja ilman virheviestiä.

• Pitoisuuden mittauksen lämpötilakompensaatio suoritetaan automaattisesti syötetyillä taulukoilla. Siksi kohtaan "Setup 2" syötetty lämpötilakerroin ei ole tässä aktiivinen.

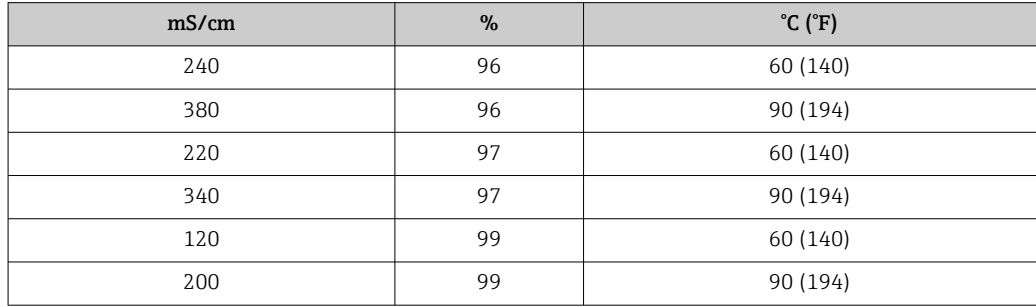

### Pitoisuustoimintoryhmä

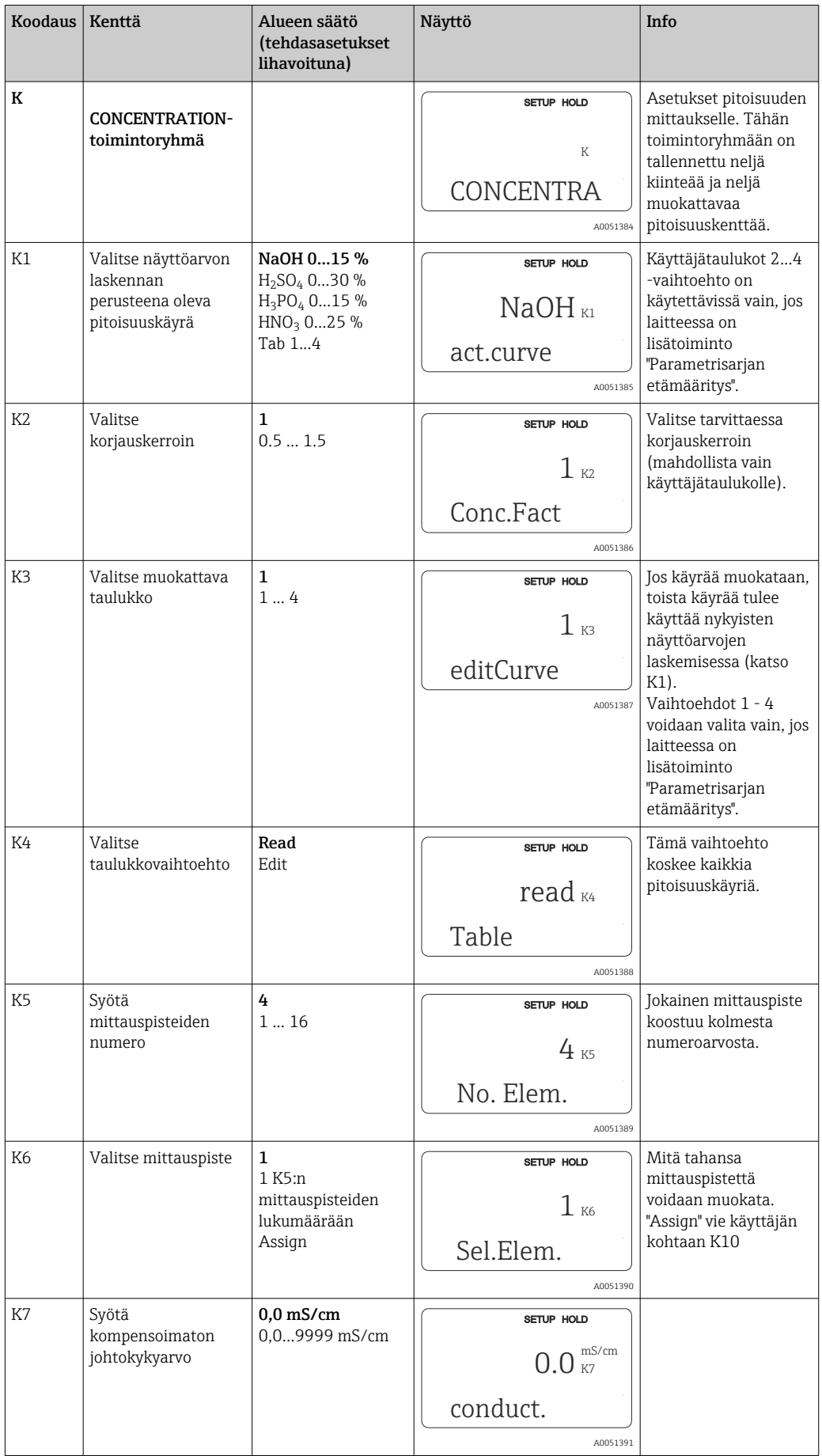

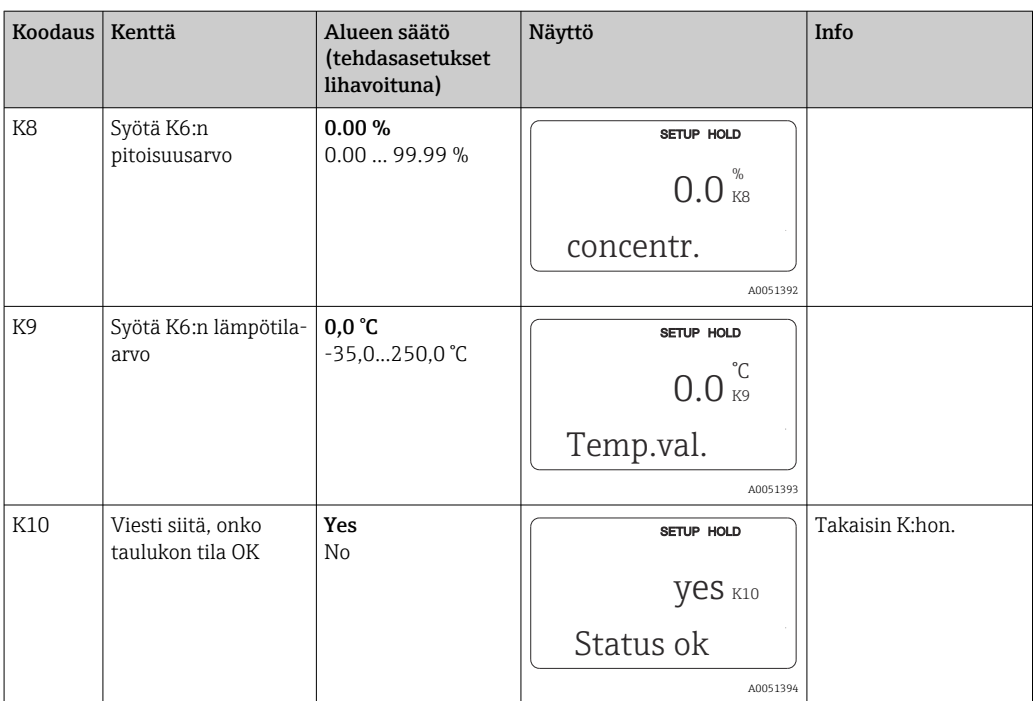

## 8.3.10 Huolto

![](_page_48_Picture_300.jpeg)

![](_page_49_Picture_236.jpeg)

![](_page_50_Picture_292.jpeg)

## 8.3.11 E+H-huolto

![](_page_50_Picture_293.jpeg)

![](_page_51_Picture_235.jpeg)

### 8.3.12 Liitännät

![](_page_51_Picture_236.jpeg)

## 8.3.13 Lämpötilakertoimen määrittäminen

Lämpötilakerroin voidaan määrittää vain alla olevaa menetelmää käyttäen laitteissa, jotka on varustettu parametrisarjan etämääritystoiminnolla (mittausalueen kytkentä, MRS),

Koodaus Kenttä Alueen säätö Näyttö Info (tehdasasetukset lihavoituna) D Asetukset SETUP HOLD LÄMPÖTILAKERROIN lämpötilakertoimelle. Laskintoiminto: α−arvo D lasketaan seuraavasti: kompensoitu arvo + DET.ALPHA kompensoimaton arvo + lämpötila-arvo. A0051708 D1 Syötä kompensoitu Todellinen arvo Näyttää nykyisen SETUP HOLD johtokyky 0 ... 9999 kompensoidun µS/cm johtokyvyn. Muokkaa  $2000_{\text{D1}}^{15}$ tavoitearvoa (esimerkiksi Cond.comp manuaalisessa vertailumittauksessa). A005170 Kompensoimattoman D2 | Kompensoimaton Todellinen arvo SETUP HOLD johtokyky tulee 0 ... 9999 johtokyvyn virta-arvoa  $2077$   $_{\text{D2}}^{\mu\text{S/cm}}$ näyttöön ei voi muokata. D2 Cond.unc. A0051710 D3 Syötä virtalämpötila Todellinen arvo SETUP HOLD -35,0...250,0 °C 60.0<sup>°C</sup> D3 Meas.temp A0051711 D4 Näyttöön tulee Käytetään esimerkiksi SETUP HOLD kohdassa B3. Arvo määritetty α-arvo 2.20  $\frac{\%}{D4}$ täytyy syöttää D4 manuaalisesti. alpha val A0051712

(katso "Tuotteen rakenne"). Vakiolaiteversiot voidaan päivittää sisältämään parametrisarjan etämääritystoiminnon (katso kappale "Lisätarvikkeet").

### 8.3.14 Parametrisarjan etämääritys (mittausalueen vaihto, MRS)

Voit tilata parametrisarjan etämäärityksen binaaritulojen kautta joko suoraan tai tilatessasi laitteen (katso "Tuotteen rakenne") tai kun olet ostanut laitteen (katso kappale "Lisävarusteet").

Enintään 4 aineen koko parametrisarja voidaan syöttää parametrisarjan etämäärityksen lisätoiminnolla.

Seuraava voidaan asettaa yksilöllisesti kullekin parametrisarjalle:

- Käyttötila (johtavuus tai pitoisuus)
- Lämpötilan kompensointi
- Virtalähtö (pääparametri ja lämpötila)
- Pitoisuustaulukko
- Releraja

#### Binaaritulojen määritys

![](_page_53_Picture_363.jpeg)

Lähettimessä on kaksi binaarituloa. Ne voidaan määrittää kentässä M1 seuraavasti:

## 4 parametrisarjan asettaminen

Esimerkki: CIP-puhdistus

![](_page_53_Picture_364.jpeg)

### MRS-toimintoryhmä (parametrisarjan etämääritys)

![](_page_53_Picture_365.jpeg)

![](_page_54_Picture_300.jpeg)

![](_page_55_Picture_224.jpeg)

Jos valitaan parametrisarjan etämääritys, syötetyt parametrisarjat käsitellään  $\Box$ sisäisesti, mutta ensimmäisen mitta-alueen arvot näytetään kentissä A1, B1, B3, R2, K1, O212, O213.

### 8.3.15 Kalibrointi

Kalibroinnin toimintoryhmään pääsee painamalla CAL-painiketta.

Anturi kalibroidaan ja säädetään tässä toimintoryhmässä. Kalibrointi voidaan suorittaa kahdella eri tavalla:

- Mittaamalla tunnetun johtokyvyn kalibrointiliuoksessa.
- Syöttämällä johtokykyanturin tarkka kennovakio.

Tarkkaile seuraavia seikkoja:

- Induktiivisten johtokykyantureiden alkuperäisen käyttöönoton aikana ilma-asetus on ehdottoman välttämätön residuaalikytkennän kompensaatiolle (kentästä C111), jotta mittausjärjestelmä voi palauttaa tarkkaa mittaustietoa.
- Jos kalibrointi keskeytetään painamalla samanaikaisesti PLUS ja MIINUS (palaat kohtaan C114, C126 tai C136) tai jos kalibrointi on virheellinen, alkuperäinen kalibrointidata otetaan uudelleen käyttöön. Kalibrointivirhe näkyy "ERR"-viestinä, ja anturin kuvake vilkkuu näytöllä. Toista kalibrointi!
- Laite siirtyy jokaisen kalibroinnin kohdalla Hold-tilaan (tehdasasetus).

![](_page_56_Picture_368.jpeg)

![](_page_57_Picture_359.jpeg)

![](_page_58_Picture_400.jpeg)

## 8.3.16 Tietoliikenneliittymät

Laitteille, joissa on tietoliikenneliitäntä, sovelletaan myös käyttöohjetta BA00212C/07/EN (HART) tai BA00213C/07/EN (PROFIBUS).

# 9 Diagnostiikka ja vianetsintä

# 9.1 Yleinen vianetsintä

Lähetin valvoo toimintojaan jatkuvasti. Jos tapahtuu virhe, jonka laite tunnistaa, se näkyy näytöllä. Virheen numero näkyy mitatun arvon alla. Jos virheitä on enemmän kuin yksi, voit hakea ne MIINUS-painikkeella.

Virhenumerot korjaustoimenpiteineen on esitelty taulukossa "Järjestelmävirheviestit".

Jos tapahtuu toimintahäiriö ilman lähettimen virheviestiä, paikanna ja korjaa virhe lukemalla lisää kohdasta "Prosessikohtaiset virheet" tai "Laitekohtaiset virheet". Nämä taulukot antavat lisätietoa tarvittavista varaosista.

# 9.2 Diagnostiikkatiedot paikallisessa näytössä

## 9.2.1 Järjestelmävirheviestit

Voit näyttää ja valita virheviestejä MIINUS-painikkeilla.

![](_page_60_Picture_301.jpeg)

![](_page_61_Picture_422.jpeg)

![](_page_62_Picture_408.jpeg)

# 9.2.2 Prosessikohtaiset virheet

Virheitä voi paikantaa ja korjata seuraavaa taulukkoa apuna käyttämällä.

![](_page_62_Picture_409.jpeg)

![](_page_63_Picture_373.jpeg)

![](_page_64_Picture_404.jpeg)

![](_page_65_Picture_242.jpeg)

### 9.2.3 Laitekohtaiset virheet

Seuraava taulukko auttaa vianetsinnän aikana ja osoittaa tarvittavat varaosat.

Diagnoosin voi tehdä vaikeustason ja käytettävien mittalaitteiden perusteella:

- Koulutettu käyttöhenkilökunta
- Käyttäjän koulutettu sähköteknikko
- Yrityksen järjestelmän asennuksesta ja käytöstä vastaava henkilö
- Endress + Hauser -huolto

![](_page_66_Picture_438.jpeg)

Tarkkaa tietoa varaosista ja niiden tilaamisesta saa kappaleesta "Varaosat".

![](_page_67_Picture_276.jpeg)

# 10 Kunnossapito

### **AVAROITUS**

### Prosessipaine ja -lämpötila, kontaminaatio, jännite

Vakavan tai hengenvaarallisen loukkaantumisen vaara

- ‣ Jos anturi on irrotettava huoltotöiden yhteydessä, on vältettävä paineen, lämpötilan ja kontaminaation aiheuttamat vaaratilanteet.
- ‣ Varmista, että laite on tehty jännitteettömäksi.
- ‣ Virtaa voidaan syöttää kytkeviin kontakteihin erillisistä piireistä. Kytke näiden piirien virransaanti pois päältä ennen liittimien parissa työskentelyä.

Ryhdy kaikkiin tarvittaviin toimenpiteisiin ajoissa koko mittauspisteen käyttöturvallisuuden ja luotettavuuden varmistamiseksi.

Mittauspisteen huolto sisältää seuraavat:

- Kalibrointi
- Ohjaimen, laitteen ja anturin puhdistus
- Kaapeleiden ja liitäntöjen tarkastus

Suoritettaessa töitä laitteella on muistettava, mitä vaikutuksia sillä saattaa olla prosessin ohjausjärjestelmään tai itse prosessiin.

### **HUOMAUTUS**

### Sähköstaattiset purkaukset (ESD)

Sähköosien vaurioitumisvaara

- ‣ Ryhdy henkilökohtaisiin suojatoimiin sähköstaattisten purkausten välttämiseksi, esim. pura etukäteen PE tai pysyvä maadoitus rannehihnalla.
- ‣ Käytä oman turvallisuutesi vuoksi vain aitoja varaosia. Aidot varaosat takaavat toiminnan tarkkuuden ja luotettavuuden myös huoltotöiden jälkeen.

# 10.1 Huoltotyö

### 10.1.1 Johtokykyantureiden puhdistus

Koska väliaineen kanssa ei ole galvaanista kontaktia, induktiiviset anturit ovat huomattavasti vähemmän herkkiä likaantumiselle kuin perinteiset konduktiiviset anturit.

Lika voi kuitenkin tukkia mittauskanavan, joka puolestaan voi puolestaan muuttaa kennovakiota. Tällaisissa tapauksissa induktiivinen anturi on myös puhdistettava.

Poista anturin pinnalle kertynyt lika seuraavasti kunkin likatyypin mukaan:

- Öljyiset ja rasvaiset kalvot: Puhdista rasvanpoistoaineella, esimerkiksi alkoholilla, asetonilla, mahdollisesti kuumalla vedellä ja tiskiaineella.
- Kalkki- ja metallihydroksidikertymät: Liuota kerrostuma laimennetulla suolahapolla (3 %) ja huuhtele sen jälkeen kunnolla suurella määrällä puhdasta vettä.
- Sulfidikerrostumat (savukaasun rikinpoistolaitteistoista tai jätevedenpuhdistamoista): Käytä suolahapon (3 %) ja tiokarbamidin (saatavana kaupoista) seosta ja huuhtele sen jälkeen huolellisesti runsaalla määrällä puhdasta vettä.
- Proteiineja sisältävät kerrostumat (esim. elintarviketeollisuus): Käytä suolahapon (0,5 %) ja pepsiinin (saatavana kaupoista) seosta ja huuhtele sen jälkeen huolellisesti runsaalla määrällä puhdasta vettä.

### 10.1.2 Induktiivisten johtokykyantureiden testaus

Seuraava koskee CLS52-anturia.

Anturin kaapelit on kytkettävä irti laitteesta tai liitäntärasiasta kaikille tässä kuvatuille testeille!

• Lähetys- ja vastaanottokelojen testaus: Mitta sisemmän johtimen ja liittimen välillä valkoisissa ja punaisissa koaksiaalikaapeleissa, jos käytössä on erillisversio ja valkoisissa ja ruskeissa koaksiaalikaapeleissa, jos käytössä on kompakti versio.

- Puhdas vastus noin  $0.5$  2  $\Omega$ .
- Induktanssi noin 180 360 mH (kohteelle 2 kHz, sarjapiiri vastaa kytkentäkaaviota)
- Kelan shuntin testaus: Kahden anturikelan välinen shunt ei ole sallittu. Mitatun vastuksen tulee olla > 20 MΩ. Mittaus vastusmittarilla ruskeasta tai punaisesta koaksiaalikaapelista valkoiseen koaksiaalikaapeliin.
- Lämpötila-anturin testi:

Voit testata Pt 100:n anturissa käyttämällä taulukkoa kappaleessa "Laitetarkastus väliaineen simulaatiolla".

Etäanturiversiossa mittaa vihreiden ja valkoisten johtojen väli ja vihreiden ja keltaisten johtojen väli. Vastusarvojen tulee olla identtiset.

Kompaktin versiotapauksessa mittaa kahden punaisen säikeen väli.

• Lämpötila-anturin shunt-testi:

Shuntit eivät ole sallittuja lämpötila-anturin ja kelojen välillä. Tarkasta vastusmittarilla > 20 MΩ

Mittaa lämpötila-anturin johtojen väli (vihreä + valkoinen + keltainen tai punainen + punainen) ja käämit (punainen ja valkoinen koaksiaalikaapeli tai ruskea ja valkoinen koaksiaalikaapeli).

### 10.1.3 Laitetarkastus väliaineen simulaatiolla

Induktiivista johtokykyanturia ei voida simuloida.

Koko CLD132 -mittausjärjestelmä sisältäen induktiivisen johtokykyanturin voidaan testata vastaavilla resistoreilla. Huomioi kennovakio  $k_{nominal} = 5.9$  cm<sup>-1</sup> CLS52:lle.

Tarkassa simulaatiossa on käytettävä todellista kennovakiota (nähtävissä kentässä C124) näyttöarvon laskemista varten.

Johtokyky [mS/cm] = k[cm-1] ⋅1/(R[kΩ])

CLS52:n simulaatioarvot, kun 25 °C (77 °F):

![](_page_69_Picture_226.jpeg)

### Johtokykysimulaatio:

Vedä kaapeli anturin aukon läpi ja liitä se sitten esimerkiksi kymmenresistoriin.

### Lämpötila-anturin simulaatio

Induktiivisen johtokykyanturin lämpötila-anturi on liitetty laitteen napoihin 11, 12 ja 13 riippumatta siitä, onko se kompakti laite tai etälaiteversio.

Simulaatiota varten lämpötila-anturi kytketään irti anturista ja sen tilalle kytketään vastaava resistori. Tämä resistori tulee myös liittää kolmijohtoisella kokoonpanolla eli liittämällä napoihin 11 ja 12 ja hyppyjohtimella napojen 12 ja 13 välissä.

Taulukossa näet joitakin lämpötilasimulaation vastusarvoja:

![](_page_70_Picture_89.jpeg)

# 11 Korjaustyöt

# 11.1 Yleisiä huomioita

Korjaus ja muuntamiskonsepti edellyttävät seuraavia:

- Tuotteen rakenne on modulaarinen
- Varaosat on koottu sarjoiksi, joissa on jokaisessa ohjeet
- Käytä vain valmistajan alkuperäisiä varaosia
- Valmistajan huolto-osasto tai koulutetut käyttäjät tekevät korjaukset
- Ainoastaan valmistajan huolto-osasto tai tehdas voi muuntaa laitteet toisiksi sertifioiduiksi laiteversioiksi
- Noudata sovellettavia standardeja, kansallisia määräyksiä, Ex-dokumentaatiota (XA) ja sertifikaattteja
- 1. Tee korjaukset sarjan ohjeiden mukaan.
- 2. Dokumentoi korjaukset ja muuntamiset ja syötä, tai anna jonkun syöttää ne Lifecycle Management -työkaluun (W@M).

# 11.2 Varaosat

Laitteen varaosat, jotka ovat tällä hetkellä saatavana toimitettuna, löytyvät verkkosivulta: <https://portal.endress.com/webapp/SparePartFinder>

‣ Ilmoita laitteen sarjanumero varaosien tilauksen yhteydessä.

# 11.3 Palautus

Tuote on palautettava myyjälle, jos se täytyy korjata tai tehdaskalibroida, tai jos olet tilannut tai saanut väärän tuotteen. ISO-sertifioituna yrityksenä ja myös lakimääräysten mukaan Endress+Hauserin on noudatettava tiettyjä menettelytapoja käsitellessään palautettuja tuotteita, jotka ovat olleet kosketuksessa prosessissa käytettävään aineeseen.

Varmistaaksesi laitteen nopean, turvallisen ja asianmukaisen palautuksen:

‣ Katso verkkosivulla [www.endress.com/support/return-material](http://www.endress.com/support/return-material) olevat menettelyohjeet ja edellytykset, jotka koskevat palautettavia laitteita.

# 11.4 Hävittäminen

# $\boxtimes$

Jos sähkö- ja elektroniikkalaiteromun hävittämistä koskeva direktiivi (WEEE) 2012/19/EU niin edellyttää, tuotteeseen on merkitty symboli sähkö- ja elektroniikkalaiteromun WEEE lajittelemattomana yhdyskuntajätteenä hävittämisen minimoiseksi. Älä hävitä tuotteita, joissa on tämä merkintä, lajittelemattoman kotitalousjätteen mukana. Sen sijaan palauta ne valmistajalle, jotta ne hävitetään asianmukaisesti.
# <span id="page-72-0"></span>12 Lisätarvikkeet

### 12.1 Jatkokaapeli

#### Mittauskaapeli CLK6

- Jatkokaapeli induktiivisille johtavuuden antureille, jatkokaapeli liitetään VBMliitäntärasian kautta
- Myydään metritavarana, tilausnumero: 71183688

#### VBM

- Liitäntärasia jatkojohdolle
- 10 riviliitintä
- Läpivientiaukot: 2 x Pg 13,5 tai 2 x NPT ½"
- Materiaali: alumiini
- Kotelointiluokka: IP 65
- Tilausnumerot
	- Läpivientiaukot Pg 13,5 : 50003987
	- Läpivientiaukot NPT ½": 51500177

Sisällä oleva kuivauspussi tulee tarkastaa ja vaihtaa ympäristöolosuhteista riippuen säännöllisin väliajoin mittausjohtoon muodostuvan kosteuden aiheuttamien mittausvirheiden välttämiseksi.

#### Kuivauspussi

- Kuivauspussi, jossa on väri-ilmaisin VBM-liitäntärasiaa varten
- Tilausnumero 50000671

### 12.2 Pylväsasennussarja

#### Pylväsasennussarja

- AsennussarjaSmartec CLD132/CLD134:n kiinnittämiseen vaaka- ja pystytasoisiin putkiin (maks. Ø 60 mm (2.36"))
- Materiaali: ruostumaton teräs 1.4301 (AISI 304)
- Tilausnumero 50062121

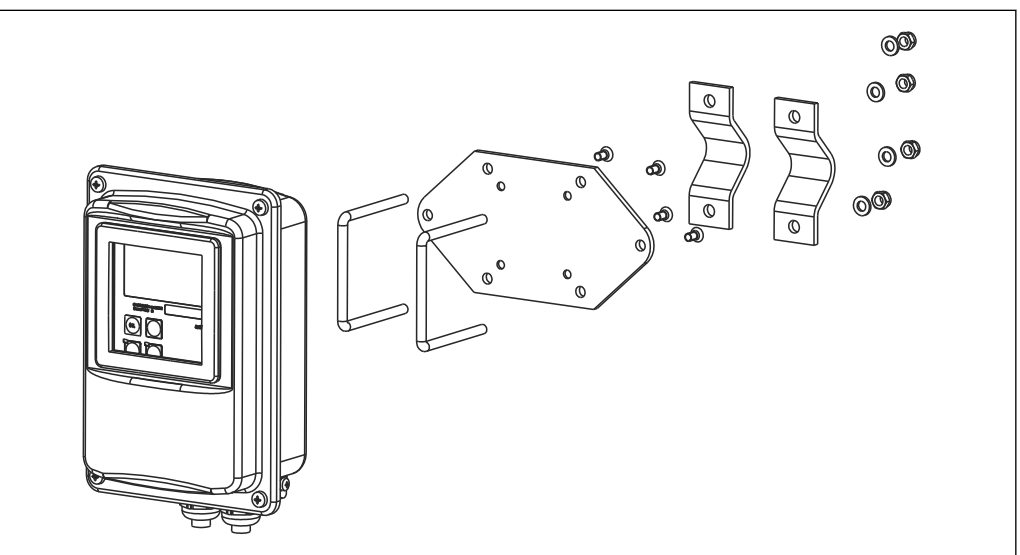

 *37 Asennussarja CLD132/CLD134:n erillisversion asentamiseksi pylvääseen (pohjalevy sisältyy lähettimen toimitussisältöön)*

A0004902

# 12.3 Ohjelmistopäivitys

Toiminnon päivitys

- Parametrisarjan etämääritys (mittausalueen vaihto, MRS) ja lämpötilakertoimen määritys;
- Tilausnumero 51501643
- Laitteen sarjanumero on määritettävä tilauksen yhteydessä.

# 12.4 Kalibrointiliuokset

### Johtavuuden kalibrointiliuokset CLY11

Tarkkuusliuokset, joiden vertailukohtana on käytetty NIST:n SRM-vakiovertailumateriaalia (Standard Reference Material), johtavuuden mittausjärjestelmien laadukkaaseen kalibrointiin standardin ISO 9000 mukaan

CLY11-B, 149,6 μS/cm (vertailulämpötila 25 °C (77 °F)), 500 ml (16,9 fl.oz) Tilausnumero 50081903

Tekninen tiedote TI00162C

# 13 Tekniset tiedot

## 13.1 Tulo

<span id="page-74-0"></span>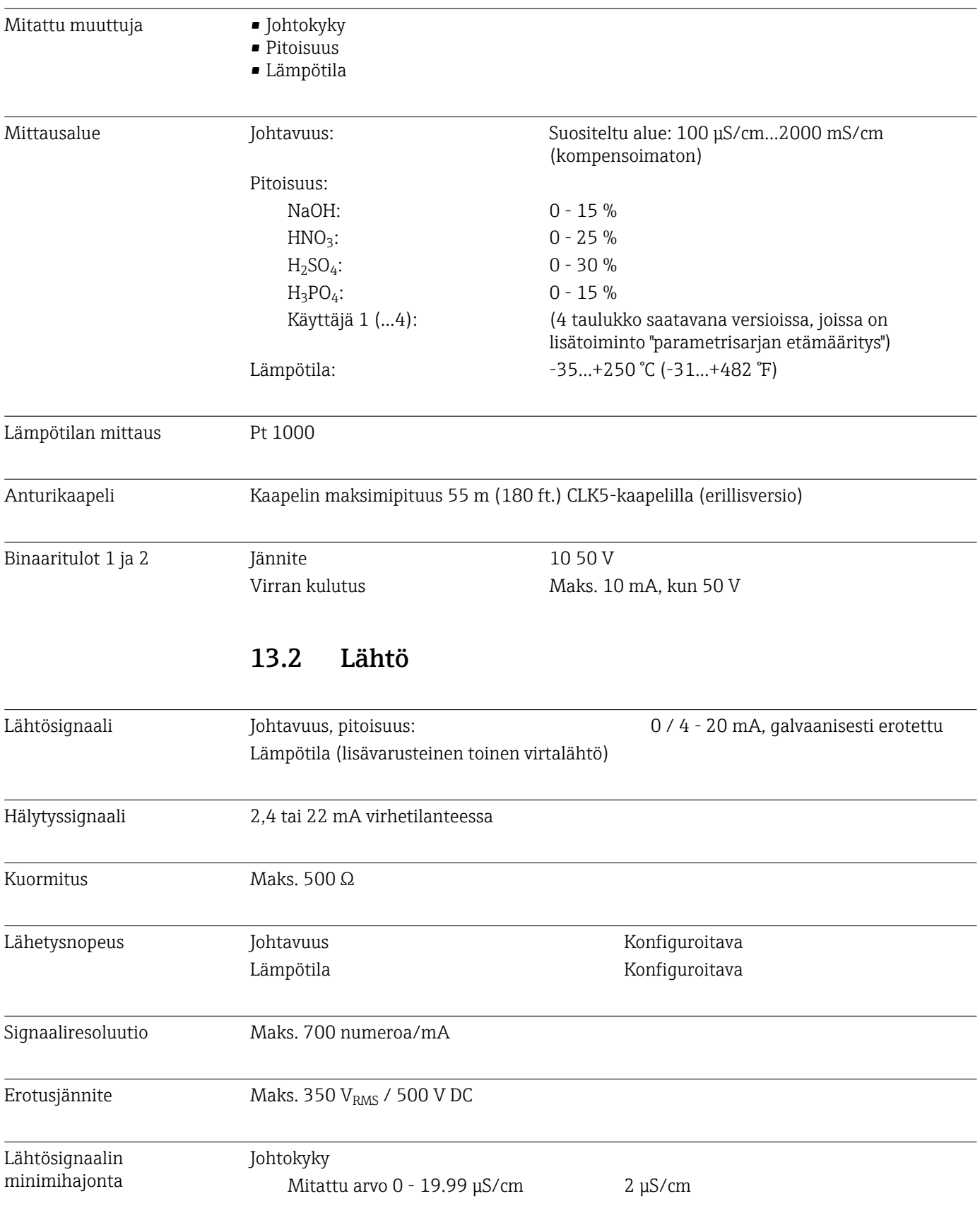

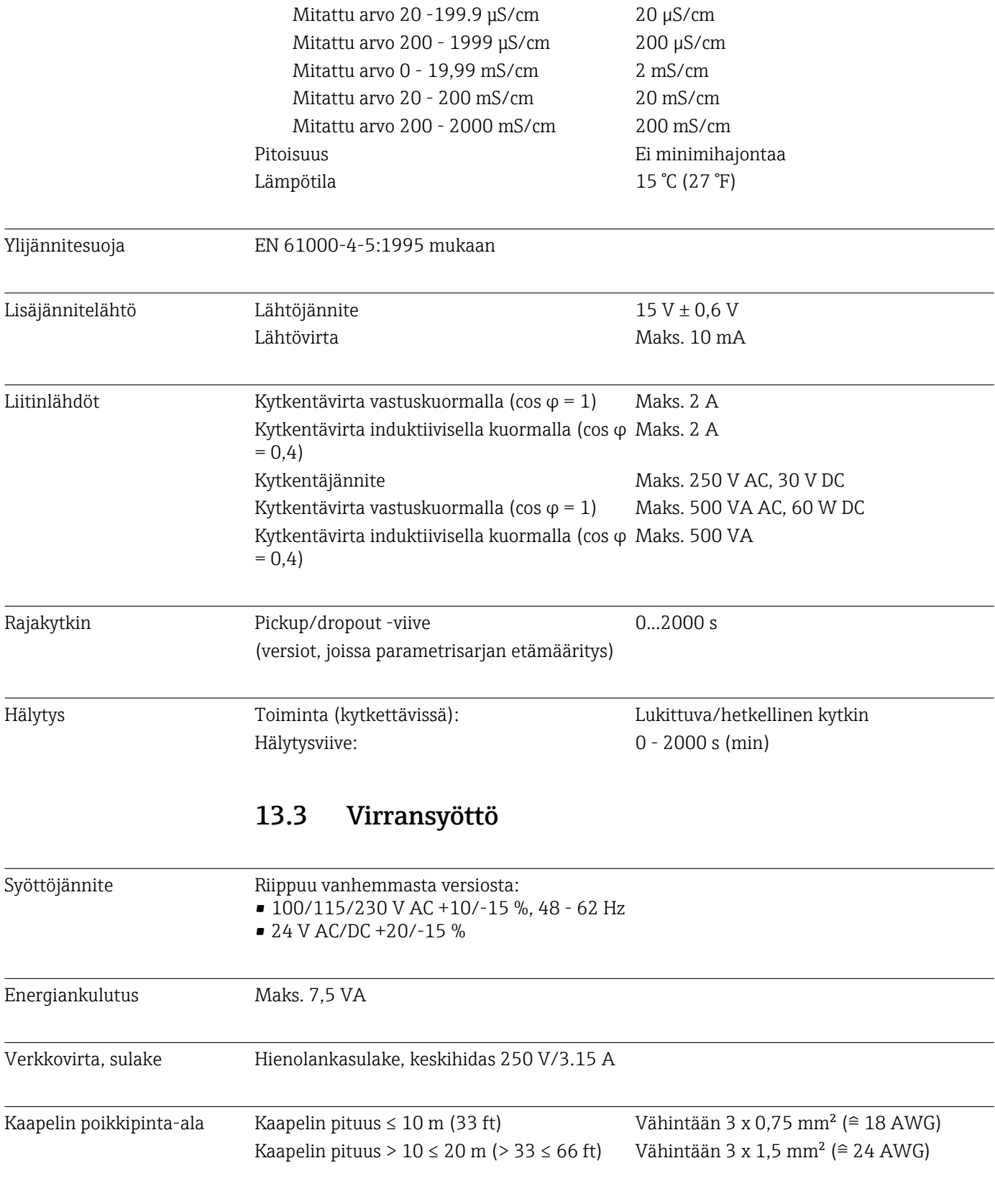

## 13.4 Suoritusarvot

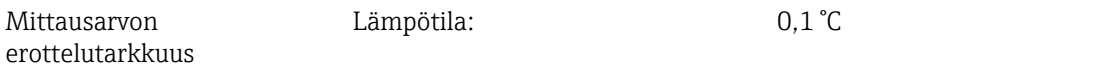

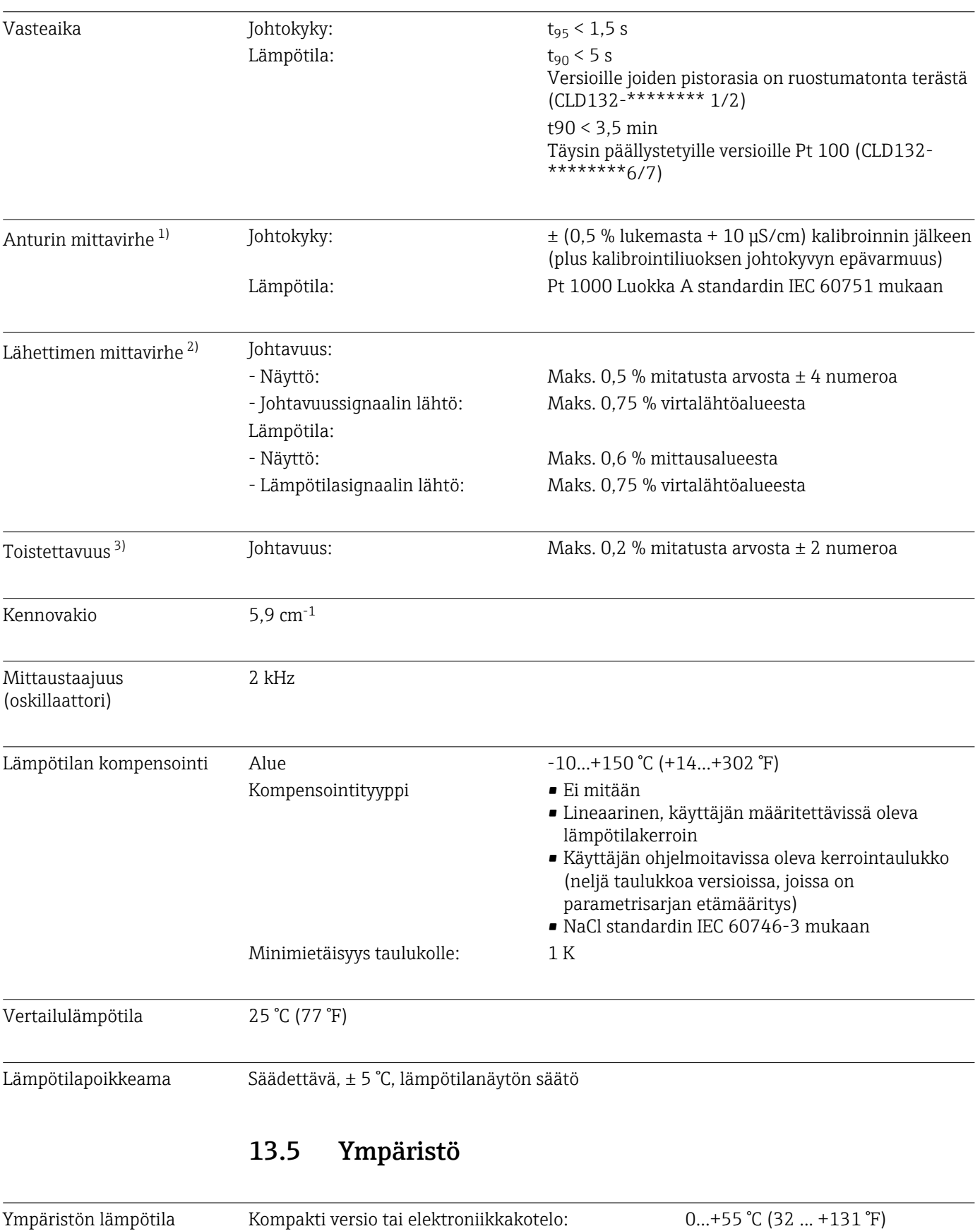

Anturi (erillisversio):  $-20 ... +60 °C (-4 ... +140 °F)$ 

<sup>1)</sup> DIN IEC 746 osan 1 mukaan, normitetuissa käyttöolosuhteissa

<sup>2)</sup> DIN IEC 746 osan 1 mukaan, normitetuissa käyttöolosuhteissa

<sup>3)</sup> DIN IEC 746 osan 1 mukaan, normitetuissa käyttöolosuhteissa

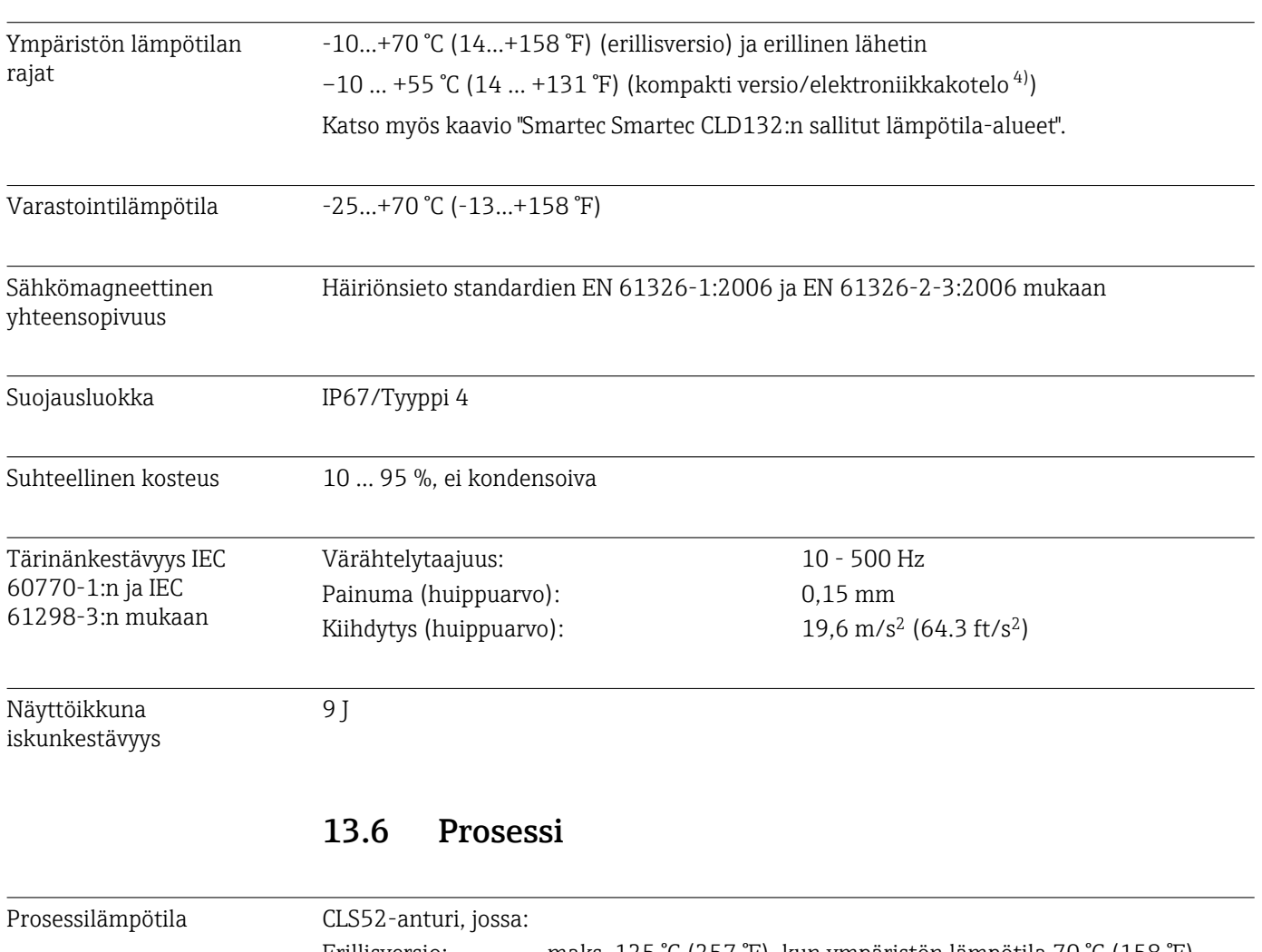

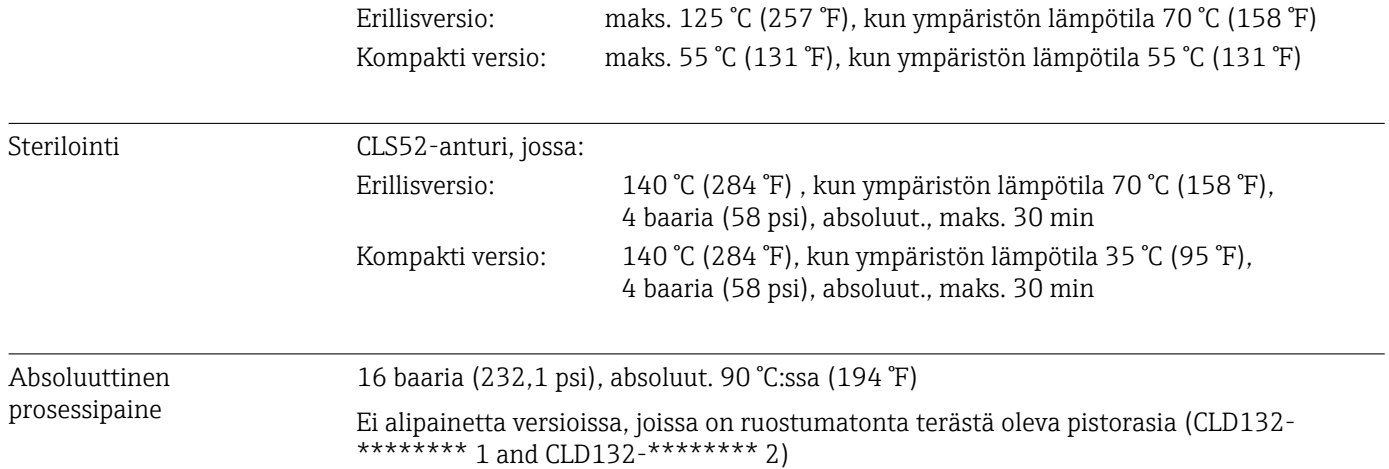

#### <span id="page-78-0"></span>Sallitut lämpötila-alueet

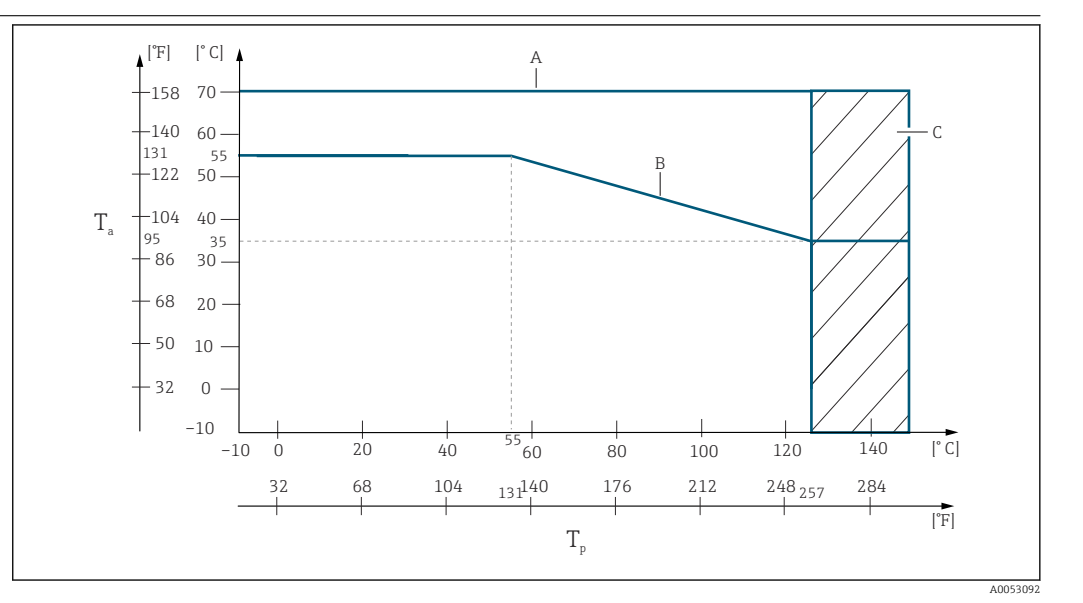

 *38 Sallitut lämpötila-alueet*

- *T<sup>a</sup> Ympäristön lämpötila*
- *T<sup>p</sup> Väliaineen lämpötila*
- *A Erillisversion anturi*
- *B Kompakti versio*
- *C Tilapäisesti sterilointia varten (< 60 min)*

#### Paineen/lämpötilan nimellisarvot anturille

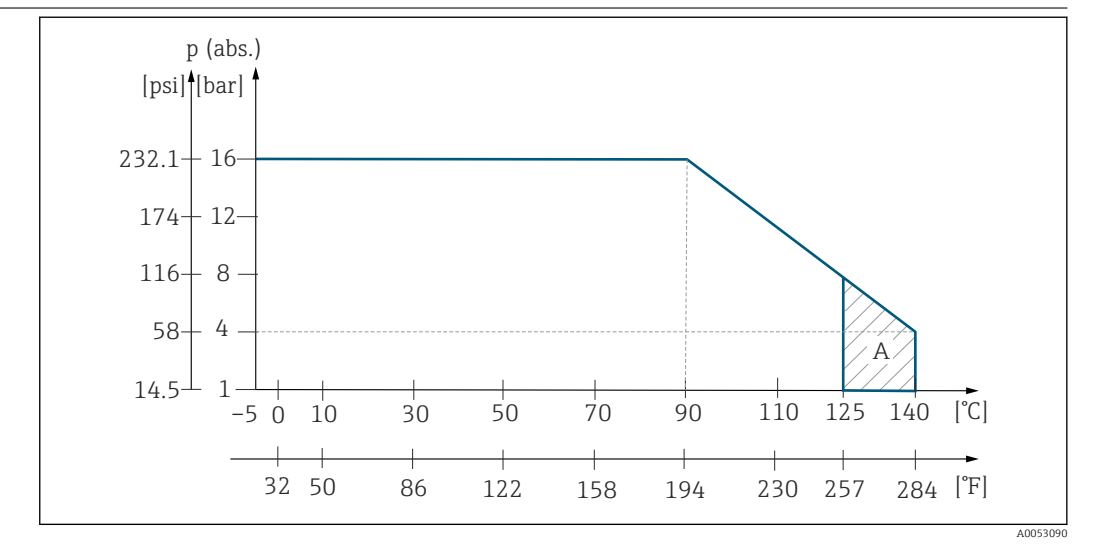

 *39 Paineen/lämpötilan nimellisarvot CLS52-anturille*

*A Tilapäisesti sterilointia varten (maks. < 30 min)*

### 13.7 Virtausnopeus

Maks. 5 m/s (16.4 ft/s) , kun välittäjäaine DN65-putkissa on viskositeetiltaan matala

### 13.8 Mekaaninen rakenne

Mitat Erillisversio, jossa asennuslevy: L x B x D: 225 x 142 x 109 mm (8.86 x 5.59 x 4.29 ") Kompakti laite: Versio MV1, CS1, GE1, SMS: L x B x D: 225 x 142 x 242 mm (8.86 x 5.59 x 9.53 ") Versio VA1, AP1: L x B x D: 225 x 142 x 180 mm (8.86 x 5.59 x 7.09 ")

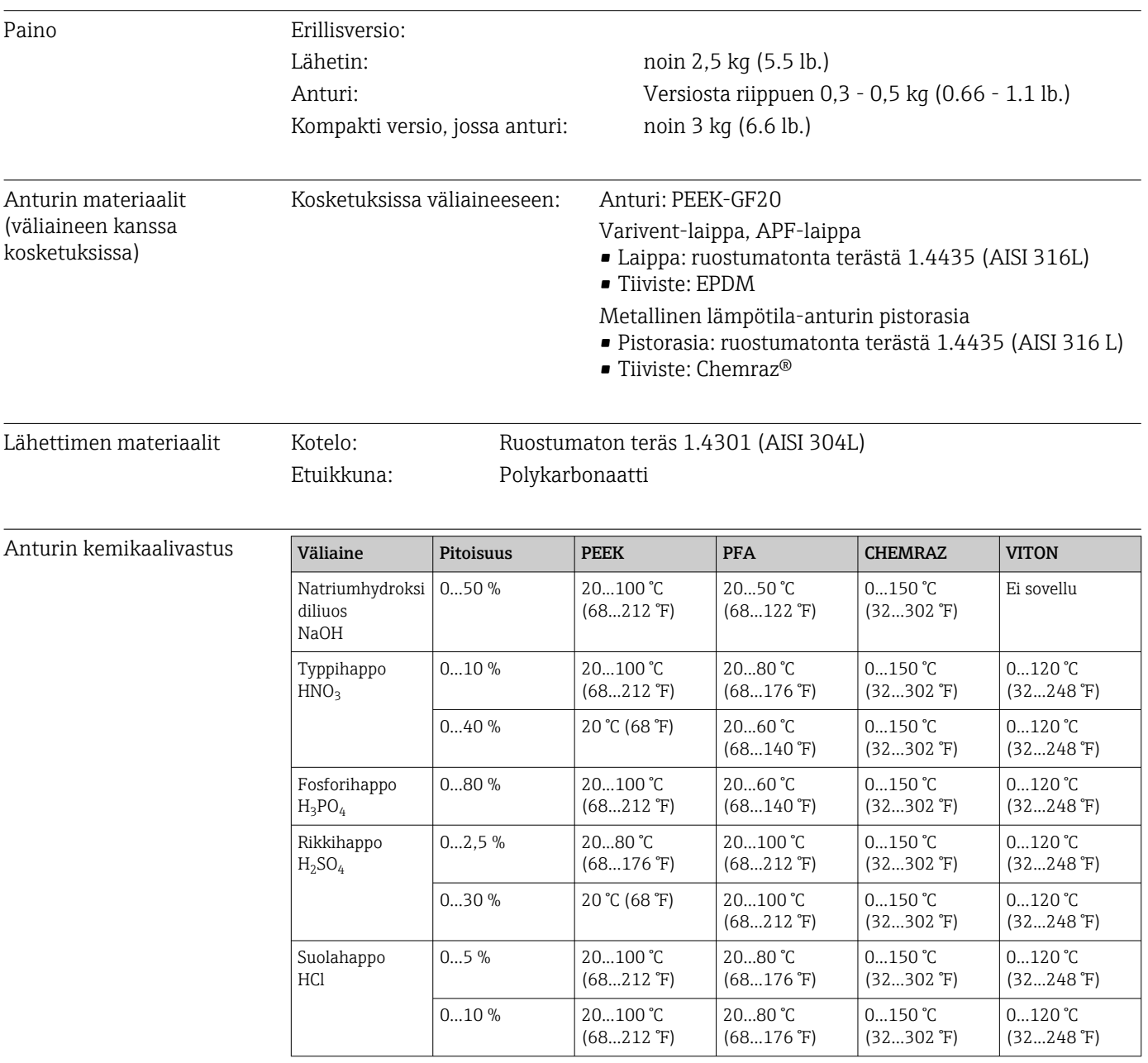

## 14 Liite

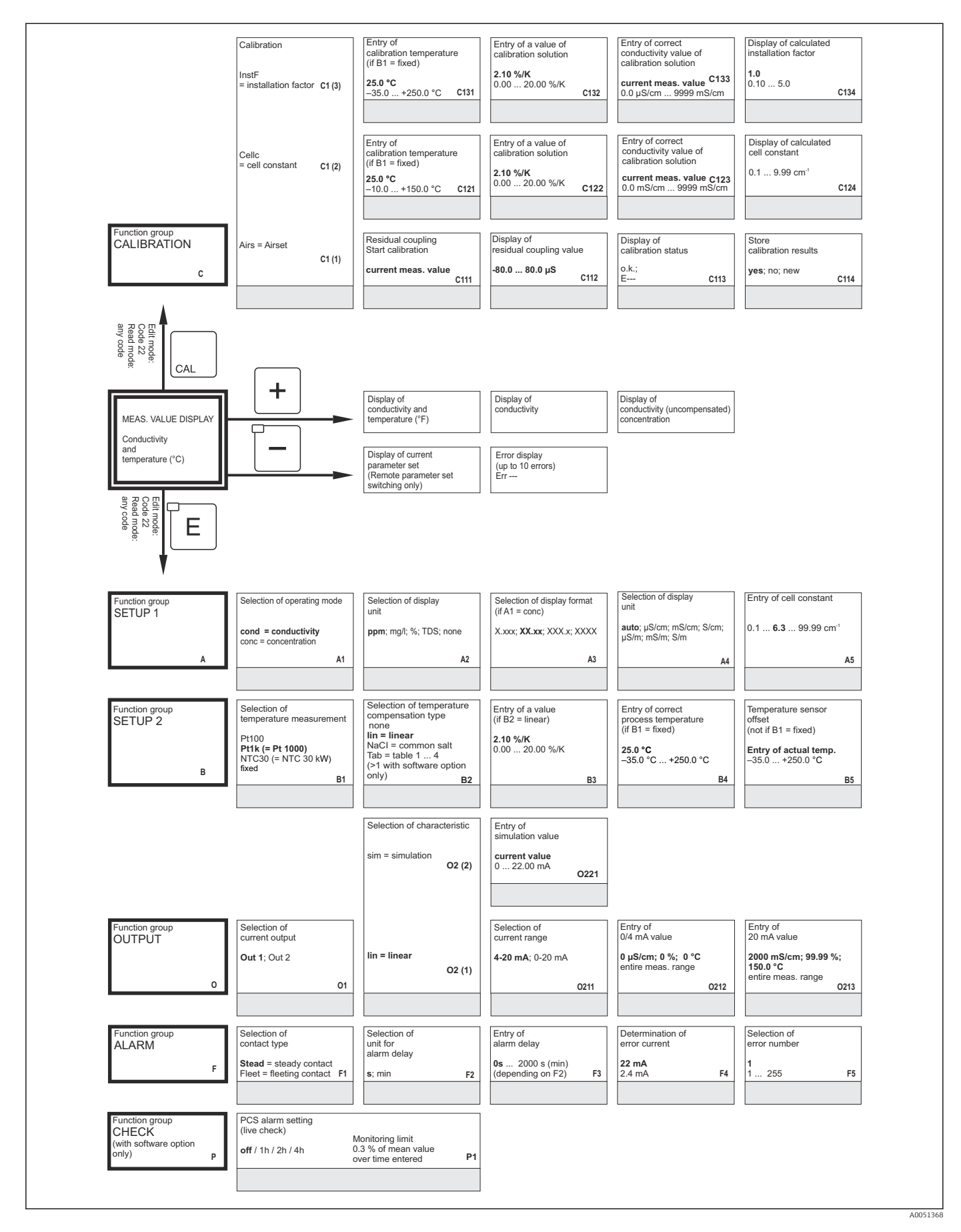

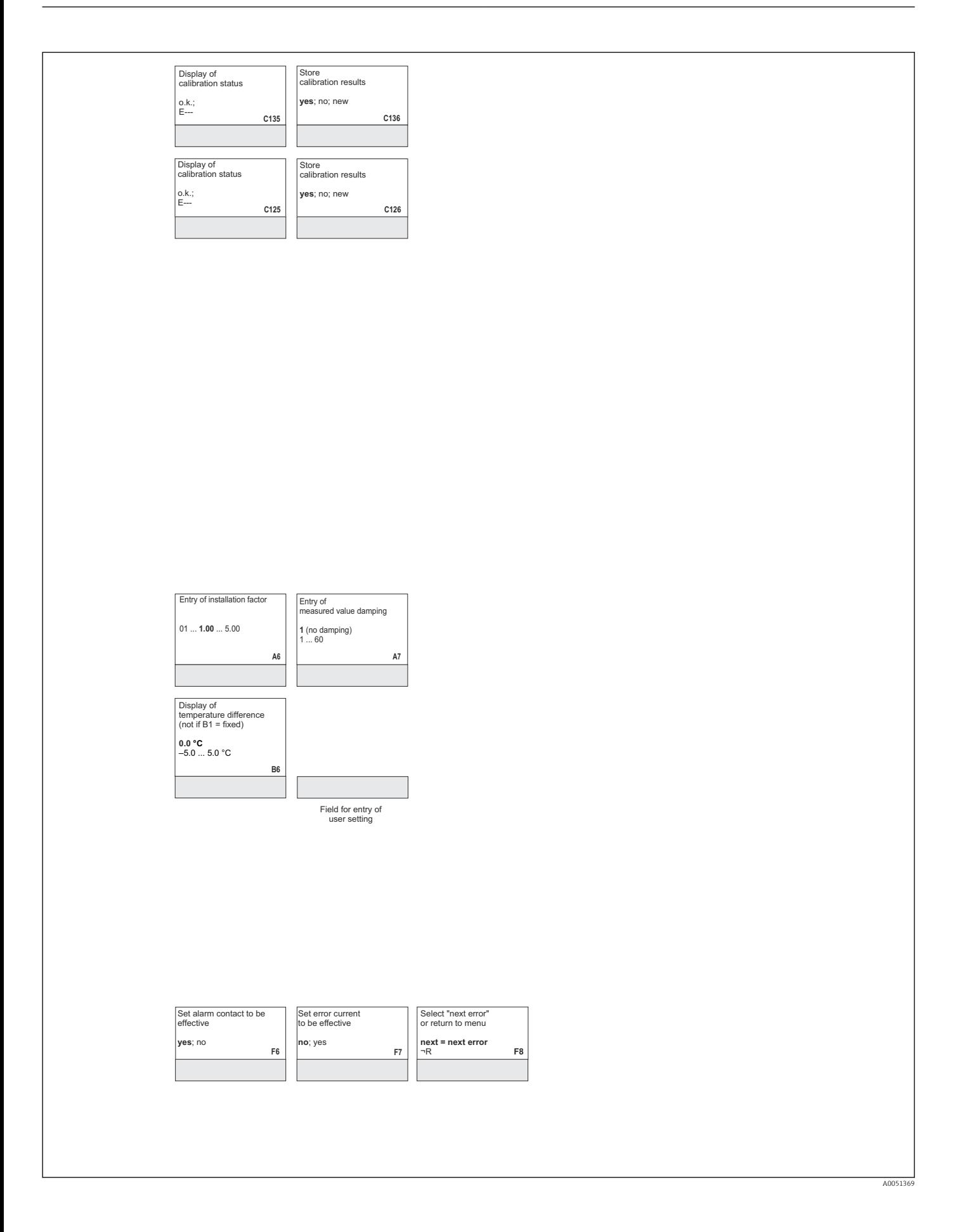

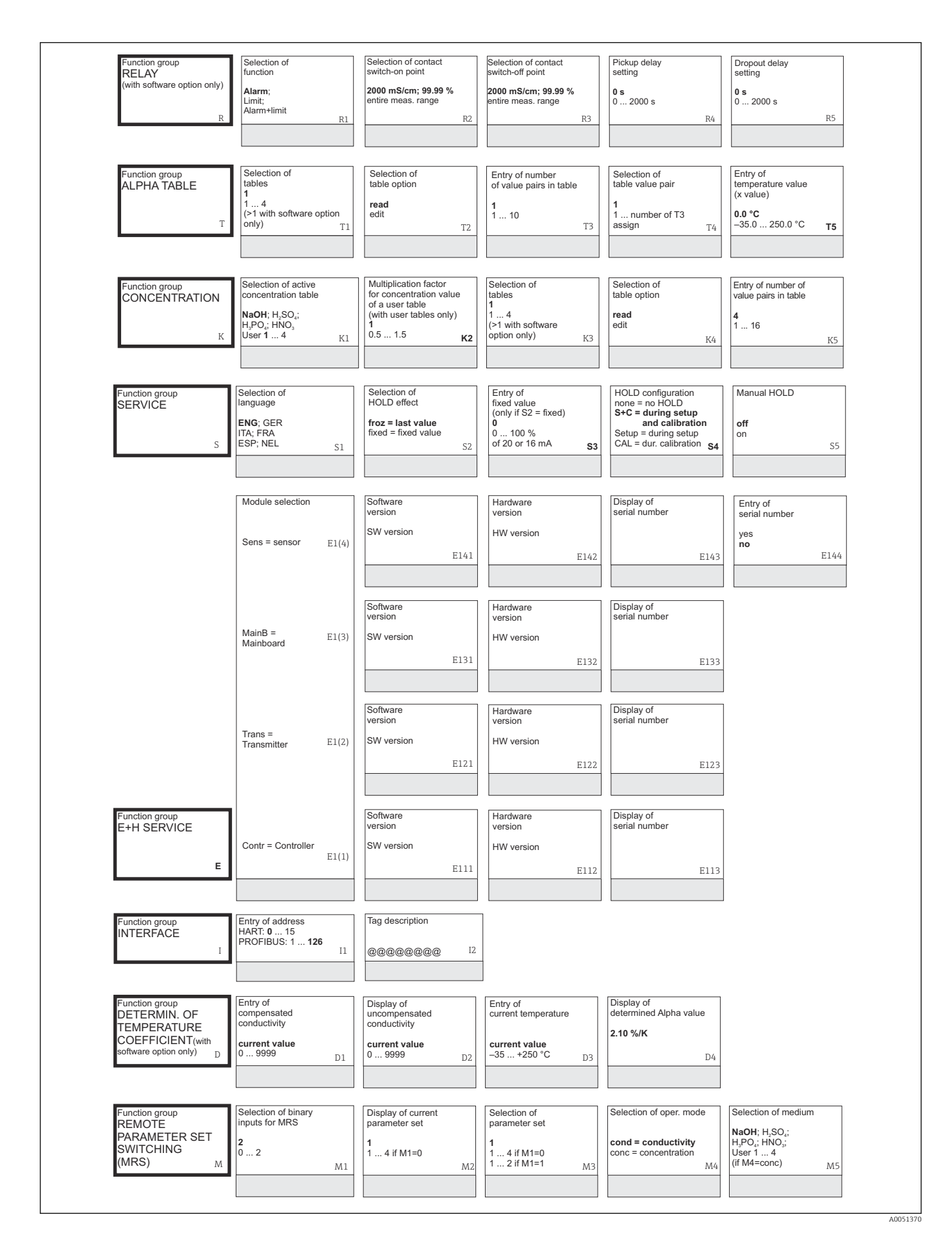

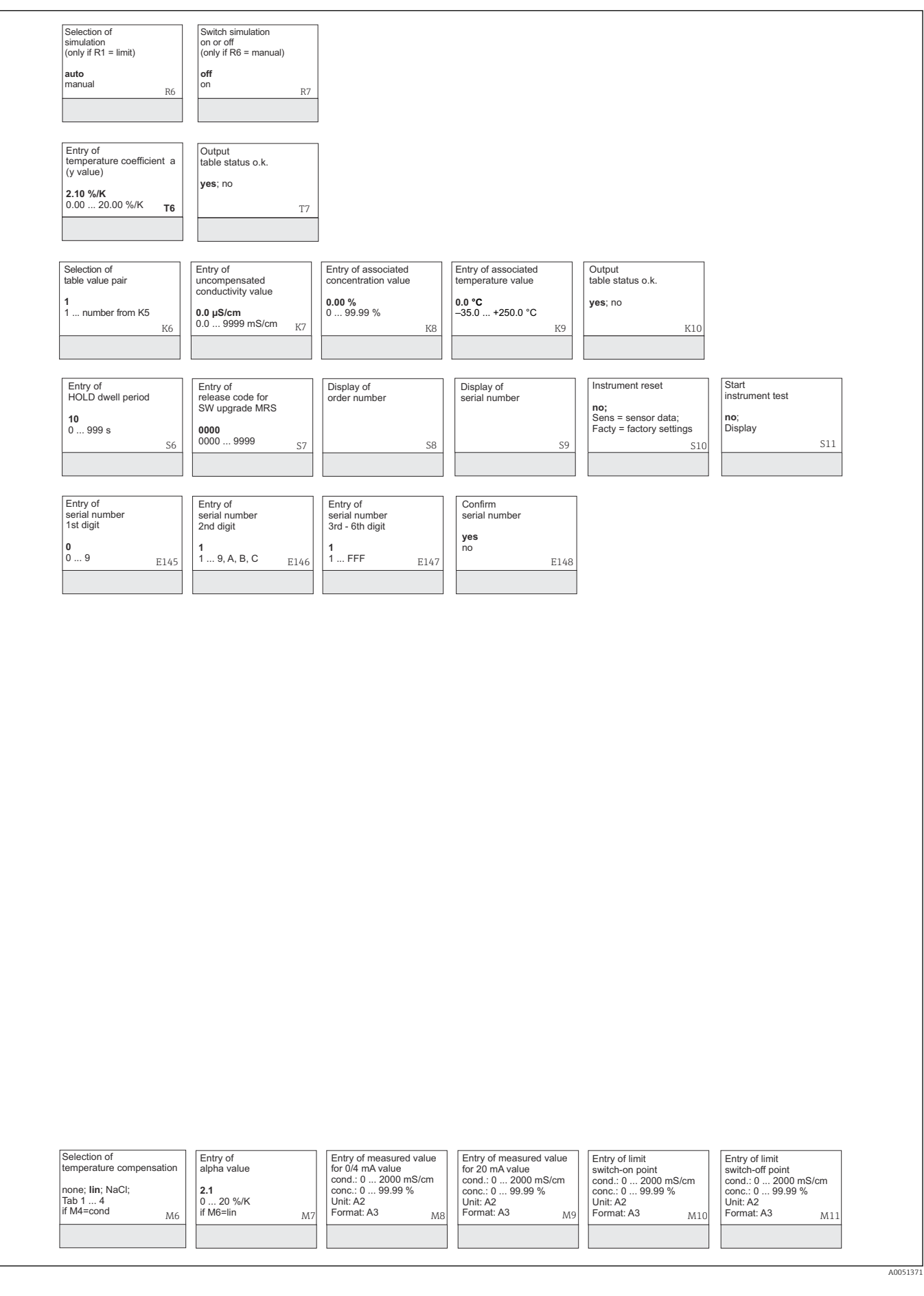

# Aakkosellinen hakemisto

### A

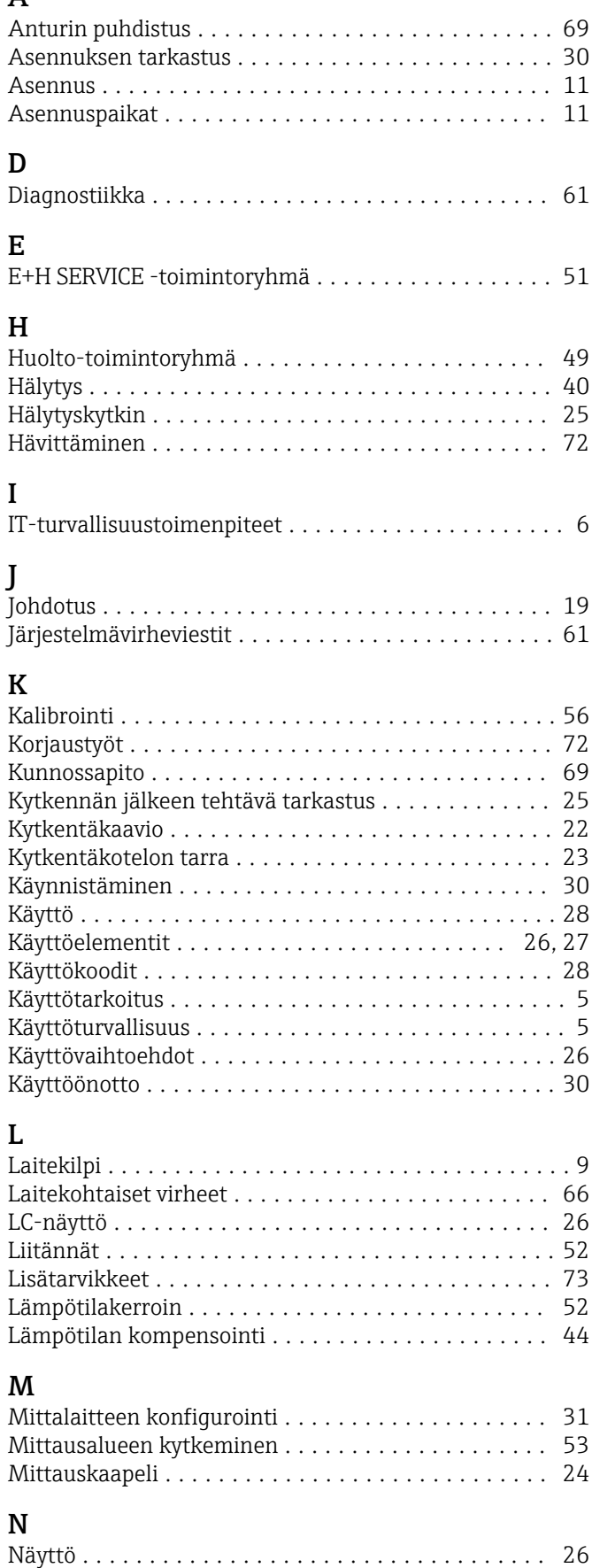

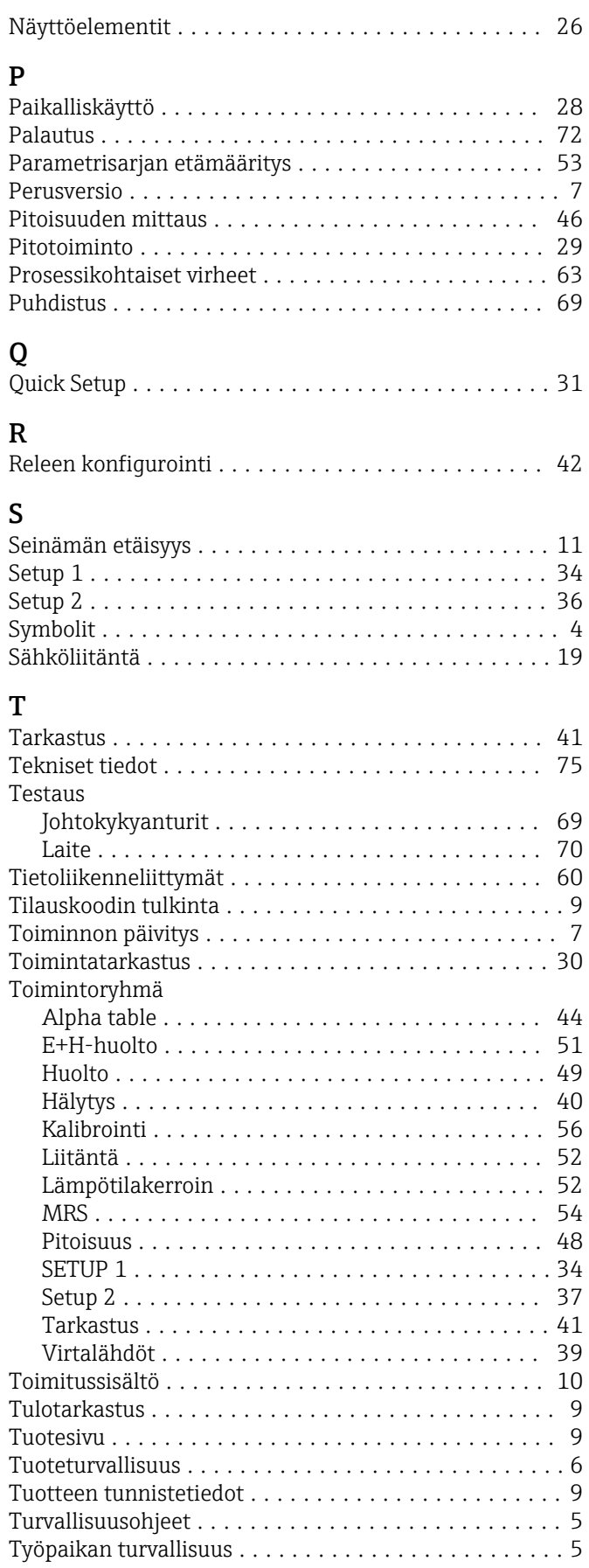

### V

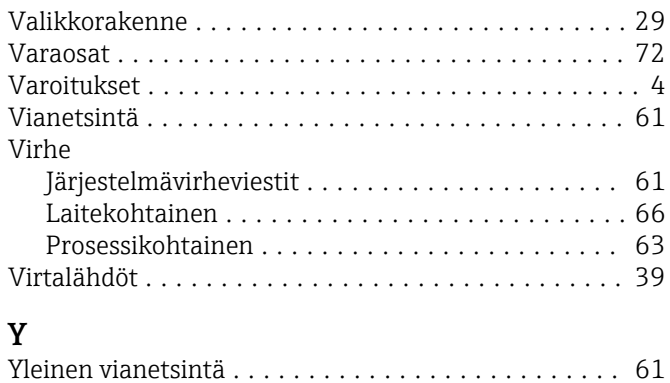

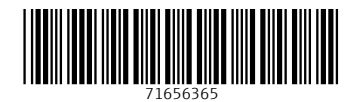

www.addresses.endress.com

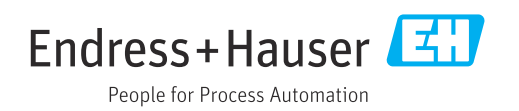